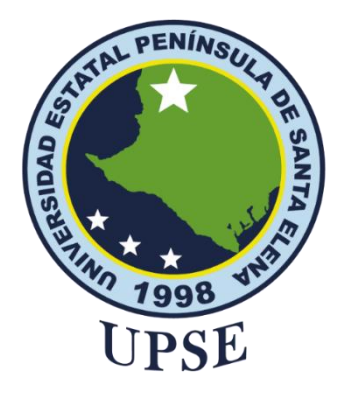

# <span id="page-0-0"></span>**TÍTULO DEL TRABAJO DE TITULACIÓN**

"Desarrollo de un sistema web para la gestión de incidentes de TI basadas en ITIL V3 para un GADM de la provincia de Santa Elena, aplicando un pronóstico de incidentes mediante suavizamiento exponencial"

## **AUTOR**

**Vera Vélez Marcelo Alexander**

## PROYECTO DE UNIDAD DE INTEGRACIÓN CURRICULAR

Previo a la obtención del grado académico en INGENIERO EN TECNOLOGÍAS DE LA INFORMACIÓN

### **TUTOR**

**Ing. Coronel Suárez Marjorie, Mgt.**

**Santa Elena, Ecuador**

**Año 2023**

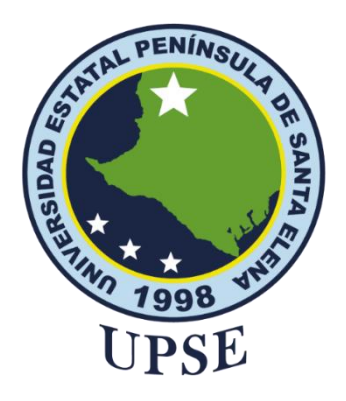

# **TRIBUNAL DE SUSTENTACIÓN**

<span id="page-1-0"></span>José Sanehez Aquino, Mgt. kug!

**DIRECTOR DE LA CARRERA** 

Ing. Marjorie Coronel Suárez, Mgt. **TUTOR** 

Ing. Carlos Sánchez León, Mgt.<br>DOCENTE ESPECIALISTA

Ing. Mónica Jaraniko Infante, Mgt.

DOCENTE GUÍA UIC

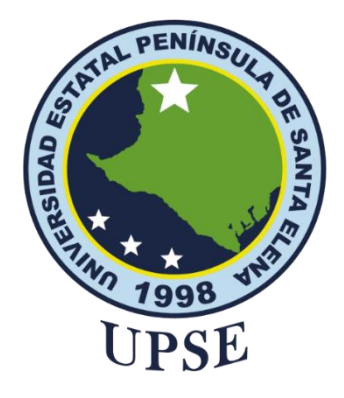

# **CERTIFICACIÓN**

<span id="page-2-0"></span>Certifico que luego de haber dirigido científica y técnicamente el desarrollo y estructura final del trabajo, este cumple y se ajusta a los estándares académicos, razón por el cual apruebo en todas sus partes el presente trabajo de titulación que fue realizado en su totalidad por VERA VÉLEZ MARCELO ALEXANDER, como requerimiento para la obtención del título de Ingeniero en Tecnologías de la Información.

La Libertad, a los 2 días del mes de julio del año 2023

### **TUTOR**

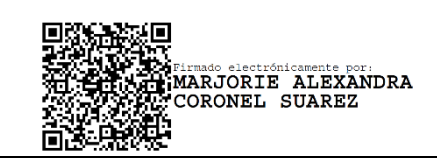

**Ing. Coronel Suárez Marjorie, Mgt.**

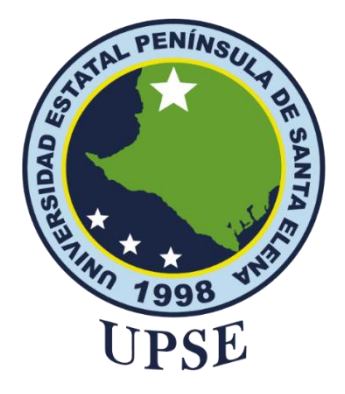

# <span id="page-3-0"></span>**DECLARACIÓN DE RESPONSABILIDAD**

### Yo, **VERA VÉLEZ MARCELO ALEXANDER**

## **DECLARO QUE:**

El trabajo de Titulación, Desarrollo de un sistema web para la gestión de incidentes de TI basadas en ITIL V3 para un GADM de la provincia de Santa Elena, aplicando un pronóstico de incidentes mediante suavizamiento exponencial previo a la obtención del título en Ingeniero en Tecnologías de la Información, ha sido desarrollado respetando derechos intelectuales de terceros conforme las citas que constan en el documento, cuyas fuentes se incorporan en las referencias o bibliografías. Consecuentemente este trabajo es de mi total autoría.

En virtud de esta declaración, me responsabilizo del contenido, veracidad y alcance del Trabajo de Titulación referido.

La Libertad, a los 2 días del mes de julio del año 2023

**EL AUTOR**

**Vera Vélez Marcelo Alexander**

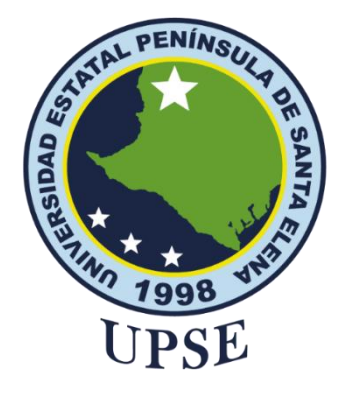

# **UNIVERSIDAD ESTATAL PENÍNSULA DE SANTA ELENA**

## **FACULTAD DE SISTEMAS Y TELECOMUNICACIONES**

## **CERTIFICACIÓN DE ANTIPLAGIO**

<span id="page-4-0"></span>Certifico que después de revisar el documento final del trabajo de titulación denominado Desarrollo de un sistema web para la gestión de incidentes de TI basadas en ITIL V3 para un GADM de la provincia de Santa Elena, aplicando un pronóstico de incidentes mediante suavizamiento exponencial, presentado por el estudiante, VERA VÉLEZ MARCELO ALEXANDER fue enviado al Sistema Antiplagio, presentando un porcentaje de similitud correspondiente al 4%, por lo que se aprueba el trabajo para que continúe con el proceso de titulación.

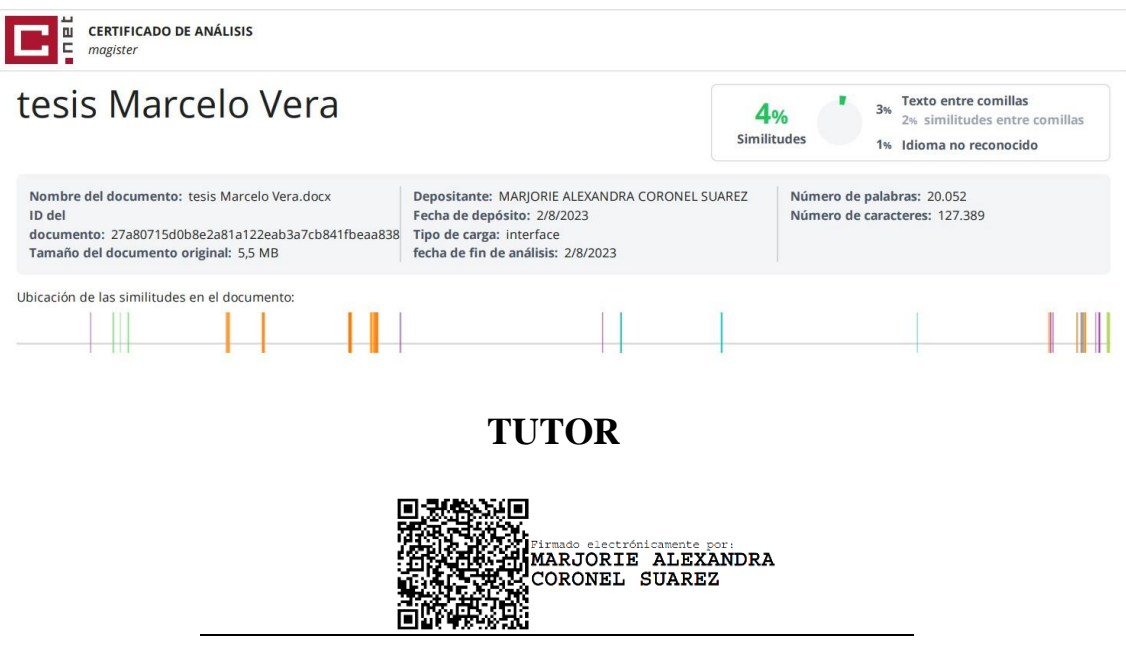

**Ing. Coronel Suárez Marjorie, Mgt.**

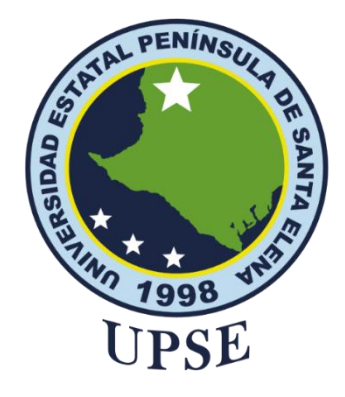

## **AUTORIZACIÓN**

### Yo, **VERA VÉLEZ MARCELO ALEXANDER**

<span id="page-5-0"></span>Autorizo a la Universidad Estatal Península de Santa Elena, para que haga de este trabajo de titulación o parte de él, un documento disponible para su lectura consulta y procesos de investigación, según las normas de la Institución.

Cedo los derechos en línea patrimoniales de artículo profesional de alto nivel con fines de difusión pública, además apruebo la reproducción de este artículo académico dentro de las regulaciones de la Universidad, siempre y cuando esta reproducción no suponga una ganancia económica y se realice respetando mis derechos de autor

La Libertad, a los 2 días del mes de julio del año 2023

**EL AUTOR**

**Vera Vélez Marcelo Alexander**

### <span id="page-6-0"></span>**AGRADECIMIENTO**

Quiero darle gracias a Dios por darme las fuerzas necesarias para poder llegar hasta este momento muy importante para mi vida, por permitirme cumplir una de mis metas que tengo en mi vida, por ayudarme a combatir todas las adversidades que se me han presentado en el camino y ayudarme a seguir adelante.

Gracias a mis padres que siempre estuvieron ahí para ayudarme cuando más lo necesitaba, a mi Padre Jonny Vera por apoyarme con todo lo necesario durante mi formación académica y por sus enseñanzas, a mi Madre Marisol Vélez que siempre estuvo en todos los momentos de mi vida, que siempre me ayudó en cada adversidad de mi vida, que siempre me guio por el mejor camino, por brindarme siempre su atención cuando más lo necesitaba y ser ese pilar fundamental para mi vida.

Gracias a toda mi familia y a mis seres queridos por estar conmigo motivándome a seguir adelante y por el apoyo brindado.

Gracias a todos mis profesores que me compartieron de sus conocimientos para poder lograr todo lo necesario para terminar mi formación académica.

*Marcelo Alexander, Vera Vélez*

## <span id="page-7-0"></span>**DEDICATORIA**

Le dedico este trabajo a mis padres, a toda mi familia y a todos mis seres queridos, por brindarme todo el apoyo necesario para poder cumplir una de las metas que tengo en mi vida

*Marcelo Alexander, Vera Vélez*

# **ÍNDICE GENERAL**

<span id="page-8-0"></span>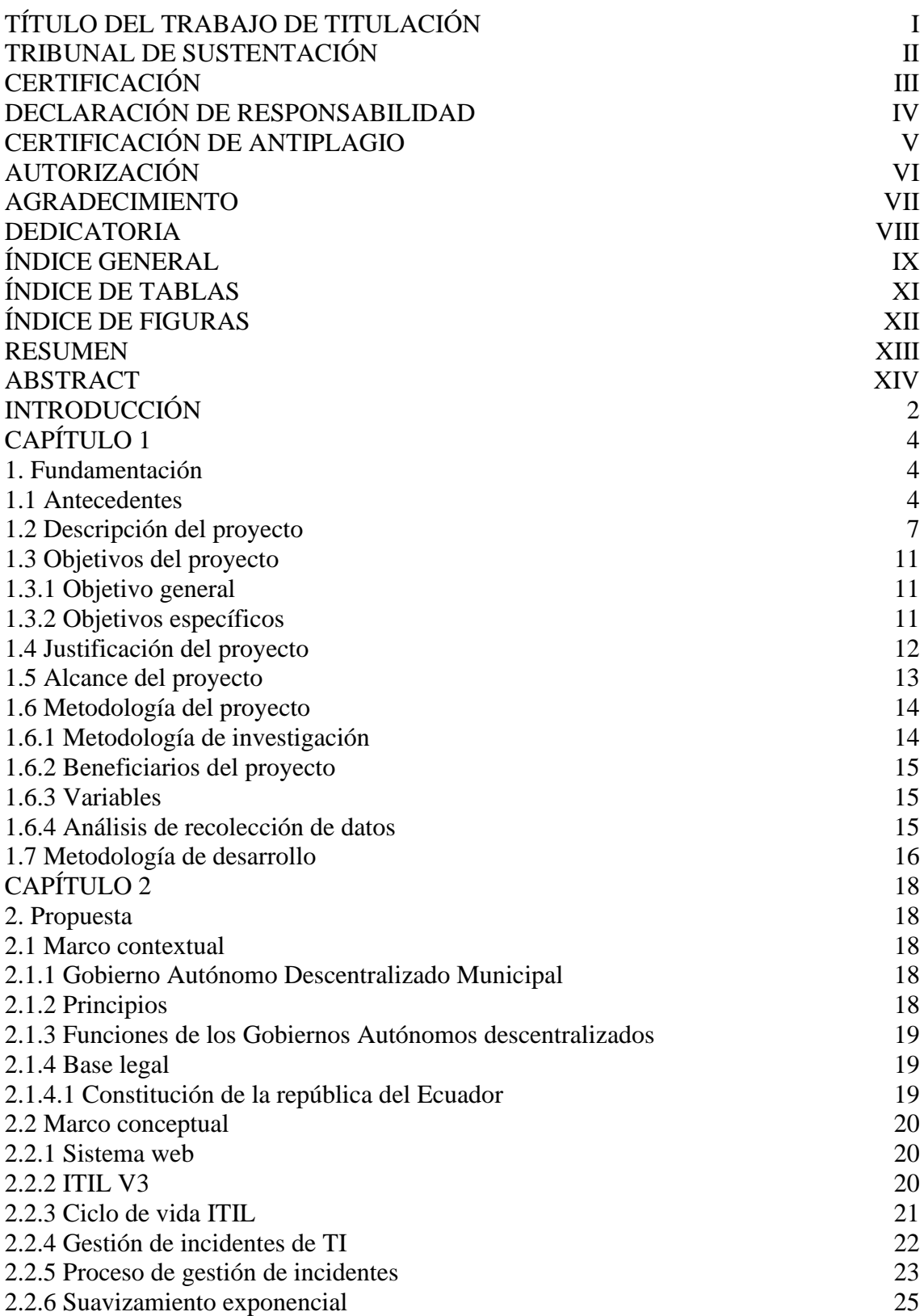

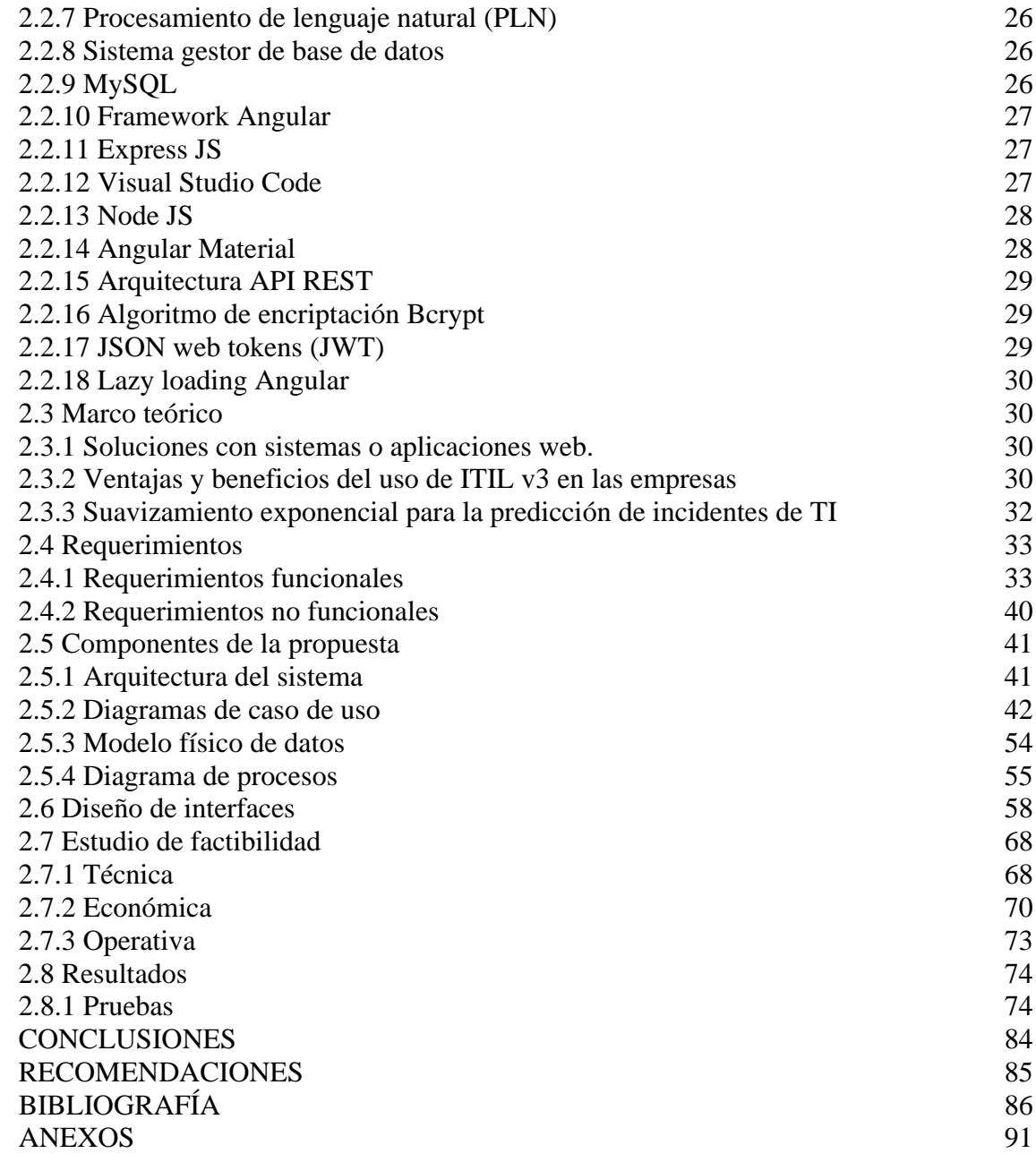

# **ÍNDICE DE TABLAS**

<span id="page-10-0"></span>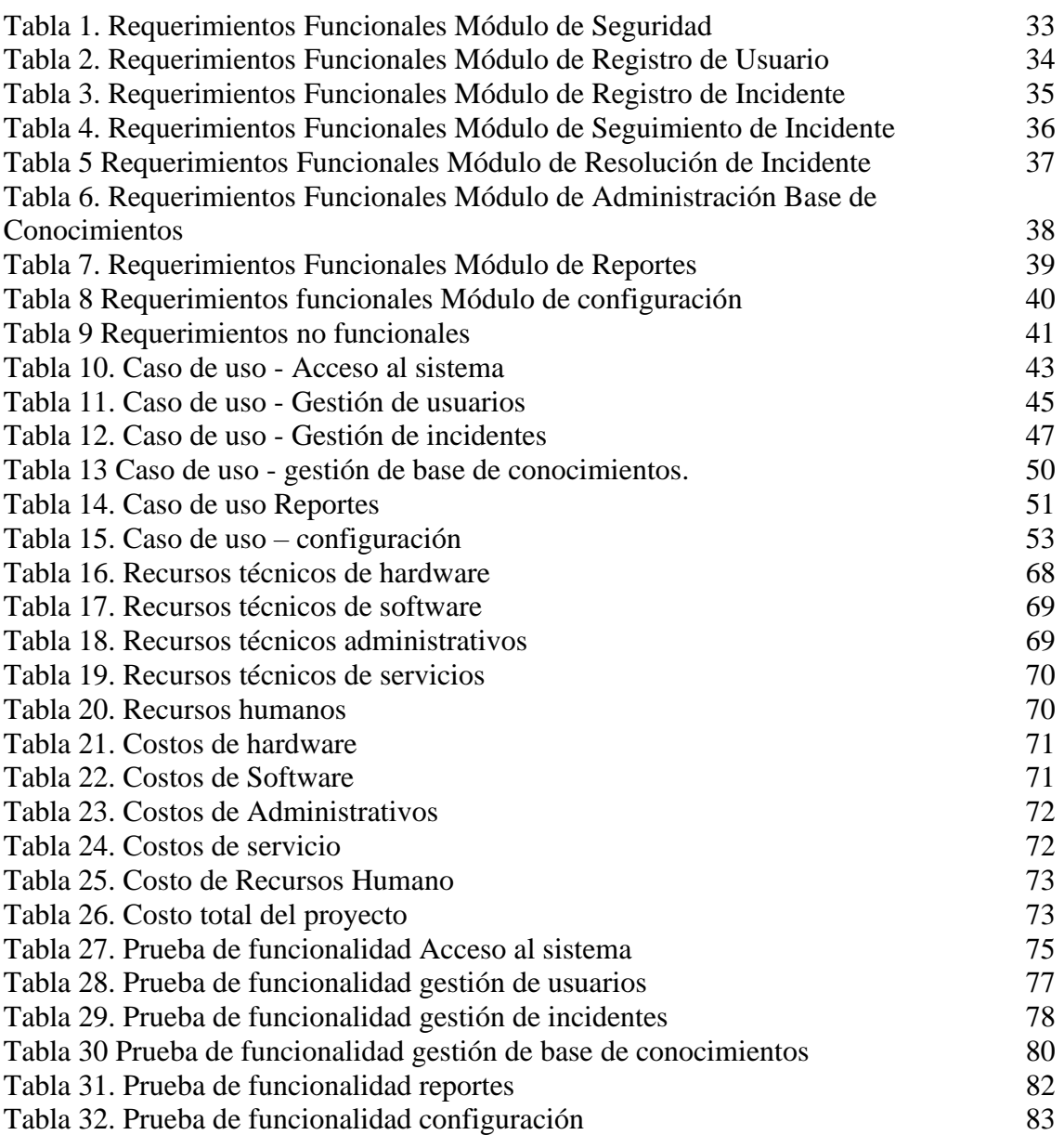

# **ÍNDICE DE FIGURAS**

<span id="page-11-0"></span>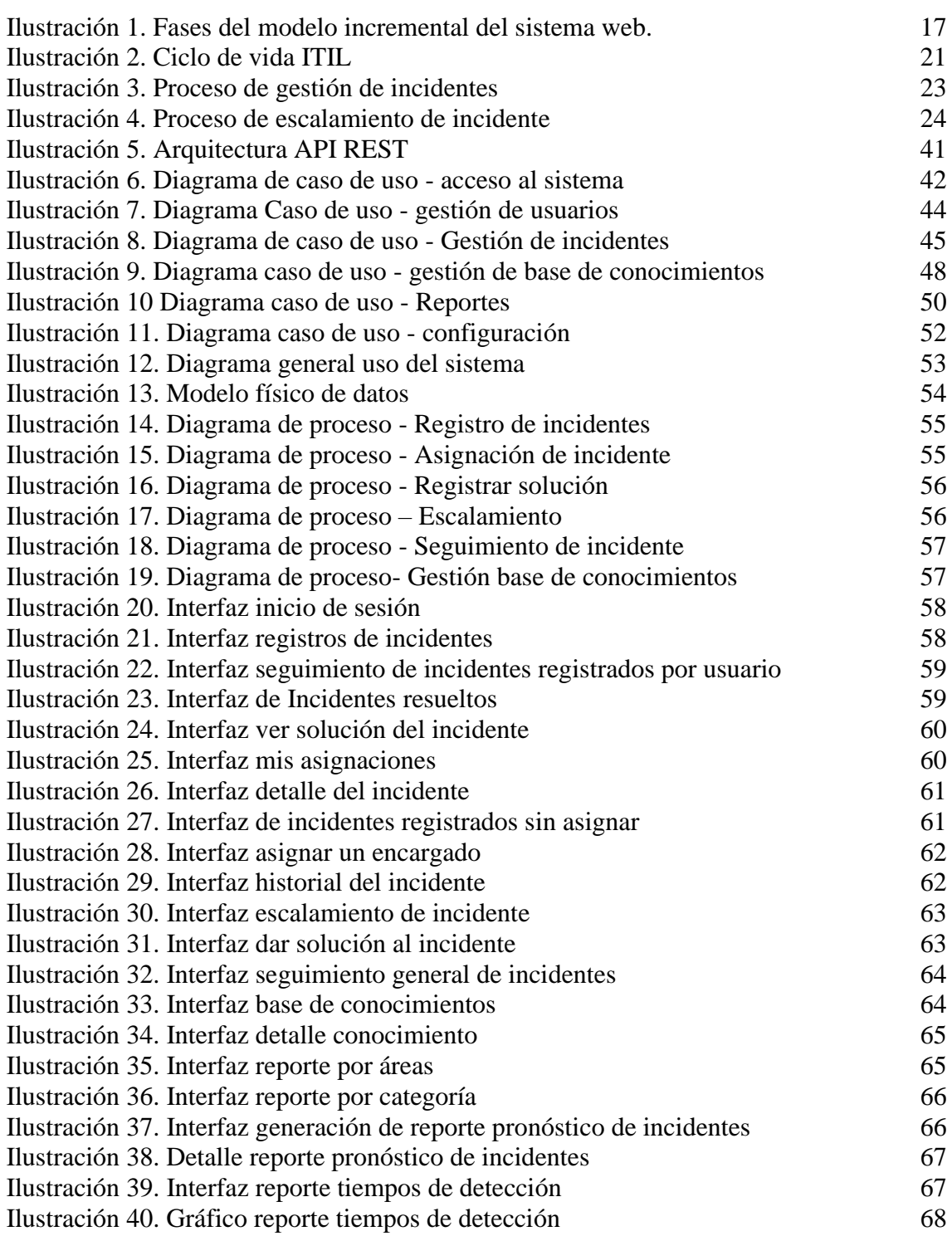

### **RESUMEN**

<span id="page-12-0"></span>El departamento de Sistemas de este GADM tiene como uno de sus objetivos brindar soporte técnico a los incidentes de TI presentados por los demás departamentos dentro de esta organización. Actualmente los departamentos de esta organización reportan los incidentes de una forma tradicional a través de una llamada telefónica al departamento de Sistemas, esto puede generar inconsistencias al momento de ser tratados, puesto que no se lleva un registro ni un seguimiento correcto para los incidentes que se informan. Con la finalidad de mejorar el método con el cual los demás departamentos de esta organización reportan los incidentes, se planteó desarrollar un sistema web que sirva de ayuda para la gestión y control de los incidentes reportados basándose en el estándar ITIL v3, para así poder brindar una solución de forma correcta al usuario afectado, este sistema web contara con una base de conocimientos que servirá para poder brindar una solución inmediata a aquellos incidentes que ocurren con mayor frecuencia, además se incluye la elaboración de un algoritmo basado en el método de suavizamiento exponencial, el cual ayudará al pronóstico de incidentes que ocurrirán para el siguiente periodo, esto servirá para prevenir que los incidentes se conviertan en problemas y poder tomar decisiones en relación al tiempo. Para el desarrollo de este sistema se utilizó la metodología incremental, esto indica que el desarrollo del software será realizado en diferentes fases, de esta forma distribuir el trabajo de una forma proporcional desde que el desarrollo del software inicia hasta que se realizan las respectivas pruebas hasta su implementación, además del uso de herramientas de código abierto para poder generar las funcionalidades e interfaces del sistema. Las pruebas realizadas demostraron que la gestión y control de incidentes ayudan a tener un mejor desempeño laboral, porque se clasifica la atención de los incidentes por el grado de prioridad de atención, manteniendo así un control de cómo se brindan las soluciones.

**Palabras claves:** Gestión de incidentes, ITIL V3, Suavizamiento exponencial, Sistema web.

### **ABSTRACT**

<span id="page-13-0"></span>The Systems department of this GADM has as one of its objectives to provide technical support to IT incidents presented by the other departments within this organization. Currently the departments of this organization report incidents in a traditional way through a telephone call to the Systems department, this can generate inconsistencies when they are treated, since a record is not kept or a correct follow-up for the incident. In order to improve the method with which the other departments of this organization report incidents, it was proposed to develop a web system that helps to manage and control incidents reported extensively in the ITIL v3 standard, in order to provide a correct solution to the affected user, this web system will have a knowledge base that will serve to provide an immediate solution to those incidents that occur more frequently, it also includes the development of an algorithm based on the exponential smoothing method , which will help to forecast incidents that will occur for the next period, this will serve to prevent incidents from becoming problems and to be able to make decisions in relation to time. For the development of this system, the incremental methodology was changed, this indicates that the software development will be carried out in different phases, thus distributing the work in a proportional way from the time the software development begins until the respective tests are carried out until its implementation, in addition to the use of open-source tools to be able to generate the functionalities and interfaces of the system. The tests carried out showed that the management and control of incidents help to have a better work performance, because the attention of the incidents is classified by the degree of priority of attention, thus maintaining control of how the solutions are provided.

**Keywords:** Incident management, ITIL V3, Exponential smoothing, Web system.

## **INTRODUCCIÓN**

<span id="page-14-0"></span>En el contexto actual de la tecnología de la información, donde la dependencia de los sistemas informáticos es fundamental para el funcionamiento eficiente de las organizaciones, la gestión de incidentes se vuelve importante para el correcto desempeño de una organización. ITILv3 (Information Technology Infrastructure Library) ofrece un marco de referencia reconocido internacionalmente para la gestión de servicios de TI. Dentro de este marco, la gestión de incidentes desempeña un papel fundamental al proporcionar un enfoque estructurado y eficiente para manejar los incidentes que afectan la disponibilidad y el rendimiento de los servicios de TI. Esta disciplina aborda la detección, registro, clasificación, investigación y resolución de incidentes de manera oportuna, minimizando así el impacto en la continuidad del negocio [1].

El departamento de Sistemas de este GADM constituye la integridad del soporte informático de toda la organización, por lo cual es imprescindible un correcto manejo a todos los incidentes de TI que pueden suceder en cada día de trabajo, para así evitar un atasco en el desarrollo laboral de la organización y que logre cumplir correctamente cada una de las tareas correspondidas por cada departamento. Los incidentes de TI son reportados al área de sistemas a través de una llamada telefónica, pero esto implica un no registro y un no correcto control de los incidentes de TI presentados, provocando así una desorganización al brindar una solución, al no priorizar los incidentes por el grado de impacto, esto puede causar un retraso en las funciones laborales dependientes de un servicio de TI que deba ser principal para brindar atención a los usuarios del GADM.

De lo antes mencionado surge el desarrollo de un sistema web que permita brindar un correcto registro y control de incidentes, categorizados y atendidos según el grado de prioridad por el cual sea indicado, además de establecer una base de conocimientos que servirá tanto para los usuarios afectados como para el persona de soporte que son los encargados de solucionar los incidentes de TI, esto con la finalidad de establecer una solución a incidentes que ocurren con frecuencia y minorizar el tiempo con el que se puede brindar una solución, así mismo la elaboración de un algoritmo mediante suavizamiento exponencial, ayuda a generar un pronóstico para un siguiente periodo de tiempo considerando los incidentes suscitados en periodos anteriores, esto permitirá tomar decisiones con relación al tiempo de ayuda.

El sistema web permitirá la elaboración de reportes con relación a los incidentes presentados que ayude a mejorar el rendimiento de los servicios de soporte, así mismo se podrá realizar la toma de decisiones con reportes que indiquen en un periodo de tiempo la cantidad de incidentes suscitados y los principales servicios de TI que presenten inconvenientes con frecuencia.

El presente trabajo se encuentra dividido en dos capítulos, el primer capítulo describe la situación actual por la que está atravesando la organización, los antecedentes, los objetivos del proyecto, la descripción, la justificación y la metodología de desarrollo que se va a utilizar para la elaboración de este proyecto.

El segundo capítulo de este proyecto se aborda la solución de la propuesta, tomando en cuenta que se realizó la respectiva investigación y análisis. Durante este capítulo se presentan los marcos teóricos, conceptual y contextual que sustentan y respaldan el enfoque del desarrollo del proyecto, así mismo la creación de interfaces de usuario para brindar una mejor experiencia para el uso del sistema, se detalla la estructura de la base de datos que sirve como soporte para el correcto funcionamiento del sistema. Para el desarrollo del sistema se determinan los requerimientos funcionales y no funcionales para el sistema, al igual que los casos de uso. Así mismo el estudio de factibilidad del sistema que asegura la viabilidad de la solución propuesta.

## **CAPÍTULO 1**

#### <span id="page-16-1"></span><span id="page-16-0"></span>**1. Fundamentación**

#### <span id="page-16-2"></span>**1.1 Antecedentes**

Como ha informado Gómez J, enfocado en el gran número de entidades que cuentan con un área de sistemas, determina que no llevan un manejo formal sobre los incidentes de servicios de TI durante producción, tal es el caso que las personas encargadas de resolver este tipo de eventos, no cuenta con un procedimiento, escalas, ni mucho menos una determinación y categorización del grado de prioridad que debe tener un incidente, de esta manera se logra determinar que mediante los procesos analizados, se deben basar en las mejores prácticas recomendadas por el marco referencial de ITIL [2].

En este GADM a través de observación (Ver anexo 1), se logra determinar cómo se realiza el proceso para gestionar los incidentes en los servicios de TI dentro de esta institución, este proceso se realiza de una forma no sistematizada, en la cual el usuario afectado debe acercarse o realizar una llamada al departamento de sistemas informando el incidente que presenta, con base al requerimiento que necesita el usuario, se delega a una persona encargada dentro del departamento de sistemas para dar el respectivo seguimiento hasta brindar la solución a este incidente, además de que no se lleva un registro de los incidentes que se van generando causa insatisfacción a los usuarios por una falta de optimización en el tiempo de ayuda.

Además de esto se logra notar como los incidentes presentan inconvenientes al ser tratados, debido a que no cumplen un proceso de buenas prácticas para la gestión de incidentes de TI, omitiendo un papel clave que es la categorización y la priorización con base a la urgencia e impacto que pueda causar dentro de esta institución, debido a que los incidentes son tratados en el orden en el que van llegando.

Existe repetitividad en determinados incidentes lo cual afecta la productividad de todo el personal de la organización, afectando así áreas de trabajo específicas, trayendo consigo un desperfecto en la continuidad de los servicios de TI dentro de esta organización, además de que el incorrecto trato a un incidente repetitivo puede generar que el incidente pase a ser un problema, lo cual afecta en un mayor porcentaje la productividad de la organización, no se lleva un registro adecuado de que áreas y que categorías de los servicios de TI están siendo afectado constantemente, consecuente a eso no se logra una mejoría y no se logra tomar las respectivas decisiones que permitan disponer de una estrategia preventiva que ayude a optimizar la resolución de estos incidentes y lograr una mejora en la atención a estos incidentes.

El departamento de sistemas de esta institución no cuenta con una base de conocimiento que permita la optimización del tiempo de respuesta y solución a un incidente que ocurre con frecuencia, consecuente a esto provoca que la persona encargada de brindar solución a los incidentes de TI realice tareas repetitivas para dar solución a un mismo incidente, por lo cual este departamento de sistemas puede llegar a ser considerado por los usuarios como poco efectivo y de mal servicio.

De acuerdo con el tema de investigación realizado en Perú titulado "Aplicación web para automatizar la gestión de incidentes en la cooperativa de ahorro y crédito san Cristóbal de huamanga" de Yance Y [3], para el desarrollo de este sistema se utilizó herramientas y técnicas de metodología agile de programación extrema, se hizo uso de ITIL V3 para la gestión de incidentes en servicios de TI, se destacó el uso de los pasos que se deben utilizar para el manejo de los incidentes, tales como: la categorización, nivel de prioridad, monitoreo del estado y tiempo de resolución del incidente.

La investigación demuestra cómo se debe manejar los incidentes basándose a un estándar de buenas prácticas y gestión de servicios de tecnologías de la información, para así mejorar los diferentes procesos de gestión de incidencias y brindar una respuesta que cumpla con los parámetros de solución [3].

El tema de investigación titulado "Diseño de un sistema de gestión y análisis de incidencias" en España realizado por Jiménez S [4] , da a conocer que el sistema permite la optimización en la resolución de los incidentes, conllevando a la reducción de tiempo por cada incidente, dando como resultado a favor una grata conformidad al usuario puesto a que obtiene una respuesta rápida y efectiva. Como conclusión destaco que el uso de indicador clave o medidor de desempeño o también llamados KPIs, ayudara de manera efectiva a categorizar los incidentes optimizando así el tiempo de atención y la cantidad de incidencias, conllevando a una mejor organización de estas. El aporte que brinda este tema de investigación es considerar el uso de KPIs, para ser soporte en la toma de decisiones al momento de realizar el proceso de gestión de incidentes de TI [4] ,.

A través de su tema de investigación realizado en Ecuador "Desarrollo de un sistema web orientado a una mesa de servicio para el registro, gestión y control de incidencias técnicas" Edison Alfonso [5], se encargó del diseño y desarrollo de este sistema para una mesa de servicio, considerando la implementación de este sistema dentro de otros campos sean estos institucionales educativos o empresas, con la finalidad de poder gestionar los incidentes que sucedan en producción, hizo uso de una base de conocimiento, esta se encargara de optimizar tiempos de respuestas, puesto que contendrá respuestas con soluciones a una determinada cantidad de incidentes que suceden con mayor frecuencia o son muy comunes, de esta manera se logra mantener una satisfacción en base a calidad de respuesta por parte de los usuarios, también brinda el seguimiento de los incidentes propuestos por los usuarios.

Se logra determinar la reducción en el tiempo que se toma en gestionar los diferentes incidentes dependiendo la categorización en la que se encuentre, así mismo se denota un gran índice de calidad de servicio puesto que cuenta con una base de conocimiento, la misma que contiene respuestas a diferentes incidentes. El aporte que brinda la investigación de Edison Alfonso es el uso de una base de conocimientos debido que genera una reducción notoria del tiempo en brindar una solución al usuario, puesto a que esta base de conocimientos tiene respuestas ya establecidas a incidentes muy comunes o que suceden con mayor frecuencia. [5]

Los temas de investigación que se analizaron anteriormente permiten determinar las ventajas y beneficios que se logran al hacer uso de un sistema de control de incidentes de servicios de TI basados en las buenas prácticas de ITIL, de esta manera evitar aquellos incidentes que suceden de manera inesperada y evitar que a mediano o largo plazo se conviertan en un problema, así mismo el uso de una base de conocimientos permite brindar la misma solución de forma automatizada a varios usuarios que conlleven un problema similar, no obstante el uso de esta base de conocimientos es limitada, debido que si el problema no es igual textualmente a la que se encuentra almacenada en la base de conocimientos, no se realizara la entrega de la solución de manera automatizada, deberá ser realizado por una de las personas encargadas de la gestión de incidentes, por lo que sería eficaz la implementación de un algoritmo que reconozca palabras claves con enfoque al incidente que se encuentra en una base de conocimientos.

#### <span id="page-19-0"></span>**1.2 Descripción del proyecto**

Este GAD municipal no cuenta con un sistema para brindar soluciones a incidentes de TI de una forma sistematizada que son reportados por todas las personas que forman parte de esta organización a nivel laboral. Por esta razón se propone el desarrollo de un sistema web que funcione como mesa de ayuda, para brindar registro, control, seguimiento y respuestas a estos incidentes presentados por el personal afectado de los departamentos de trabajo dentro de este GADM, además de brindar una solución más rápida a ciertos incidentes frecuentes gracias al uso de una base de conocimientos en la cual se aplicara el uso de procesamiento de lenguaje natural, de tal forma que el usuario encargado de la administración de la base de conocimientos, evite en un cierto porcentaje agregar un tema que tenga el mismo significado.

El sistema web contara con cuatro perfiles para el manejo de este sistema, el administrador que se encargara en su mayoría del control y de las funciones principales del sistema, así mismo las personas que trabajan brindando solución para estos incidentes de forma tradicional, para este caso serían los de soporte del Área de sistemas del GAD municipal, con el fin de que sean agilizadas las soluciones a incidentes que ocurren con frecuencia, solicitadas por los diferentes departamentos que conforma este municipio y así mantener una información que se adapte al tiempo en que se esté realizando la petición de solución a un incidente, los clientes que para este caso serían las personas que presentan los incidentes en los servicios de TI, es decir los trabajadores de los demás departamentos dentro del GADM y el recepcionista que se encargara de la asignación y validación de los incidentes presentados por los usuarios.

Se utilizara un tipo de pronóstico cuantitativo que tiene por nombre "Suavizamiento Exponencial", su enfoque está dirigido en realizar un análisis de los datos generados de un periodo anterior, para luego realizar una predicción a un siguiente periodo, considerando el periodo de tiempo necesario para el análisis, este puede ser semanal, mensual o anual, para este proyecto se va a considerar la cantidad de incidentes generados en un periodo de tiempo mensual, esto se realiza con la finalidad de poder generar la toma de decisiones con base a los números de incidentes presentados, a fin de prevenir que si existe una predicción con aumentos de incidentes, se informará al personal encargado para realizar un método de contingencia, tal es el caso de una actualización de la base de conocimientos o verificar los servicios de TI que presentan más problemas, para así evitar que los incidentes de TI se conviertan en problemas.

Se hará uso de procesamiento de lenguaje natural dentro de la base de conocimientos, tendrá un impacto positivo para el sistema y los usuarios encargados de administrar la base de conocimientos, debido a que su enfoque estará al momento de realizar la adición de un nueva tema a la base de conocimientos, puesto que se realizara una comparación de los temas tratando de obtener un porcentaje de similitud o igual definición, lo que hace es realizar matrices con las palabras de cada tema y asignarle un peso según la repetición de la misma, obteniendo así un valor el cual se deberá considerar para determinar si es coincidente el tema o no.

El desarrollo del sistema web se trabaja en ocho módulos:

#### **Módulo de seguridad:**

- ➢ Inicio de sesión perfil administrador
- ➢ Inicio de sesión perfil soporte
- $\triangleright$  Inicio de sesión perfil cliente
- ➢ Inicio de sesión perfil recepcionista

#### **Módulo de gestión de usuarios:**

- ➢ El administrador podrá registrar a los diferentes tipos de usuarios según su perfil con sus respectivas credenciales de usuario para inicio de sesión.
- ➢ El administrador podrá actualizar información y también podrá eliminar a un usuario del sistema de ser requerido.

#### **Módulo de registro de incidente:**

- ➢ Los usuarios podrán registrar su incidente para obtener una solución.
- ➢ Recepcionista: asignara a unos de los de soporte para llevar a cabo la solución de un incidente con relación a los números de incidentes por resolver que ya tengan asignados.

#### **Módulo de seguimiento del incidente:**

- ➢ Los usuarios que hayan generado el registro de un incidente pueden verificar como está siendo manejado, sea este que no haya sido asignado, este en proceso o ya tenga una solución.
- ➢ Los demás perfiles de usuarios como son el administrador, el recepcionista y el de soporte podrán ir verificando el estado del incidente y así mismo el historial si es que se han generado escalamientos de nivel.

#### **Módulo de resolución de incidente:**

- ➢ Los usuarios podrán verificar la solución brindada por el personal de soporte al cual fue asignado el incidente.
- ➢ Los de soporte podrán brindar la información necesaria para la solución del incidente propuesto.

#### **Módulo de reportes:**

- ➢ Reporte del número de incidentes generados por cada departamento de trabajo.
- ➢ Reporte de predicción de incidentes para el siguiente periodo, clasificado por áreas de trabajo, categorías o de forma general.
- ➢ Reporte de tiempos de detección desde que el cliente genera el reporte de un incidente hasta que sea asignado a una persona de soporte, determina el tiempo mínimo, máximo y promedio, sirve para llevar un control de cómo se está generando la atención a los usuarios afectados.

#### **Módulo de administración base de conocimientos:**

- ➢ Administrador y Soporte: creación, consulta, actualización o eliminación de información en la base de conocimientos.
- ➢ Cliente: consulta de una solución en la base de conocimientos para un incidente que desee resolver sin la generación de un proceso de gestión de incidentes.

#### **Módulo de configuración:**

➢ El administrador podrá realizar configuraciones generales tales como: la gestión de categorías, la gestión de áreas de trabajo dentro del GADM y la actualización de los tiempos de atención según el grado de prioridad.

A continuación, se define las tecnologías que se utilizara para el desarrollo de este sistema:

**HTML:** es un lenguaje de marcado que permite la segmentación y estructuración de una página web a través de etiquetas y mantener un formato específico para el contenido agregado en la página. [6]

**CSS:** son hojas de estilo tipo cascada esta se encarga de generar una presentación de la página web para el usuario, esto se realiza a través de la toma del control del DOM, a su vez que selecciona una etiqueta específica del HTML para determinar sus estilos. [7]

**MYSQL:** es un sistema para la gestión de base de datos, se caracteriza por ser de código abierto y usar bases de datos relacional, mantiene una compatibilidad con SQL por lo cual da la ventaja de migrar a otro motor de gestión de base de datos sin muchos inconvenientes, además cuenta con diferentes funciones tales como la creación y uso de procedimientos almacenados para aumentar el rendimiento en donde sea aplicado. [8]

**ANGULAR:** es un framework de JavaScript de código abierto desarrollado por Google, su principal característica es la de poder realizar aplicaciones web de una sola página llamado SPA (Single Page Application), optimizando así muchos procesos y funciones del lado de la vista, además se basa en el patrón de diseño Modelo Vista Controlador, por lo cual permite una mejor escalabilidad acoplándose a nuestras necesidades en función a un problema, también permite el uso de componentes para mantener buenas prácticas de programación con la reutilización de código, fomentando el principio DRY (Don't Repeat Yourself) cuyo principal objetivo es evitar la duplicación de código, angular trabaja como principal lenguaje de programación TypeScript. [9]

**EXPRESS JS:** es una infraestructura de aplicaciones web Node is que se destaca por ser mínima y flexible, esta a su vez proporciona una cantidad de características esenciales para el funcionamiento de sistemas webs y móviles, permite la creación de una API sólida y sencilla para poder consumir información de una manera más eficiente y ágil a través de utilidad HTTP y middleware. [10]

**VISUAL STUDIO CODE:** es un editor de código fuente que funciona de forma local, capaz de soportar una gran variedad de lenguajes de programación, este a su vez se encuentra disponible para los sistemas operativos Windows, macOS y Linux, además que posee una gran variedad de extensiones que facilitan mucho al momento de escribir código en este IDE. [11]

**NODE JS:** es un entorno de código abierto basado en JavaScript, que permite la instalación de módulos y dependencias para un proyecto, también se define por su uso para la creación de aplicaciones de red escalables. [12]

**ANGULAR MATERIAL:** proporciona herramientas de desarrollo para la creación de aplicaciones web basadas en angular, así mismo se destaca su uso por permitir la creación de componentes personalizados con patrones de interacción común. [13]

La línea de investigación a la que aporta este proyecto es desarrollo de software, relacionada con el estudio y aprovechamiento de nuevas tecnologías, herramientas y entornos de desarrollo, modelos de calidad de software, control de la documentación del software y de los cambios realizados, procedimientos para el ajuste a los estándares de desarrollo del software y mecanismos de medición (métricas e indicadores) y de generación de informes. Además, se relaciona con los métodos formales para la verificación de software e interacción hombre máquina. [14]

#### <span id="page-23-0"></span>**1.3 Objetivos del proyecto**

#### <span id="page-23-1"></span>**1.3.1 Objetivo general**

Desarrollar un sistema web para la gestión y control de incidentes de tecnologías de la información basados en el estándar ITIL v3, mediante el uso de herramientas y tecnologías web de código abierto basado en un algoritmo aplicando el método de suavizamiento exponencial para realizar un pronóstico de incidentes que ocurrirán para el siguiente periodo de tiempo.

#### <span id="page-23-2"></span>**1.3.2 Objetivos específicos**

- Sistematizar el proceso de registro y seguimiento a los incidentes de tecnologías de la información reportado por los usuarios que forman parte del GADM.
- Establecer una base de conocimiento que contenga soluciones e información a incidentes que son muy frecuentes.
- Generar reportes con la información basada en el registro de incidentes para que los encargados de la gestión puedan tomar decisiones informadas en tiempo.

#### <span id="page-24-0"></span>**1.4 Justificación del proyecto**

El uso de tecnologías sean estos hardware o software dentro de una empresa o institución, cumplen un papel fundamental para el funcionamiento de estas, es por eso la importancia de aplicar buenas prácticas para la gestión de incidentes de Tecnologías de la información, esto se puede realizar a través del uso del estándar ITIL V3 (IT Infraestructure Library), con la finalidad de generar una incrementación en la calidad de servicios tecnológicos [15]. Por lo tanto, el desarrollo de un sistema orientado a la gestión de incidentes permite llevar un estricto control y seguimiento correcto a los incidentes que se generan día a día dentro de una empresa o institución, de esta manera brindar un servicio de calidad a los usuarios internos [5].

El desarrollo de este sistema de gestión de incidentes de TI para un GADM de la provincia de Santa Elena beneficiara a la institución, puesto que al utilizar un estándar enfocado en la gestión de incidentes, hará que el proceso de brindar soluciones a estos, sea realizado de una forma óptima y eficaz, además de esto se podrá llevar un control a todos los incidentes presentados, así mismo los usuarios internos que presentan los incidentes, se verán beneficiados en correlación al tiempo y como se brinda la solución, además que se mejora la forma en cómo se genera la petición de ayuda para un incidente, siendo este de una forma sistematizada.

Las personas encargadas o personal de soporte que se encuentren realizando la labor de brindar soluciones de TI para la institución, también tendrán beneficios del sistema, debido que se podrá registrar soluciones a incidentes que suceden con gran frecuencia en una base de conocimiento, por lo cual al momento de atender a un incidente podrá hacer uso de esta base y brindar una solución a un menor tiempo.

El uso del método de suavización exponencial para generar un pronóstico de futuros incidentes para el siguiente periodo beneficiara al departamento de TI, porque al tener un valor aproximado de futuros incidentes, permitirá que se pueda realizar un plan de contingencia para evitar que los incidentes presentados se hagan problemas. Así mismo la elaboración de reportes estadísticos ayudara a la toma de buenas decisiones para llevar un estricto control, seguimiento y soluciones con respecto a los incidentes de TI obteniendo como beneficio una mejora en la calidad de servicio que se está brindado a los usuarios internos del GADM.

Así mismo la aplicación del procesamiento de lenguaje natural servirá para tratar de evitar agregar temas que tienen el mismo significado dentro de la base de conocimientos, ayudando notablemente a evitar la duplicidad de temas.

El tema propuesto esta alineado a los objetivos del Plan de Creación de Oportunidades 2021-2025, específicamente en:

**Eje 2:** Eje Social

**Objetivo 5:** Proteger a las familias, garantizar sus derechos y servicios, erradicar la pobreza y promover la inclusión social.

**Política 5.5**: Mejorar la conectividad digital y el acceso a nuevas tecnologías de la población.

#### **Lineamientos territoriales**

**Pol. 5.4 – A4:** Fortalecer la conectividad y el acceso a las TIC como una vía para mejorar el acceso a otros servicios [16].

#### <span id="page-25-0"></span>**1.5 Alcance del proyecto**

Este GAD municipal carece de un sistema para la gestión de incidentes a los usuarios de los demás departamentos de la institución, por esta razón se desarrollara un sistema web que ayude tanto al personal del departamento de TI como al resto de usuarios, este sistema web será desarrollado para computadoras, además contará con una base de conocimientos por lo cual incidentes que ocurran con gran frecuencia, podrán obtener una respuesta más rápida debido a que ya que contara una solución agregada, además este sistema permitirá llevar un control de los incidentes que suceden en un determinado periodo de tiempo.

Se utilizará un modelo matemático de pronóstico de suavizamiento exponencial, con la finalidad de realizar un análisis de los incidentes suscitados en un determinado periodo de tiempo, para así poder generar un valor estimado de los futuros incidentes para el siguiente periodo, por lo que ayudara al departamento de sistemas del GADM, puesto que podrá generar un plan de contingencia a esta cantidad de futuros incidentes, además de la toma de decisiones, para así evitar que estos incidentes pasen a ser un problema para la institución.

El desarrollo de este sistema web contara con ocho módulos, el primero de ellos es el módulo de seguridad el cual brindara a todos los perfiles de usuario el inicio de sesión al sistema, el segundo modulo es el de registro de usuarios, dentro de este módulo se permitirá el registro de nuevos usuarios pertenecientes a la institución, el tercer modulo hace énfasis al registro del incidente por parte de los usuarios de los demás departamentos del GADM, el módulo de seguimiento del incidente que es el cuarto modulo, permitirá a los usuarios consultar cual es el estado del incidentes, si este ha sido ya atendido o no, el módulo cinco muestra a los usuarios la solución que fue brindada por el encargado de soporte del área de TI del GADM, el sexto módulo que es el de reportes sirve para la toma de decisiones para el área de TI puesto que se elaborara un informe con los incidentes generados dentro del GADM, el módulo de administración de base de conocimientos y el módulo de configuración general.

#### <span id="page-26-0"></span>**1.6 Metodología del proyecto**

#### <span id="page-26-1"></span>**1.6.1 Metodología de investigación**

En el desarrollo de este proyecto se utilizó una de las metodologías de investigación que es el estudio exploratorio para poder profundizar acerca de los conocimientos sobre el estudio que se pretende realizar [17]. Esto se llevó a cabo mediante la revisión bibliográfica de trabajos que contaban con una similitud con referencia al tema del presente proyecto, estos trabajos son a nivel nacional e internacional, con base a este estudio se logra determinar la viabilidad y factibilidad de la ejecución de este proyecto, puesto a que se demuestran resultados favorables al caso de estudio aplicado, de esta manera poder brindar un producto que se encuentre en los parámetros de calidad para la institución.

A través de la aplicación de la metodología de investigación diagnostica [18], esta nos ayuda a conocer cómo es el proceso de la gestión de los incidentes que se presentan a diario dentro de esta institución, con base a esto se logra determinar que dentro de este GADM la gestión de incidentes de TI no es sistematizada, además de eso no se lleva un correcto control y seguimiento a los incidentes de TI, esto nos servirá para tener una mejor visión de cómo debe funcionar correctamente el sistema web.

#### <span id="page-27-0"></span>**1.6.2 Beneficiarios del proyecto**

Los beneficiarios del desarrollo de este proyecto será el personal de trabajo del departamento de sistemas de este GADM, porque permite una mejor organización en el gestión, control y tratamiento de los incidentes de TI suscitados en un día de trabajo dentro de la organización, además que permitirá reconocer en que servicios de TI se encuentran un mayor número de casos y esto permitirá a la toma de decisiones con respecto al registro de incidentes de TI.

#### <span id="page-27-1"></span>**1.6.3 Variables**

Se medirá el tiempo en que se logra obtener información sobre los incidentes que se generaron en un determinado periodo de tiempo mediante el uso del sistema web, esto se realizara a través de la generación de reportes con base a los incidentes de TI suscitados dentro de la institución, tradicionalmente para elaborar un reporte el personal del área de TI necesitaba de varias horas o incluso días, puesto que se debía revisar de una forma no sistematizada los incidentes que se encontraban en apuntes, con el sistema web esta información se podrá obtener de una forma muy rápida en cuestión de segundos esto será de gran ayuda para el persona del área de TI que invertía un gran tiempo para elaborar este tipo de informes

#### <span id="page-27-2"></span>**1.6.4 Análisis de recolección de datos**

Para la recolección de información en este GADM se utilizó la técnica de observación participativa (Ver anexo 1), mediante la aplicación de esta técnica el investigador llega a formar parte del caso de estudio, permitiendo así tener un conocimiento más claro de cómo funciona un determinado proceso dentro de su ambiente [19]. Gracias a esto se logró tener un contexto más claro de cómo funciona la gestión de incidentes de TI dentro de este GADM, como inicia el registro, el control y la solución del incidente de TI presentado por otro departamento de la institución, tanto del lado de los usuarios afectados, como el personal de TI encargado de realizar este trabajo.

El proceso de gestión de incidentes dentro de este GADM inicia a través de una llamada a la secretaria del área de sistemas, en esta llamada la persona afectada indica lo que esta pasando es decir el incidente, también indica de que área de trabajo se reporta incluyendo

sus datos personales tales como su nombre para que el encargado de brindar soporte tenga una referencia de quien es la persona afectada.

Los incidentes son tratados de acuerdo con el orden en que se van reportando, en el caso de que las personas de soporte ya tengan otras asignaciones se deberá esperar hasta resolverlas y atender las que se recién se reportan, no se ve el nivel de prioridad con el que debe ser atendido, lo cual genera inconsistencias en la productividad del GADM.

No se hace el correcto registro de los incidentes reportados lo único que se hace es brindar la solución que se requiere, por lo cual crea inconsistencias al momento de elaborar reportes con información sobre los incidentes, además de que no permite realizar revisiones y análisis de los incidentes presentados para futuros periodos.

Al realizar la resolución del incidente pocas veces se confirmaba si se realizaba o no, se logró evidenciar que no existe un control de cómo se están generando las soluciones ni en qué momento tampoco porque en muchas ocasiones los de soporte no indicaban a la secretaria si ya se resolvió o no el incidente.

Se puedo evidenciar que cuando pedían elaborar reportes acerca del rendimiento de los servicios de TI dentro del GADM, en muchas ocasiones no tenían registros de los incidentes, entonces lo que hacían para elaborar el reporte era tratar de recordar que incidentes se presentaron, la fecha en que sucedió el incidente, desde que área realizaron la petición para la resolución de incidente, quien lo hizo, por lo cual la elaboración de los reportes no se realizaba correctamente, además de que requerían de varias horas para tratar de elaborarlo.

#### <span id="page-28-0"></span>**1.7 Metodología de desarrollo**

Para el desarrollo de este sistema web dirigido para un GADM de la provincia de Santa Elena, se utilizará la metodología de desarrollo incremental, debido que al utilizar esta metodología permite realizar cambios progresivamente en el sistema web que se está desarrollando, puesto que sus fases además de estructurar la forma correcta en que se desarrollará el software, permitirá elaborar un software lo más completo posible, además que permite hacer pruebas de la aplicación web al finalizar cada uno de los módulos que se encuentren establecidos dentro de las fases de esta metodología. [20].

**Fase de análisis:** en esta fase se procede a realizar la identificación de cada uno de los requerimientos funcionales y no funcionales para el sistema, esto se puede realizar a través de una o varias técnicas de recolección de información, para este caso a través del método de observación (Ver anexo 1).

**Fase de diseño:** en esta fase se realiza el diseño de la arquitectura con la cual trabajara el sistema web, así mismo el diseño y relaciones entre las tablas de la base de datos, el diseño de las interfaces con las que trabajara cada uno de los perfiles de usuario que interactuaran directamente con el sistema y cada uno de los elementos comprendidos estructuralmente dentro de esta fase.

**Fase de desarrollo:** en esta fase se procede a desarrollar cada uno de los módulos y elementos presentados dentro de la fase de diseño, siendo esta las interfaces de usuario y el modelo relacional de la base de datos.

**Fase de prueba:** esta fase corresponde a la verificación del sistema para demostrar que cada uno de los módulos tienen un correcto funcionamiento, luego de esto se verificara si se cumplió con los requerimientos previamente definidos para que el software sea de calidad.

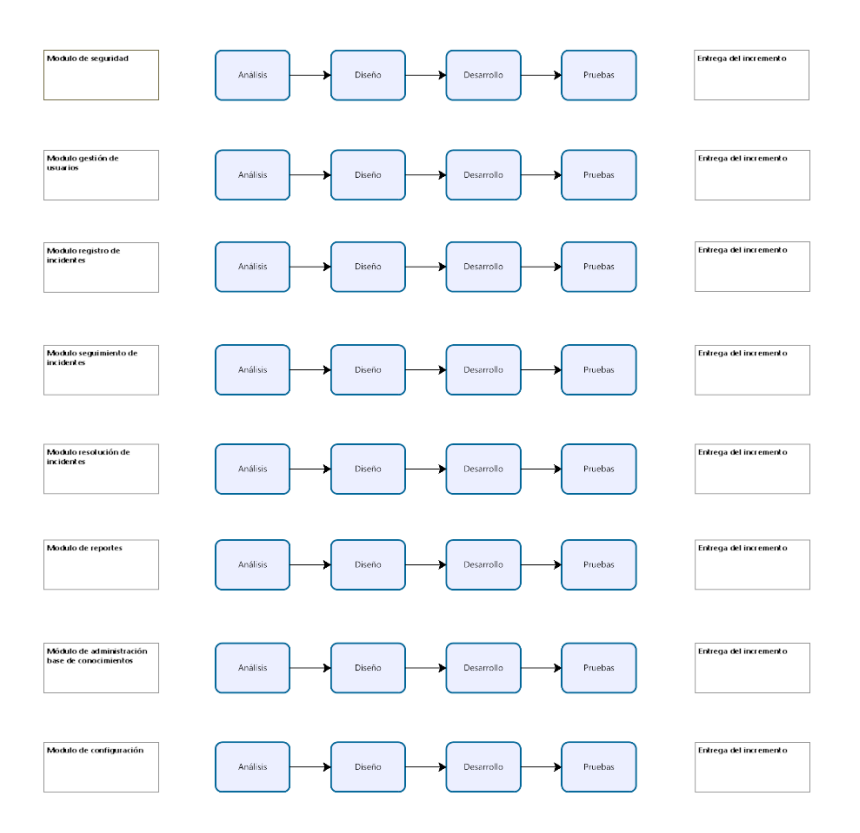

<span id="page-29-0"></span>**Ilustración 1. Fases del modelo incremental del sistema web.**

## **CAPÍTULO 2**

#### <span id="page-30-1"></span><span id="page-30-0"></span>**2. Propuesta**

#### <span id="page-30-2"></span>**2.1 Marco contextual**

#### <span id="page-30-3"></span>**2.1.1 Gobierno Autónomo Descentralizado Municipal**

Es una organización pública encargada de brindar servicios públicos a nivel municipal, cuentan con la autonomía para tomar decisiones y administrar recursos dentro de su jurisdicción, estos deben regirse a los principios de solidaridad, subsidiariedad, equidad territorial, integración y participación ciudadana, tal como se menciona en el artículo 238 de la constitución del Ecuador [21] .

#### <span id="page-30-4"></span>**2.1.2 Principios**

Indica que el Código Orgánico de Organización Territorial, Autonomía y Descentralización (COOTAD) establece los principios fundamentales para la organización y funcionamiento de los Gobiernos Autónomos Descentralizados (GADs) en Ecuador [22]:

- a) Unidad: La soberanía del pueblo ecuatoriano se refleja en la unidad del ordenamiento jurídico, la unidad territorial, la unidad económica y la unidad en la igualdad de trato, que son responsabilidades de los distintos niveles de gobierno. La unidad jurídica indica que aquellas disposiciones expresadas en la constitución deben ser respetadas por todos los niveles del gobierno. La unidad territorial establece la autonomía y responsabilidad de realizar la separación y secesión del territorio nacional. La unidad económica habla sobre la repartición de los recursos públicos y la igualdad hace énfasis en el marco de respeto de las diferentes culturas, costumbres y equidad de género [22].
- b) Solidaridad: Tienen que cumplir todos los niveles de gobierno la distribución equitativa de los recursos y bienes públicos para así garantizar el cubrimiento de las necesidades básicas y cumplir los objetivos del buen vivir [22].
- c) Coordinación y responsabilidad: Se generarán mecanismos para poder realizar una correcta gestión de las competencias de todos los niveles de gobierno y el uso eficaz de los recursos y bienes públicos repartidos por el gobierno [22].
- d) Subsidiariedad: Establece la distribución de competencias entre los distintos niveles de gobierno más cercanos a la población [22].
- e) Complementariedad: Los gobiernos autónomos descentralizados deben de formar parte de la fomentación de los derechos de la ciudadanía y articular todos sus planes políticos al plan Nacional de Desarrollo, de esta manera contribuir al mejoramiento de las políticas públicas [22].
- f) Equidad interterritorial: se hace énfasis a la igualdad que tiene la ciudadanía de acceder a servicios públicos y a la distribución equilibrada de todos los territorios del estado ecuatoriano [22].
- g) Participación ciudadana: esto corresponde directamente a la ciudadanía, este debe ser respetado, promovido y adoptado para poder garantizar la adopción de decisiones compartidas en función entre los diferentes niveles de gobernó, actuando directamente en la toma de decisiones de los gobiernos autónomos descentralizados [22].
- h) Sustentabilidad del desarrollo: impulsaran las capacidades para el desarrollo y una mejora en relación con el bienestar de la población [22].

#### <span id="page-31-0"></span>**2.1.3 Funciones de los Gobiernos Autónomos descentralizados**

Cada gobierno autónomo descentralizado utilizará tres funciones integradas:

- a) De legislación, normatividad y fiscalización [22];
- b) De ejecución y administración [22]; y,
- c) De participación ciudadana y control social [22].

#### <span id="page-31-1"></span>**2.1.4 Base legal**

#### <span id="page-31-2"></span>**2.1.4.1 Constitución de la república del Ecuador**

La base legal de esta investigación se fundamenta en la Constitución de la República del Ecuador de 2008. Según el artículo 238 "Los gobiernos autónomos descentralizados gozarán de autonomía política, administrativa y financiera, y se regirán por los principios de solidaridad, subsidiariedad, equidad interterritorial, integración y participación ciudadana. En ningún caso el ejercicio de la autonomía permitirá la secesión del territorio nacional. Constituyen gobiernos autónomos descentralizados las juntas parroquiales rurales, los concejos municipales, los concejos metropolitanos, los consejos provinciales y los consejos regionales" en el artículo anteriormente mencionado se define la participación y principios que debe tener un gobierno autónomo descentralizado [21].

Se establece el principio de descentralización y se reconoce la autonomía de los gobiernos autónomos descentralizados. Este principio brinda a las autoridades locales la capacidad de tomar decisiones y gestionar los asuntos propios del Cantón Salinas de acuerdo con sus necesidades y características particulares [21].

#### <span id="page-32-0"></span>**2.2 Marco conceptual**

#### <span id="page-32-1"></span>**2.2.1 Sistema web**

Un sistema web es un conjunto de herramientas que al fusionarse logran un solo objetivo que es permitir la interacción de toda una información con el usuario que establece una comunicación con el servidor desde un navegador web. La arquitectura que destaca en los sistemas web es la de cliente servidor, permitiendo así al cliente realizar varias peticiones al servidor a la espera de que la misma tenga una respuesta. Para lograr poder acceder a los servicios y recursos que ofrece un determinado sistema el cliente debe contar con conexión a internet para de esta forma establecer una comunicación con el servidor, la complejidad y estructura del sistema web tiene una variación de acuerdo a los objetivos y finalidad planteados de la creación de este, la complejidad se basa en las cantidades de información que se van a manejar, también del tipo de servicio que se pretende brindar con el sistema web y depende también de la estructura y metodología usada para la creación del sistema web [23].

#### <span id="page-32-2"></span>**2.2.2 ITIL V3**

ITIL V3 (Information Technology Infrastructure Library versión 3) es una colección de libros los cuales están enfocados en la mejora de las infraestructuras de TI de las organizaciones, es un marco referencial de buenas prácticas para realizar la gestión de diferentes procesos de TI y tener una eficacia al momento de ser puesto en práctica en alguna organización [24].

ITIL tiene como principal enfoque las buenas prácticas, esto abarca la gestión y control de servicios informáticos y los diferentes procesos de TI en una determinada organización, es un marco referencial a diferencia de las normas o estándares este permite ser adaptable ajustándose a las necesidades de donde se vaya a aplicar [24].

#### <span id="page-33-0"></span>**2.2.3 Ciclo de vida ITIL**

El ciclo de vida de ITIL se encarga de brindar la eficacia de aquellos que opten por agregar a su funcionamiento de infraestructura de TI las buenas prácticas del marco referencial ITIL, su finalidad es gestionar los servicios dividiendo el ciclo en cinco fases: estratégica del servicio, diseño del servicio, transición del servicio, operación del servicio y mejora continua del servicio [25].

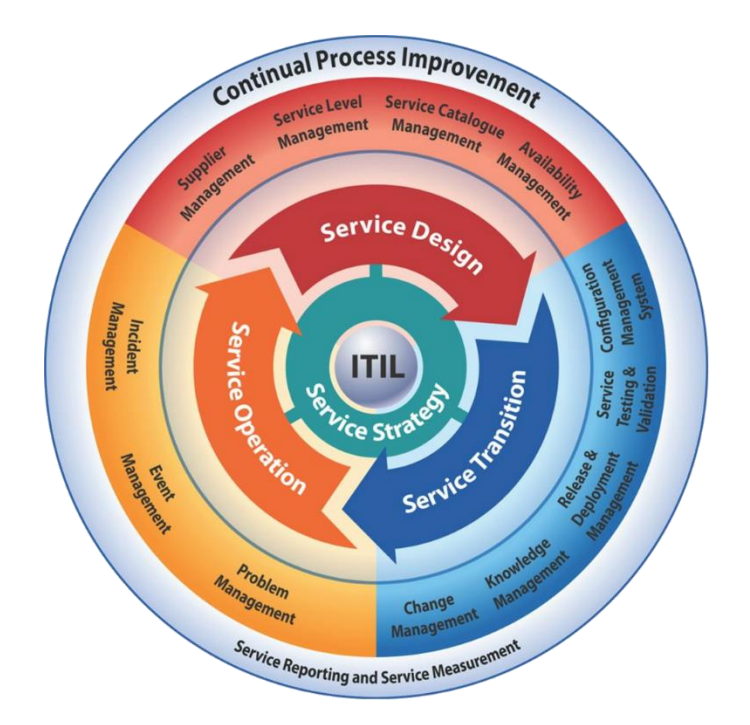

**Ilustración 2. Ciclo de vida ITIL [26]**

<span id="page-33-1"></span>Estratégica del servicio: define como se va a implementar, desarrollar y llevar a cabo el proceso para la gestión de servicios informáticos dentro de una organización, en la estrategia del servicio se establece como se utilizarán los recursos para brindar el respectivo proceso de soporte [27].

Diseño del servicio: En esta fase del ciclo de vida de ITIL se realizan cambios referente a los servicios y como se encuentra diseñada la infraestructura de TI, para realizar estos cambios hay que tener en cuenta que todas las organizaciones no son de igual magnitud, es por eso que se debe considerar el portafolio de servicios, como es la estructura funcional de la organización donde será implementada, todo esto con el fin de lograr combinar las aplicaciones, sistemas y procesos que tienen en esta organización con los proveedores y lograr así un gran desempeño funcional [28].

Transición del servicio: Con base a las necesidades del cliente en esta fase se expone como debe ser incluida la gestión y la coordinación de todos los procesos y demás recursos tecnológicos de la organización, para así poder llevar un correcto manejo y control de los cambios que se hayan sido realizados, consecuente a esto poder mejorar la experiencia y satisfacción del cliente y proponer una mejoría en el impacto sobre el proceso de transición [28].

Operación del servicio: En esta fase todos las planificaciones y cambios que se hayan realizado ya se ponen en producción todos aquellos servicios de TI, esperando así una respuesta de eficacia dentro de la relación existente entre el cliente y los proveedores de servicios de TI, dentro de esta fase se debe garantizar la estabilidad y que haya eficacia en la entrega de los servicios, de esta forma poderse enmarcar en las buenas prácticas de ITIL y asegurar un mejor desempeño laboral sobre los servicios de TI dentro de la organización que lo adapte, es aquí donde se destacan los diferentes tipos de gestiones, tales como gestión de eventos, incidencias, problemas, accesos y cumplimiento de la solicitud [28].

Monitoreo y mejora continua del servicio: en esta fase se va determina aquellos servicios, procesos o eventos que puedan necesitar un cambio, con el fin de mejorar la calidad de servicio, se debe considerar que la principal forma de que exista un correcto desempeño de los servicios dispuesto por los proveedores es el lazo que debe tener el cliente con los proveedores, es así como se puede trabajar en las falencias o fallas que hayan dentro de las fases anteriores del ciclo de vida [28].

#### <span id="page-34-0"></span>**2.2.4 Gestión de incidentes de TI**

La gestión de incidentes se refiere a un conjunto de procesos y actividades orientadas a identificar, registrar, clasificar, investigar y resolver los incidentes que se producen en el ámbito de las tecnologías de la información (TI). Estos incidentes pueden incluir interrupciones en los servicios, fallos en los sistemas, problemas de seguridad o cualquier otro evento no deseado que afecte la disponibilidad, integridad o confidencialidad de la infraestructura tecnológica [26].

La gestión de incidentes tiene como objetivo principal restablecer la operación normal de los servicios de TI de manera eficiente y efectiva, minimizando el impacto negativo en el negocio y garantizando la satisfacción de los usuarios. Para lograrlo, se establecen procedimientos y políticas específicas que permiten la detección temprana, el análisis, la asignación de recursos, la comunicación adecuada y la resolución o mitigación de los incidentes [26].

#### <span id="page-35-0"></span>**2.2.5 Proceso de gestión de incidentes**

La principal función de establecer el proceso de gestión de incidentes es para evitar que cree un atascamiento de los servicios de TI dentro de la organización lo cual puede causar un bajo desempeño laboral además que puede afectar a varias áreas, esto se puede evitar gracias al proceso de gestión de incidentes que incluye el correcto seguimiento y control de una incidencia que va desde el control hasta la resolución y cierre del mismo, la gestión de incidentes aplicando el marco referencial de ITIL asegura que los servicios de TI puedan ser entregados de una forma eficiente, además de que adiciona que los incidentes deben ser clasificados por su grado de prioridad y el nivel de impacto que pueden causar dentro de la organización [29].

A continuación, se muestra como es el proceso de gestión de incidentes:

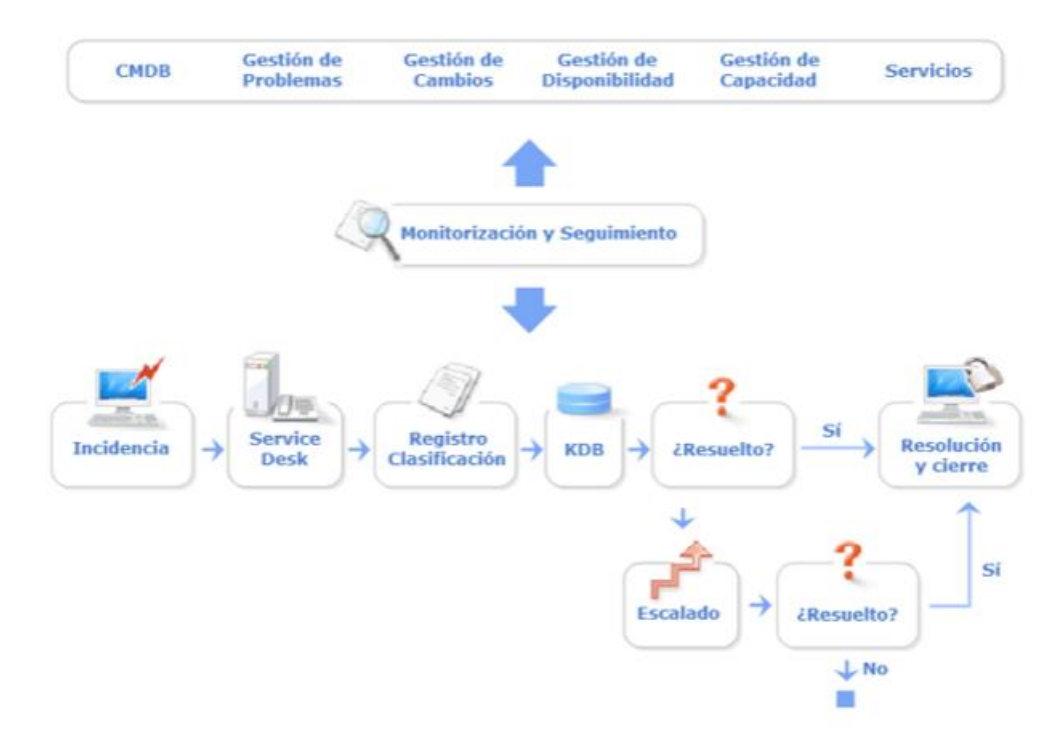

<span id="page-35-1"></span>**Ilustración 3. Proceso de gestión de incidentes [30]**
**Registro del incidente:** El proceso de registro de incidentes se debe realizar con la fecha y hora en el cual fueron reportados además de la información completa, tales como datos de la persona afectada, el área que está siendo afectada [31].

**Clasificación del incidente:** En el proceso de registro ya se deben abordar terminas de clasificación tales como determinar a la categoría a la que pertenece el incidente, esto servirá para analizar previamente el incidente antes de ser asignado con el nivel de prioridad y la categoría correcta según el análisis que se realice al incidente reportado [31].

**Prioridad del incidente:** El asignar un nivel de prioridad con el que debe ser atendido un incidente, ayuda para poder establecer límites de tiempo en los cuales deba resolverse puesto que puede causar un estancamiento en el desempeño laboral del afectado [31].

**Diagnóstico inicial:** En este parte del proceso de la gestión de incidentes se debe analizar como el incidente puede afectar los diferentes servicios de TI y con base a esos resultados del análisis establecer las métricas necesarias para su resolución [31].

**Escalamiento del incidente:** Un incidente puede llegar a ser escalado de dos diferentes formas una de ellas es el funcional el cual al no poder ser solucionado por personal de soporte de la mesa de ayuda, debe ser escalado a personas de soporte especializadas que puedan brindar la solución adecuada, sin embargo, la mesa de ayuda debe mantener el seguimiento y control del incidente, otra forma de escalar es el escalamiento jerárquico el cual implica la asignación por niveles de mando dentro de la organización [31].

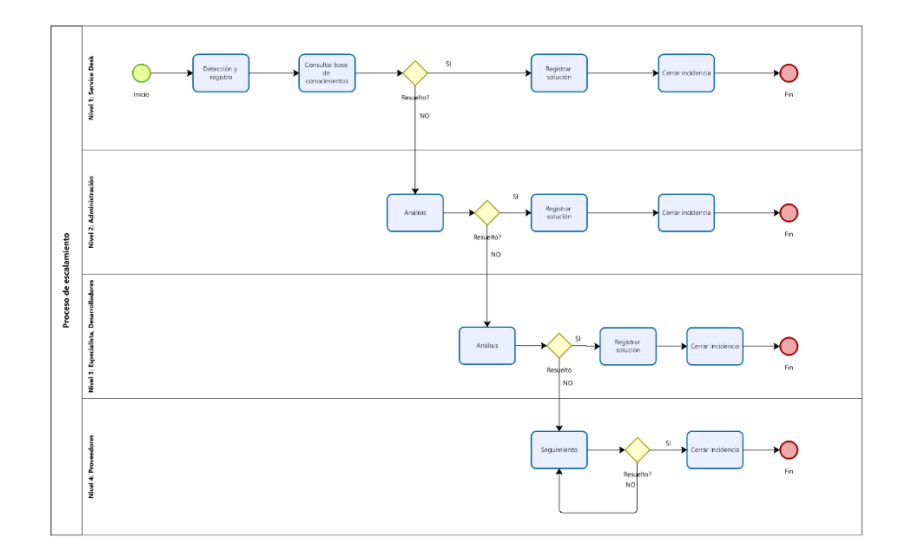

**Ilustración 4. Proceso de escalamiento de incidente**

**Investigación y diagnóstico:** Se debe realizar el respectivo análisis y diagnóstico de la incidencia, esto se deba llevar a cabo para dar el seguimiento y realizar la toma de acciones necesarias para poder brindar la solución y volver a establecer la productividad en la organización [31].

**Resolución del incidente:** Una vez que se haya realizado el respectivo diagnóstico previo a la solución respectiva, la solución puede ser establecida de varias formas, entre ellas es que se le pida al usuario que realice ciertos cambios o configuraciones de su equipo, también se puede realizar mediante el detalle de pasos a seguir para solucionar un problema, esto se puede realizar incluso de forma remota sin necesidad de la intervención física del personal de soporte, aquellas medidas de recuperación o problemas en software pueden ser delegadas a un grupo de soporte especializados, sea el caso que el incidente deba ser solucionado de forma externa entonces se deberá indicar a los proveedores [31].

**Cierre del incidente:** La mesa de ayuda toma la decisión de que la respuesta haya sido favorable para solucionar el incidente por lo cual se procede a marcar el estado del incidente como resuelto [31].

#### **2.2.6 Suavizamiento exponencial**

La técnica del suavizamiento exponencial es utilizada para realizar un pronóstico a través del análisis de datos históricos correspondientes a un determinado periodo de tiempo, el método que se utiliza es la asignación de pesos exponenciales a valores obtenidos en periodos pasados, donde estos pesos acorde vayan obteniendo nuevos datos irán disminuyendo estos pesos exponenciales, debido a que se enfoca a los datos reales actuales trayendo consigo una reducción gradual de los valores obtenidos previamente. Esto permite poder analizar los periodos pasados sin la necesidad de verificar el historial completo y generar patrones de tendencias [32].

Formula de suavizamiento exponencial simple:

### $Ft = Ft-1 + \alpha (At-1 - Ft-1)$

Donde:

- Ft se define como el nuevo pronostico [33].
- Ft-1 es igual al valor del pronóstico del periodo anterior [33].
- El valor de alfa es igual a un valor entre cero y uno que se considera como la constante de suavización [33].
- At-1 se define como el valor real del periodo anterior [33].

#### **2.2.7 Procesamiento de lenguaje natural (PLN)**

El proceso de lenguaje natural es una rama de la inteligencia artificial y la lingüística computacional, que tiene como principal objetivo tratar de entender a los seres humanos y poder lograr una comunicación entre la maquina y la persona, el PLN puede ser adaptado para el tratamiento de similitudes de cadenas de texto o que tenga un mismo significado, todo esto se puede lograr con el desarrollo de algoritmos enfocados en el procesamiento del lenguaje de los seres humanos, debido a que previamente se clasifica el texto antes de ser analizados. [34].

#### **2.2.8 Sistema gestor de base de datos**

Un sistema gestor de base de datos conocido por sus siglas como SGBD, es un software capaz de realizar la gestión y administración de grandes cantidades de datos e información almacenada por los usuarios. Sirve como interfaz entre el usuario y la base de datos brindando la posibilidad de que la manipulación de la base de datos sea un poco más eficiente para el usuario además de intuitiva, el sistema gestor de base de datos permite realizar funciones esenciales para la manipulación de los datos almacenados o por almacenar en la base de datos, tales como la inserción, realizar consultas, poder actualizar datos almacenados y así mismo realizar la eliminación de datos de una forma rápida [35]..

#### **2.2.9 MySQL**

MySQL es un gestor de base de datos relacional de código abierto muy utilizado por los usuarios que se encargan de la gestión y administración de bases de datos. Ofrece una plataforma capaz de permitir realizar al usuario todas las funciones y servicios esenciales que puede brindar un sistema gestor de base de datos, además, permite realizar una conexión segura entre la base de datos y la interfaz de donde será manipulada, MySQL es reconocido por ofrecer escalabilidad y un fuerte, brinda soporte a diferentes plataformas por lo que lo hace aún mejor, puesto que brinda la posibilidad de manejar un estándar en la administración de la base de datos sin importar la plataforma en la que se

encuentre, el lenguaje que utiliza para realizar la gestión de los datos es (SQL) lenguaje de consultas estructurado [36].

MySQL permite agregar funcionalidades con mayor complejidad tales como realizar relaciones a través de claves foráneas, la creación de triggers o disparadores por su definición en español. MySQL debido a que es de código abierto es la principal razón por la que es adoptada por desarrolladores además que permite la escalabilidad de sus funciones, se encuentra en varias escalas una gratis y otra de pago, la gratis es la edición comunitaria que es muy utilizada para pruebas de desarrollo y la versión empresarial que sirve para la puesta en producción el mismo que tendrá un costo [36]..

#### **2.2.10 Framework Angular**

Angular es un framework enfocado al desarrollo de aplicaciones web del lado del cliente creado por la compañía Google. Angular utiliza el lenguaje de programación TypeScript que se encarga de realizar el tipado de datos antes de ser convertido a lenguaje JavaScript, lenguaje que es interpretado por los navegadores web. El enfoque de Angular es la creación de SPA (simple page application) que a su traducción al español es una aplicación en una sola página con la finalidad de ofrecer una mejor experiencia a los usuarios de la aplicación. Angular permite la reutilización de interfaces gracias a su estructura que es la implementación de componentes, establece un gran número de directivas y servicios que permite la bidireccionalidad, inyección de depencias, enrutamiento y el manejo de eventos [9].

#### **2.2.11 Express JS**

Es un framework o infraestructura utilizada durante el desarrollo de aplicaciones, su enfoque está en el lado del servidor en conjunto con Node Js, proporciona características funcionales con una estabilidad sólida para el manejo y funcionamiento de aplicaciones webs y móviles, Express JS permite la creación de una API para así poder manejar la información y los datos de una forma más sencilla a través de la utilización de métodos HTTP, tales como POST, GET, PUT, DELETE y HEAD [10].

#### **2.2.12 Visual Studio Code**

Es un editor de código fuente que se ejecuta como aplicación de escritorio, ofrece compatibilidad con un gran número de lenguajes de programación, ofrece funcionalidades como autocompletado y un gran número de extensiones que permiten mejorar la experiencia del usuario durante el desarrollo de software, ofrece soporte para los sistemas operativos Windows, macOS y Linux [11].

#### **2.2.13 Node JS**

Node Js es un entorno de trabajo que permite la creaciones de aplicaciones del lado del servidor, es muy utilizado por los desarrolladoras de aplicaciones web completas debido a que ofrece un entorno de ejecución de JavaScript del lado del servidor, permitiendo así mantener la constancia de escribir un mismo lenguaje tanto para el lado del cliente como del servidor, su arquitectura se establece en el manejo de eventos, por lo que ofrece el mano de grandes cantidades de solicitudes realizadas al servidor de una forma óptima y eficaz ofreciendo estabilidad del lado del servidor [12].

El sistema de módulos robusto que tiene la estructura de Node Js permite al usuario poder realizar la reutilización de código, su enfoque tiene varias direcciones, es decir ofrece una gran cantidad de formas de utilizar tales como aplicaciones API RESTful, aplicaciones en tiempo real, incluso ofrecer el desarrollo de aplicaciones para ser utilizados en la nube. La popularidad que tiene Node Js es por la robustes y seguridad que ofrece para la creación de aplicaciones, además de que permite adicionar frameworks o librerías que ayuden a una mejor arquitectura de software [12].

#### **2.2.14 Angular Material**

Angular material es una biblioteca que ofrece componentes para interfaces de usuario que trabaja en conjunto con el framework de desarrollo Angular con la finalidad de ofrecer una mejor experiencia al usuario en la interacción con la aplicación, su diseño se basa en Material Design la cual fue desarrollada por Google y recibe soporte de esta, el uso de material design es para poder ofrecer interfaces modernas y atractivas siendo minimalistas. Angular material ofrece un gran número de componentes para su utilización desde botones ya personalizados hasta barras de navegación. La ventaja de la utilización estos componentes para las interfaces de la aplicación, es como define las funcionalidades de Angular, por lo cual brinda una experiencia optimizada para el desarrollador por también aparte de manejar el diseño de interfaces ayuda con el manejo de la lógica de la aplicación [13].

Además de ofrecer componentes con estilos ya predefinidos, permite al desarrollador personalizar y adaptar sus componentes para su aplicación de acuerdo con las necesidades o finalidad de la aplicación. Angular material permite la creación de aplicaciones que se adapten a cualquier pantalla, además de ofrecer una estética moderna gracias a la implementación de Material Design [13].

## **2.2.15 Arquitectura API REST**

Una API por la definición de sus siglas a español es una interfaz de programa de aplicación, una API permite que varios programas establezcan una comunicación entre sí, REST se define como la capacidad de poder realizar la transferencia de información, por lo tanto se define API REST como un tipo de desarrollo que permite compartir información entre varios programas, se basa en el estándar HTTP, es la encargada de manejar la comunicación entre el cliente y el servidor, además de ofrecer una mejora y seguridad en las peticiones que realiza el cliente al servidor, la información se puede manejar en diferentes formatos siendo el más utilizado en el desarrollo de aplicaciones web el formato JSON (JavaScript Object Notation) [37].

#### **2.2.16 Algoritmo de encriptación Bcrypt**

Bcrypt es un algoritmo que permite la encriptación de contraseñas está basado en las técnicas criptográficas de Blowfish que genera un hash con relación a los valores de salt, bcrypt evita que la misma cadena de texto se genera con el mismo hash, por lo cual ofrece seguridad para el almacenamiento de estos datos sensibles, también ofrece la capacidad de poder retrasar notoriamente los ataques de fuerza bruta que se realicen a una base de datos que contengan contraseña de usuarios por el método de encriptación que tiene. Bcrypt ofrece poder comprar contraseñas por lo cual su uso para aplicaciones es muy eficaz, debido a que permite mantener la seguridad de los datos y así mismo la funcionalidad de los sistemas [38].

#### **2.2.17 JSON web tokens (JWT)**

Es un estándar que permite la seguridad de la información a través de la creación de claves privadas, el uso de JWT sirve para poder asegurar la información que se encuentra almacenada en el servidor, permitiendo únicamente acceder a esa información a través de un token firmado, es decir que el token antes de ser utilizado deberá ser firmado por el servicio al cual se pretende acceder, ofreciendo asi la seguridad de la información. Su estructura se basa en el header, la carga útil y la firma, en el header se almacena el tipo algoritmo y seguridad que está utilizando el token, en la carga útil se almacenan los denominados reclamos que permitirá poder compartir la información que se haya acordado compartir y la firma se usa para verificar que la integridad de la información es decir que no sufrió cambios en el proceso [39].

#### **2.2.18 Lazy loading Angular**

El lazy loading o carga diferida en español es una de las funcionalidades que ofrece angular durante su desarrollo, normalmente angular por defecto carga todos los módulos de la aplicación incluso en los casos en que no se haga uso de este, el lazy loading es recomendado para aplicaciones grandes que tienen una gran cantidad de rutas dentro de la aplicación, debido a que ofrece la posibilidad de cargar solo y únicamente los recursos necesarios, ayudando a mantener los tamaños de los paquetes muy pequeños, los paquetes se irán cargando acorde a las funciones que se hagan en la aplicación, mejorando así la experiencia del usuario y rendimiento de la aplicación.

### **2.3 Marco teórico**

#### **2.3.1 Soluciones con sistemas o aplicaciones web.**

El enfoque de uso de tecnologías web para solucionar problemas, La implementación de una aplicación web puede tener un costo que va en relación con los requerimientos necesarios para su funcionalidad, pero esto se debe manejar acorde a las necesidades. Las aplicaciones web ofrece la ventaja de poder acceder a información desde cualquier lado únicamente con conexión a internet. El uso de un sistema web permitirá mejorar la accesibilidad, eficiencia y colaboración en la gestión de incidentes de TI, siguiendo los principios de ITIL V3. A través de ejemplos y casos de estudio, se demostrará cómo las soluciones con sistemas o aplicaciones web han contribuido a mejorar los procesos y la toma de decisiones en la gestión de incidentes de TI [40].

#### **2.3.2 Ventajas y beneficios del uso de ITIL v3 en las empresas**

Las empresas y organizaciones que en la actualidad buscan tener objetivos corporativos, se encuentran ligados a utilizar buenas prácticas, muchas de las empresas optan por la implementación de ITIL, debido a que proporciona una guía de buenas prácticas para poder identificar, planear y dar soporte de tecnología de la información para el negocio ofreciendo así un mejor desempeño y calidad en sus servicios. El principal objetivo que tienen las empresas al implementar ITIL es brindar valor al cliente y negocio representado en servicios de TI, ITIL brinda la guía a la empresa u organización de cómo usar correctamente las TI en forma de herramienta para poder lograr una eficacia en el negocio, esto permitirá brindar servicios apropiados asegurándose de forma constante que se estén logrando cumplir metas preestablecidas por la empresa y poder obtener beneficios [41].

Los beneficios o ventajas que generan la implementación de ITIL a las empresas son las siguientes [42]:

- La empresa logra sus objetivos estratégicos debido a que establece el alineamiento correcto entre las prioridades y objetivos comerciales [42].
- Mejora en la planificación de las finanzas de la empresa [42].
- Produce una mayor eficiencia y eficacia empresarial debido a que los servicios de TI tienen un mayor porcentaje de fiabilidad, además tienen un mejor funcionamiento para los usuarios empresariales y esto genera una mayor productividad empresarial [42].
- Ahorros financieros gracias a la reducción de procesos repetidos [42].
- La empresa impulsa los cambios empresariales a beneficio propio gracias a la eficacia generada por la gestión de cambios [42].
- Brinda una mejor imagen de la marca de la empresa y además mejora la satisfacción de los usuarios que hacen uso de los servicios de TI [42].

A continuación, se presentan ejemplos de empresas reales que han logrado beneficiarse de implementar las buenas prácticas de ITIL [42]:

- Aproximadamente seiscientas mil libras esterlinas fue el ahorro que logró una empresa pequeña en un ano, luego de haber implementado prácticas de estrategia de servicios dentro de su gestión financiera [42].
- Una empresa pudo identificar que la gran parte del costo de brindar soporte de TI provenía de la resolución de los problemas que tenían los clientes de la empresa, la implementación de ITIL enfocada en la autoayuda, permitió a la empresa generar un ahorro considerable de más del 75%, a la vez que logró un aumento en la satisfacción del usuario y mejorar la productividad de este [42].

• Una empresa mediana realizó la inversión aproximada de un poco más de dos millones y medio de euros, para así poder mejorar su gestión de servicios de TI a través de un programa definido en dos años, la empresa al primer año logra recuperar su inversión inicial, seguido de eso genero ahorros anuales de tres millones y medios de euros, esto se dio gracias a la racionalización de aquellos recursos que ya no eran utilizados o infrautilizados dentro de la empresa. También logro reducir significativamente el tiempo que se utilizaba para la resolución de incidentes de TI mejorando un 11% la satisfacción por parte del cliente [42].

#### **2.3.3 Suavizamiento exponencial para la predicción de incidentes de TI**

En la actualidad la tecnología de la información juega un papel importante para responder a las necesidades operativas que sirven de respaldo para una empresa u organización, por lo que se debe tener una mejora en la gestión de servicios de TI. La gestión de incidentes forma parte de las buenas prácticas que nos ofrece el marco de ITIL. El pronóstico de incidentes puede ayudar a la toma de decisiones gerenciales puesto que ofrece información de incidentes similares que ocurrirán de tal forma que se podría evitar aquello mediante un método preventivo con decesiones claras [43].

El suavizamiento exponencial es una técnica ampliamente utilizada en la predicción de incidentes de TI debido a su eficacia y precisión en la estimación de la demanda de servicios. Según el estudio realizado por Fadly Febrian, y Ravi Salim, titulado "Implementation of Incident Forecasting Using Moving Average and Exponential Smoothing Methods at Shared Services ICT PT Pertamina (Persero)", se demostró que esta técnica es altamente efectiva en el pronóstico de incidentes en un entorno de servicios compartidos. Los investigadores implementaron y evaluaron tanto el método del promedio móvil como el suavizamiento exponencial en PT Pertamina (Persero), una empresa de servicios de TI [43].

Los resultados que se obtuvieron del estudio demostraron que la aplicación de estas técnicas de pronóstico ayuda a la toma de decisiones, debido que se pueden identificar patrones o tendencias con relación a los datos históricos de incidentes presentados, de tal forma que se puede implementar métodos que ayuden a prevenir que los incidentes interrumpan las funcionalidades de los servicios de TI [43].

# **2.4 Requerimientos**

# **2.4.1 Requerimientos funcionales**

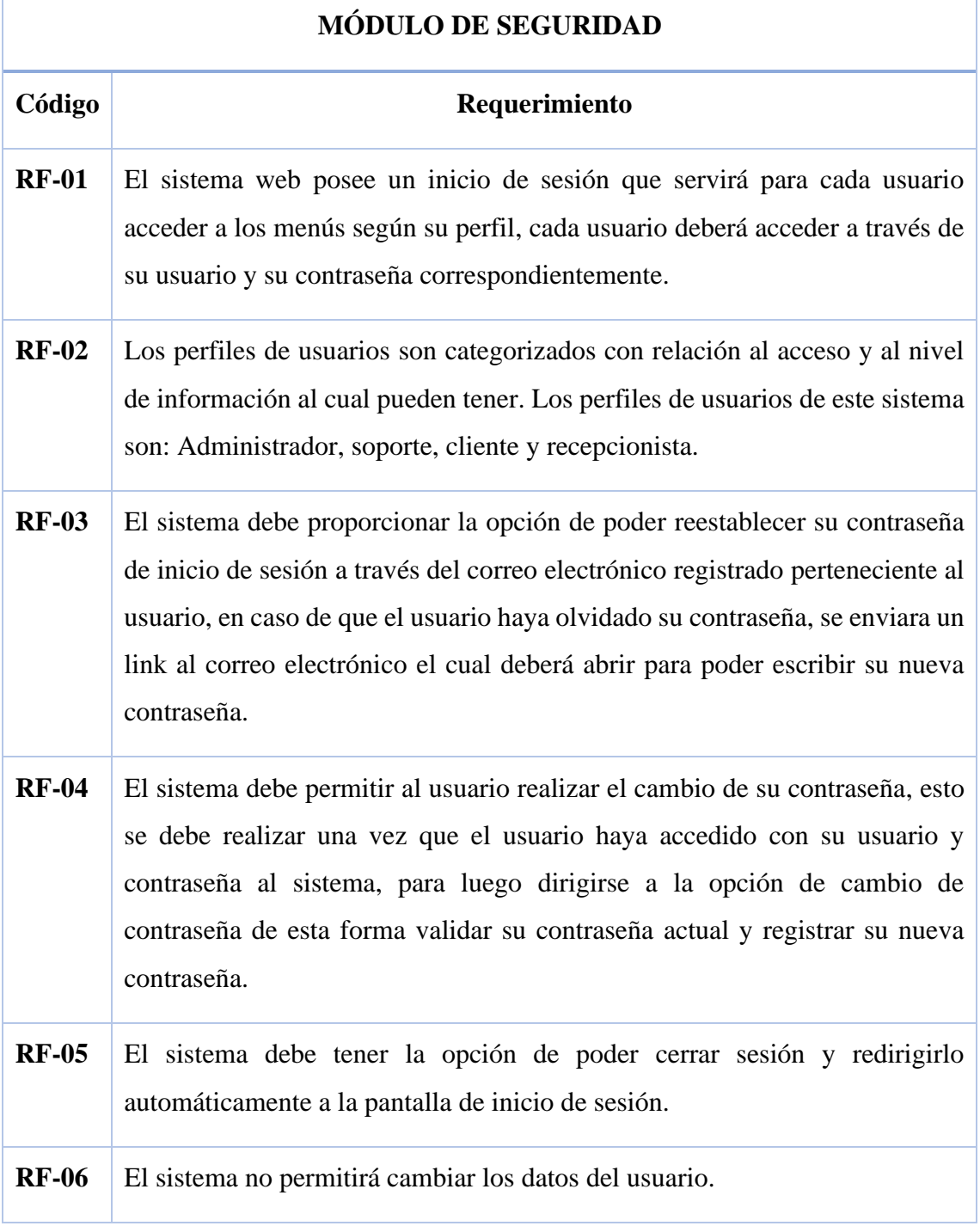

# **Tabla 1. Requerimientos Funcionales Módulo de Seguridad**

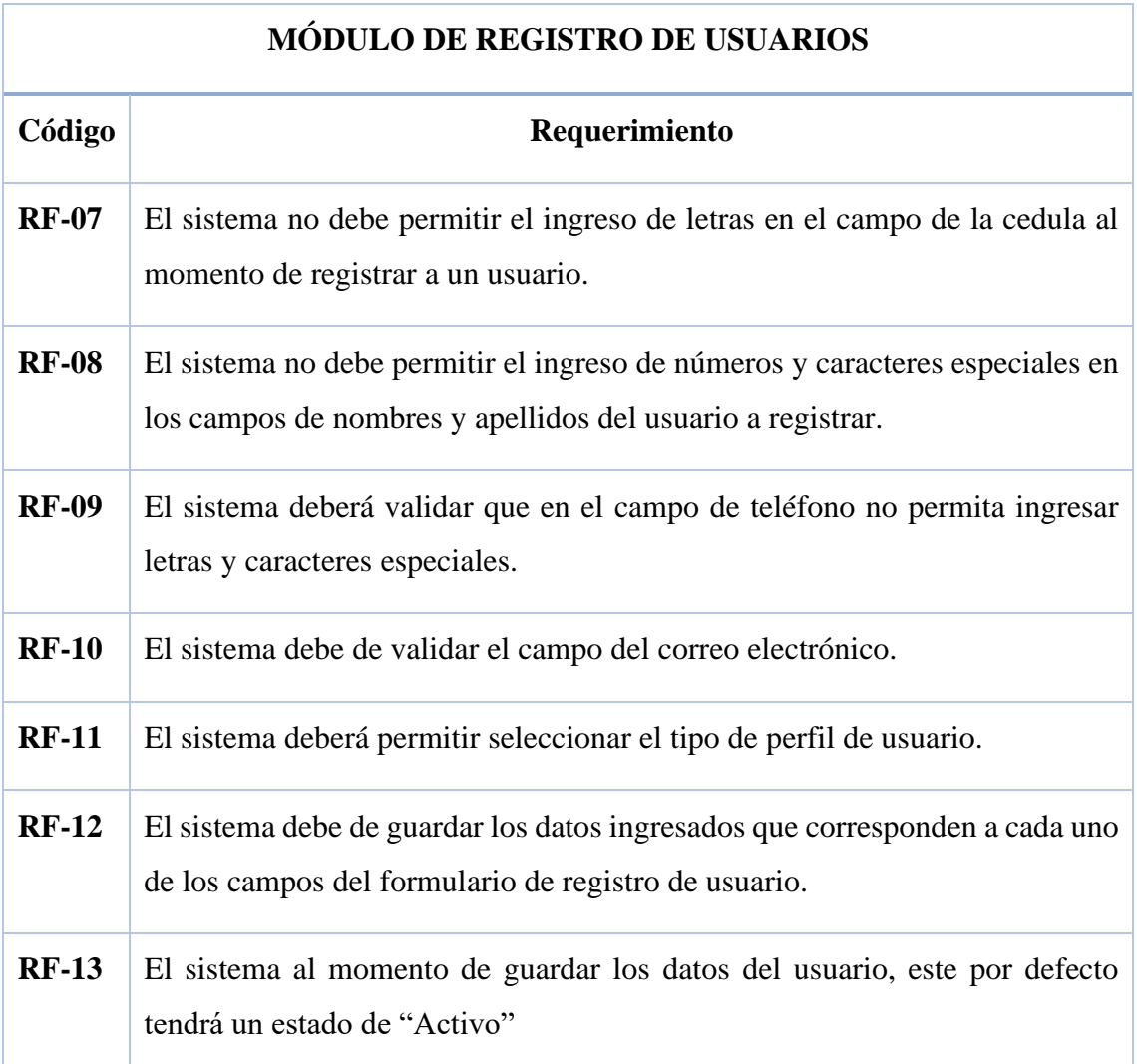

# **Tabla 2. Requerimientos Funcionales Módulo de Registro de Usuario**

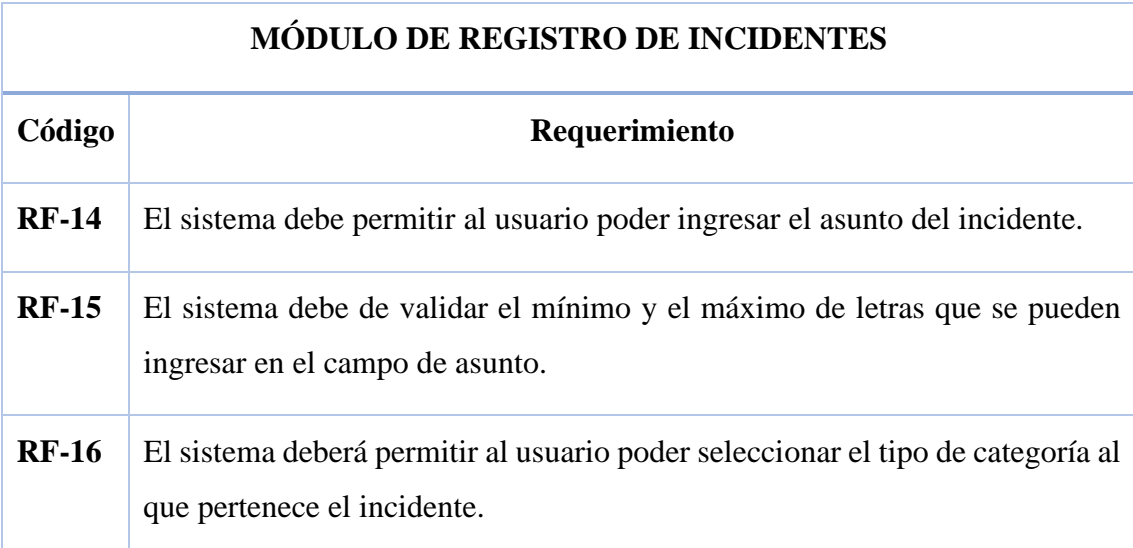

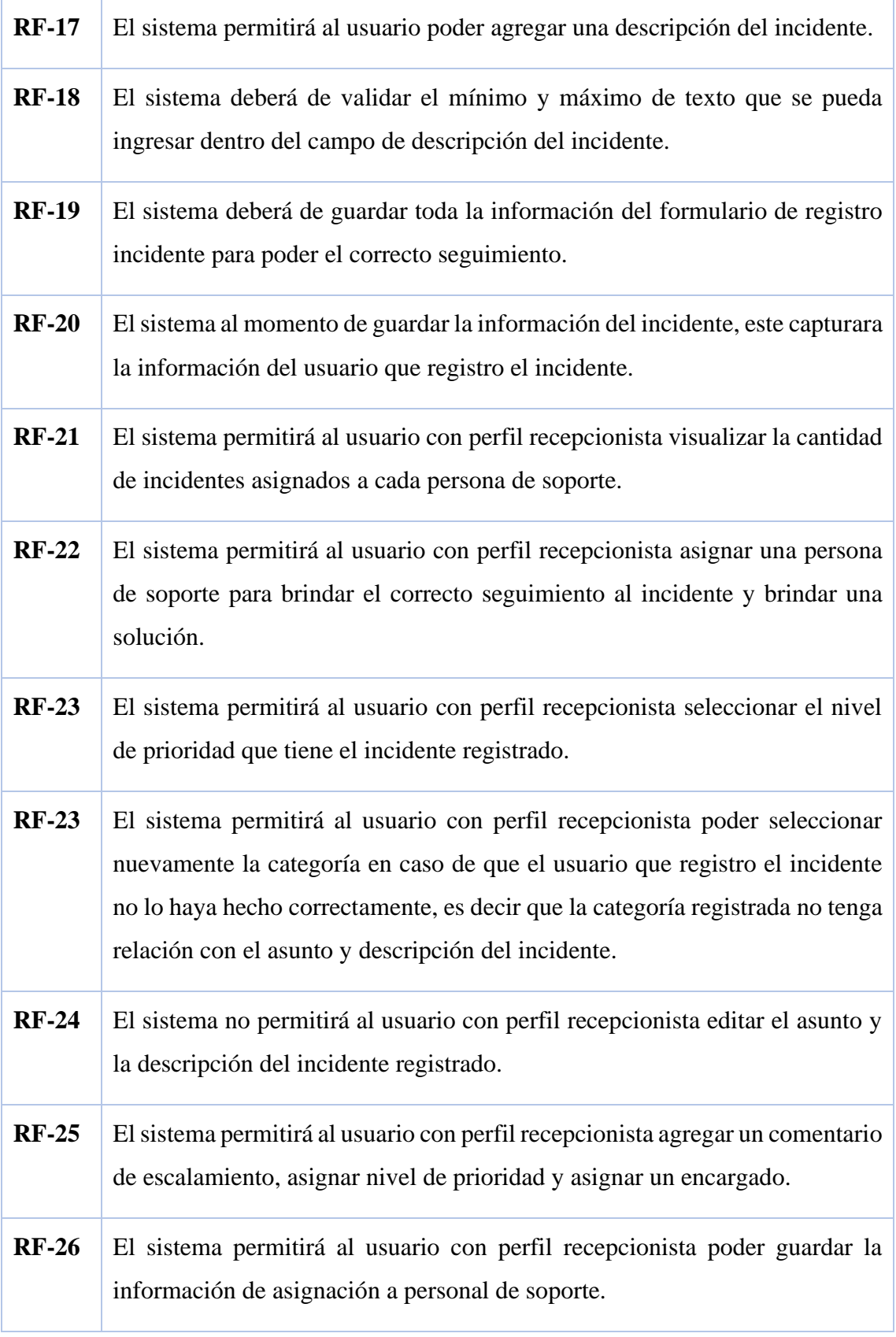

# **Tabla 3. Requerimientos Funcionales Módulo de Registro de Incidente**

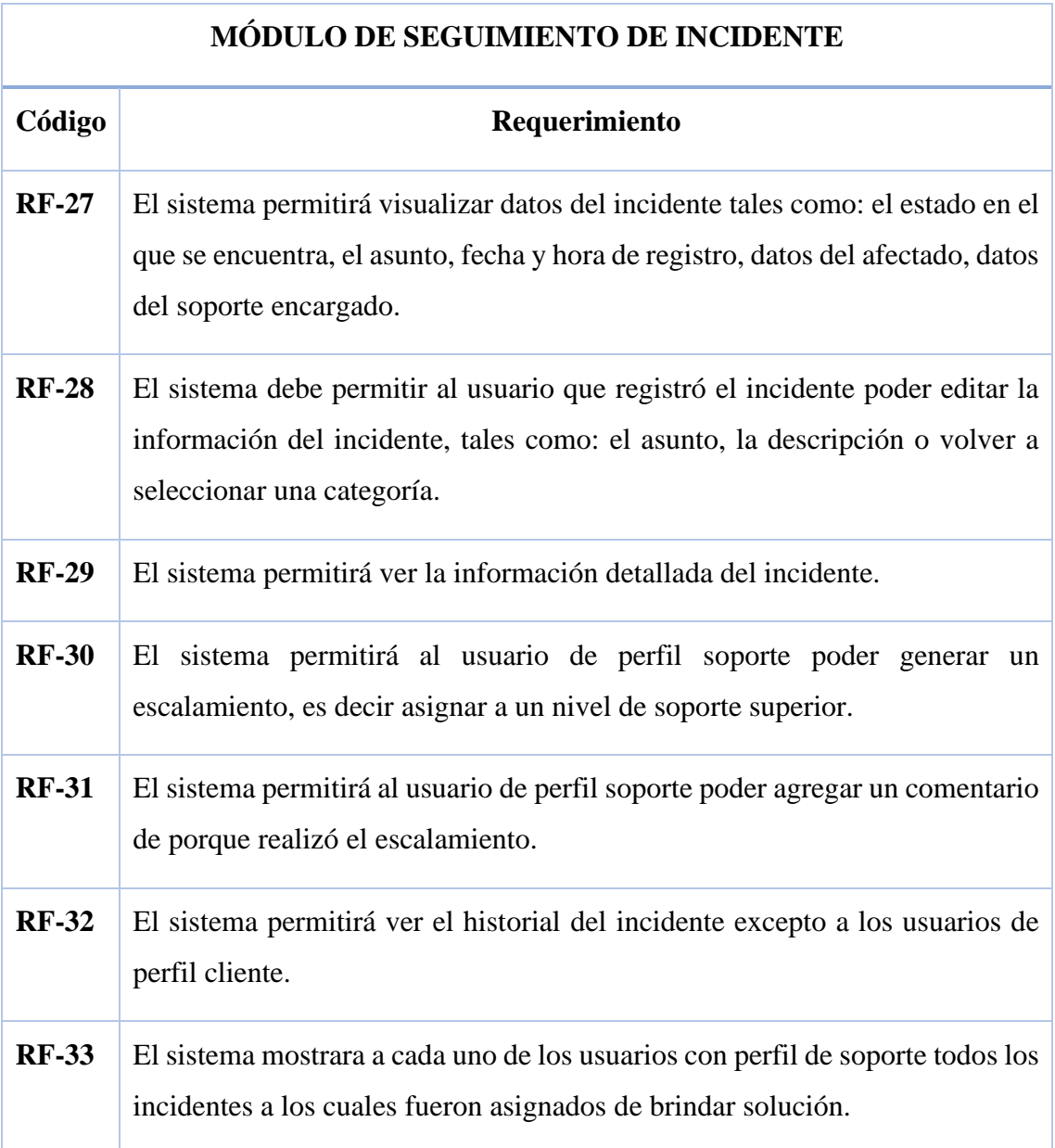

**Tabla 4. Requerimientos Funcionales Módulo de Seguimiento de Incidente**

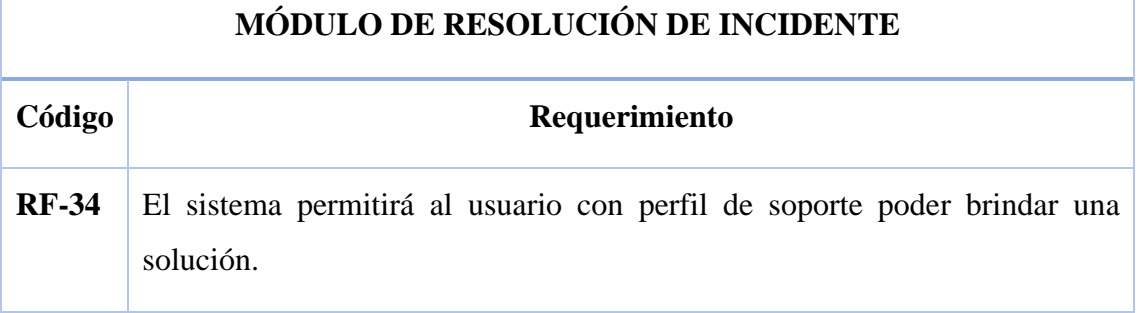

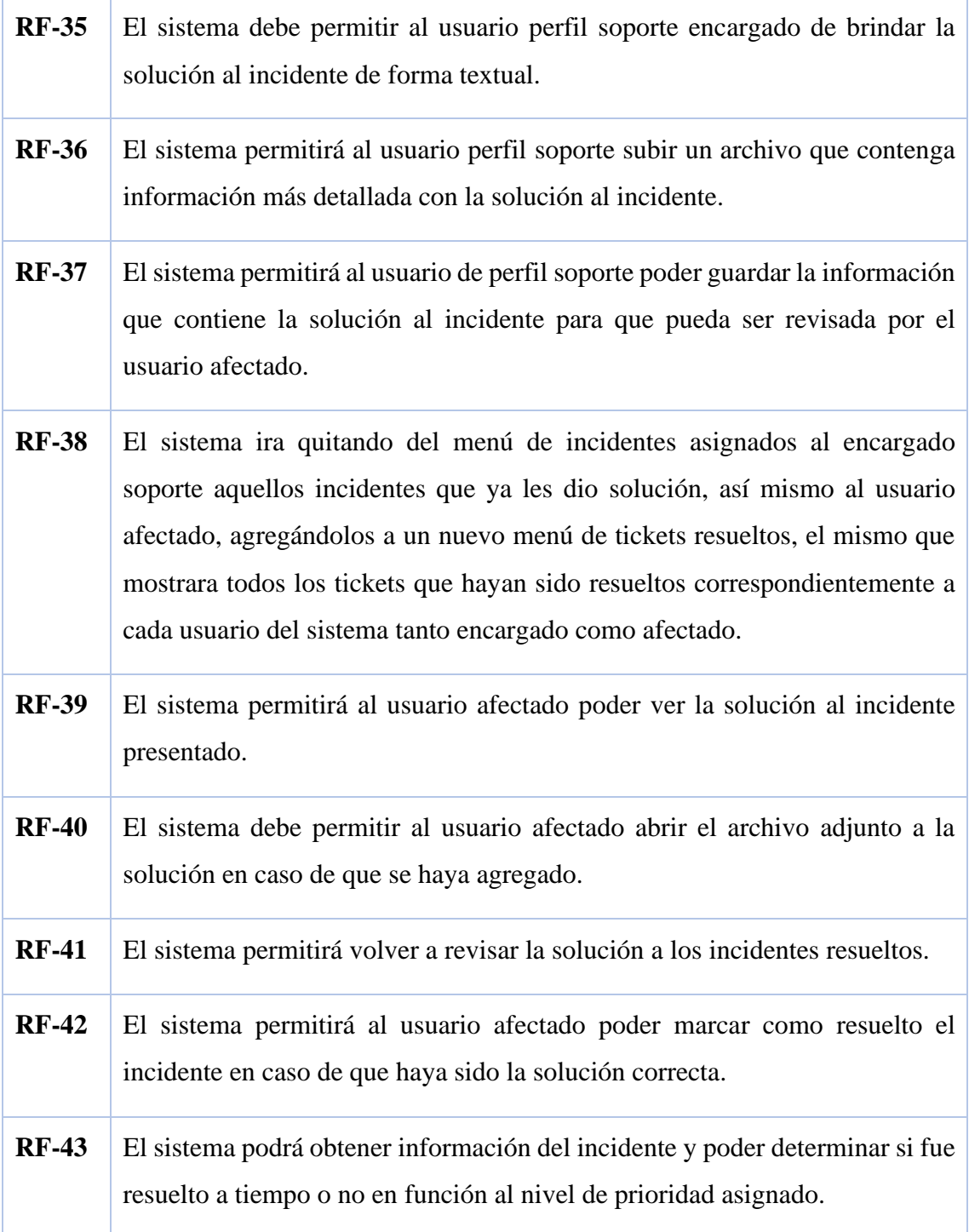

# **Tabla 5 Requerimientos Funcionales Módulo de Resolución de Incidente**

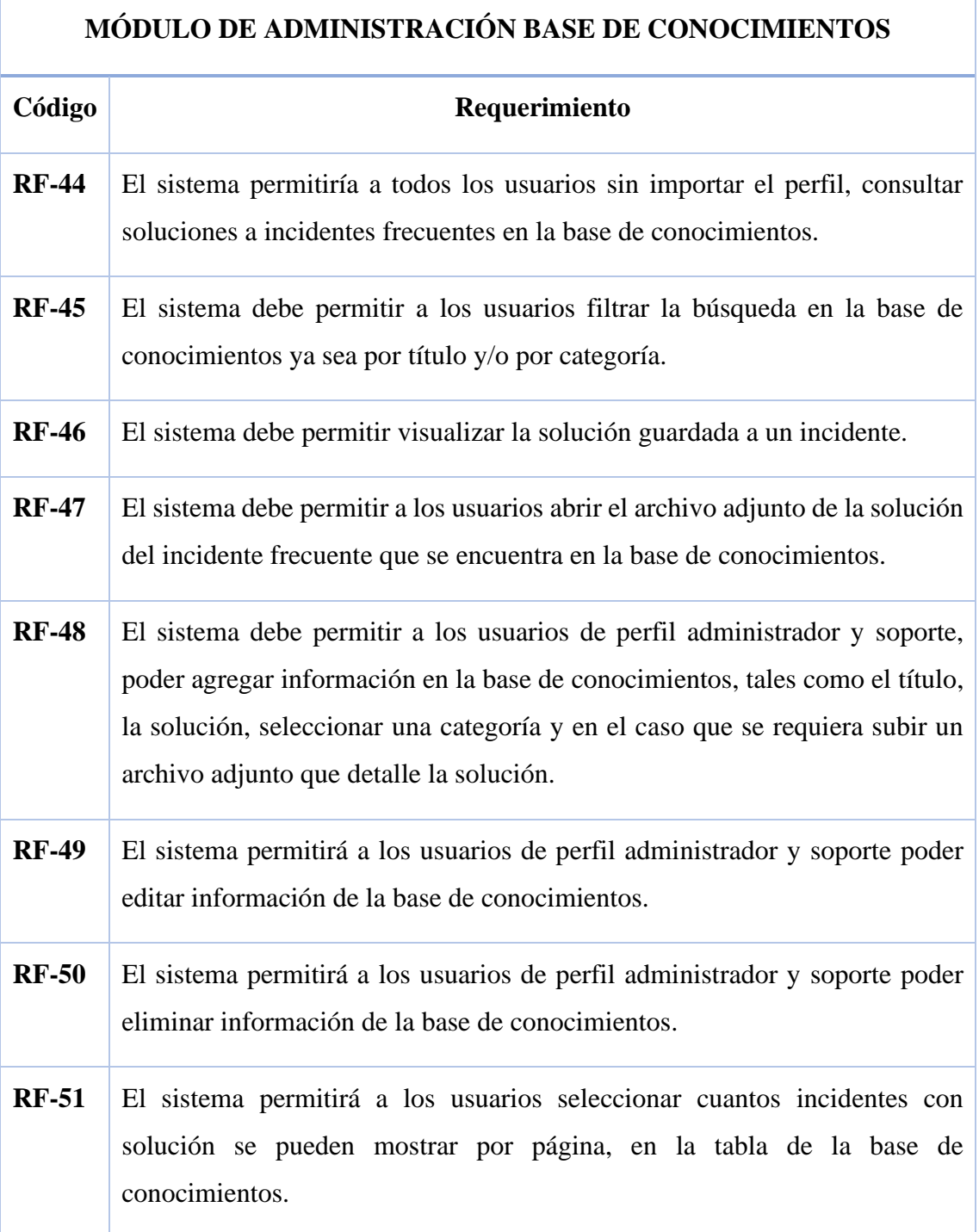

# **Tabla 6. Requerimientos Funcionales Módulo de Administración Base de Conocimientos**

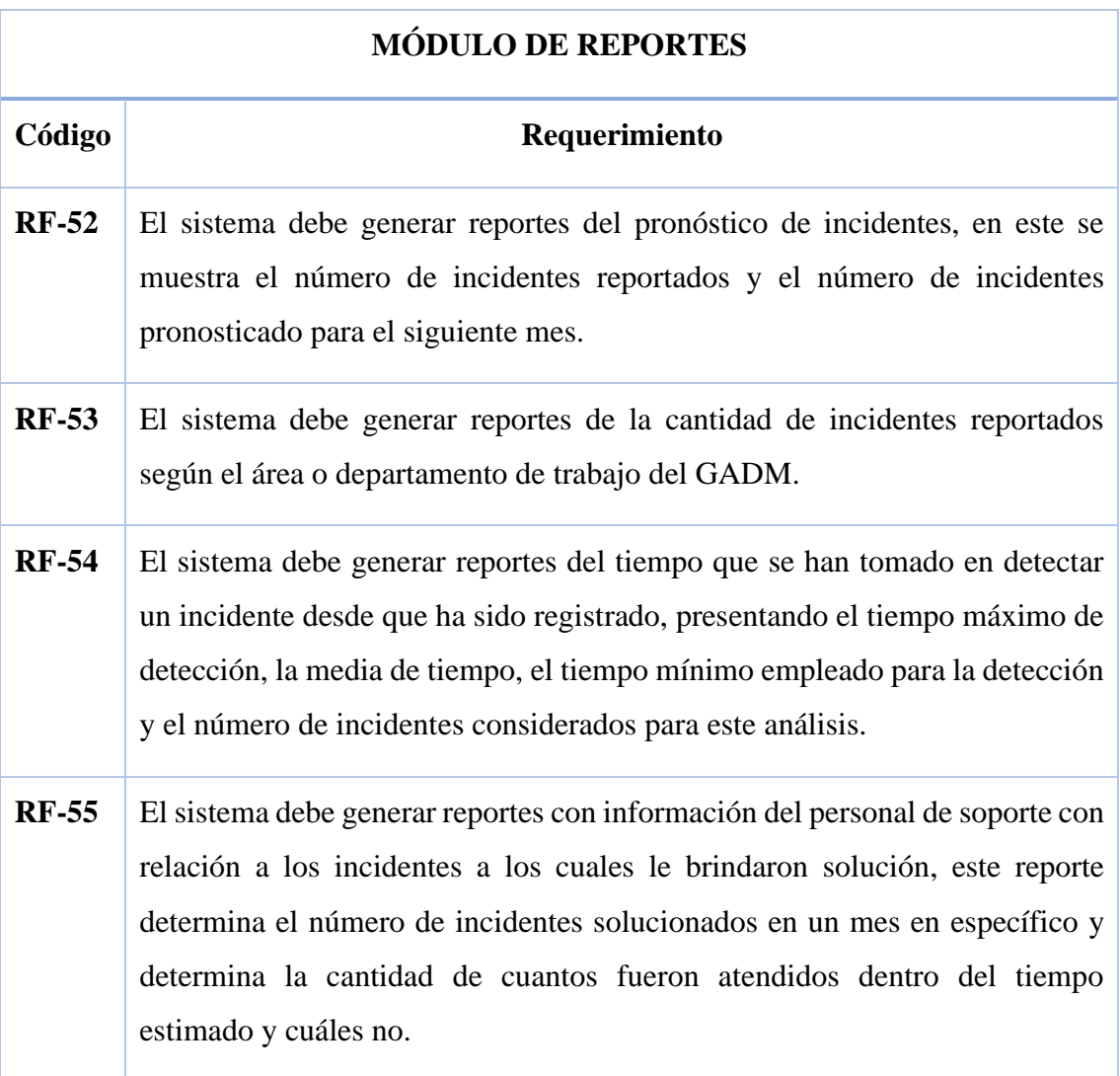

# **Tabla 7. Requerimientos Funcionales Módulo de Reportes**

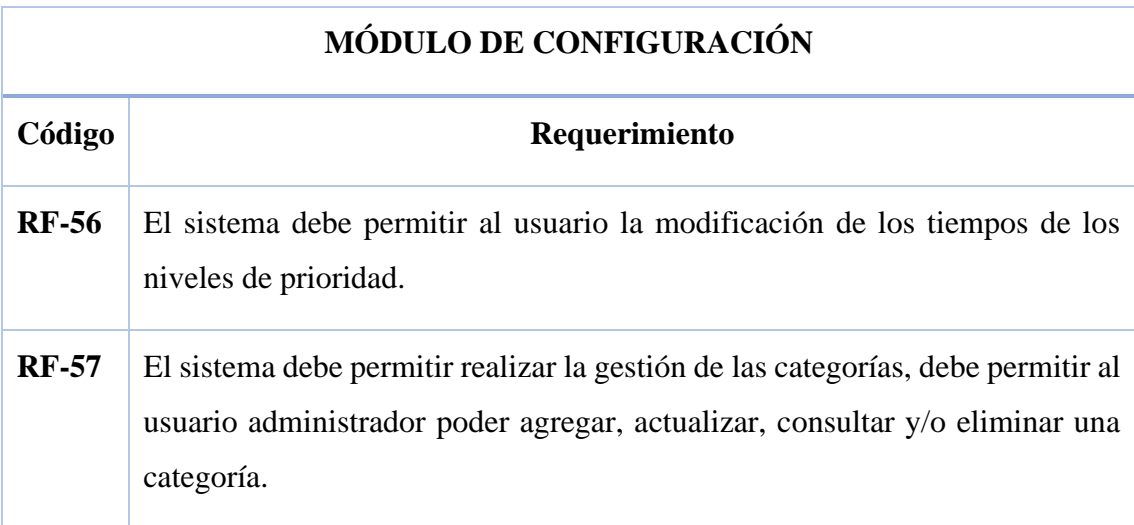

**RF-58** El sistema debe permitir realizar la gestión de las áreas de trabajo del GADM, debe permitir al usuario administrador poder agregar, actualizar, consultar y/o eliminar unas áreas.

# **Tabla 8 Requerimientos funcionales Módulo de configuración**

# **2.4.2 Requerimientos no funcionales**

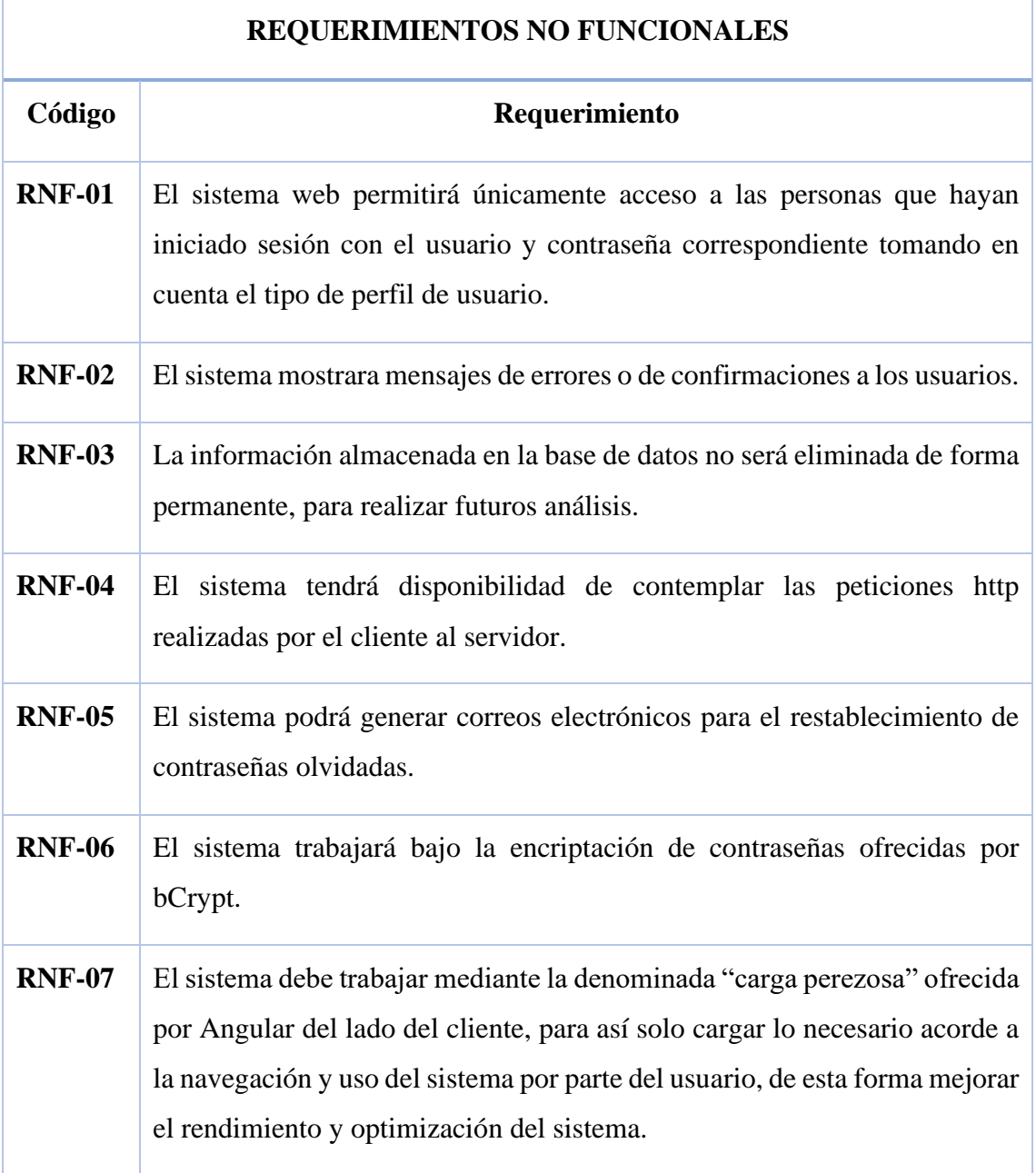

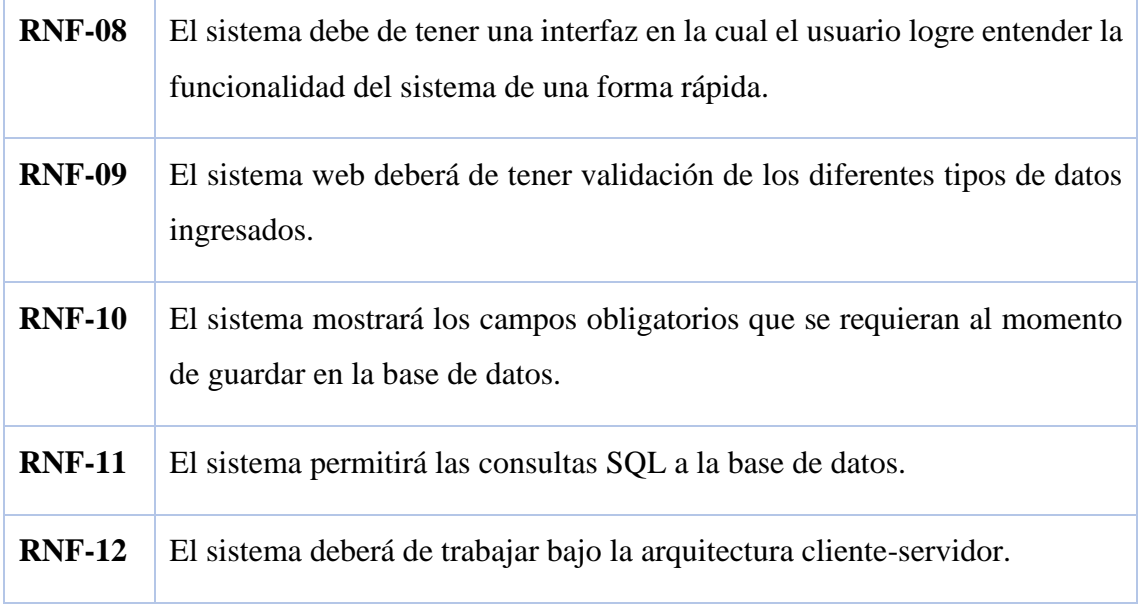

### **Tabla 9 Requerimientos no funcionales**

#### **2.5 Componentes de la propuesta**

## **2.5.1 Arquitectura del sistema**

La arquitectura para el desarrollo de este proyecto está basada en la arquitectura API REST.

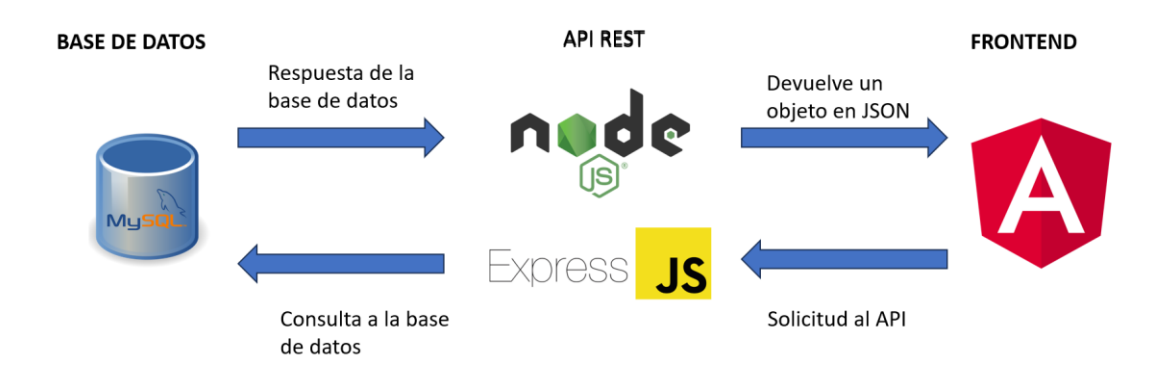

## **Ilustración 5. Arquitectura API REST**

El desarrollo de sistemas o aplicaciones informáticas que utilizan la arquitectura API REST, logran ser optimizadas durante la creación del sistema, debido a que el desarrollo del front-end puede ser independiente al desarrollo del back-end, esto ofrece como beneficio de que pueden realizarse como procesos independientes, además de ofrecer escalabilidad puesto a que se puede realizar mejoras de la aplicación de forma independiente ya sea en el front-end o en el back-end, además de ofrecer consumir la información desde cualquier aplicación [44].

Para el desarrollo de este proyecto se hizo uso de las tecnologías angular para el desarrollo frontend y node js para el back-end, angular nos sirve para el desarrollo y creación de componentes que servirán para el diseño de interfaces de usuario y funcionalidades del sistema para la interacción con el servidor, la utilización de node js con la integración de express js, nos permite la creación de un servidor y una API, en la cual podremos implementar las diferentes funcionalidades con relación a la lógica del negocio, como así mismo poder generar consultas en la base de datos y poder manejar estos resultados para luego ser enviados al cliente.

#### **2.5.2 Diagramas de caso de uso**

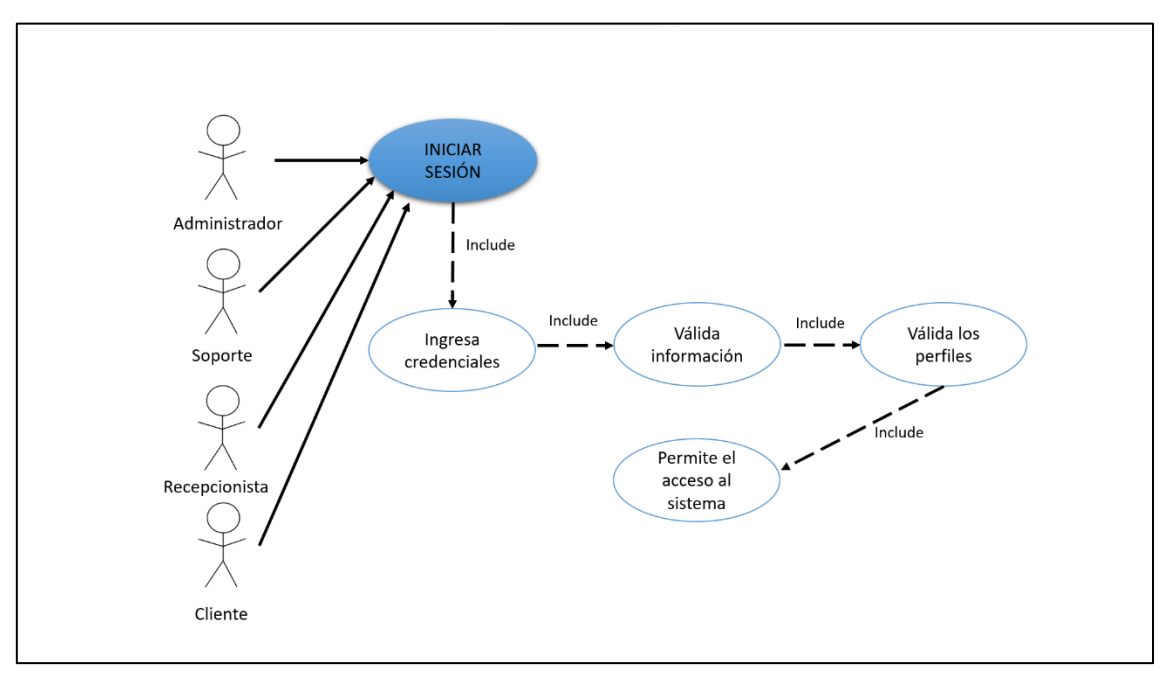

#### **Diagrama de acceso al sistema**

**Ilustración 6. Diagrama de caso de uso - acceso al sistema**

| Caso de uso: Acceso al sistema |                                                                                                    |  |  |  |  |  |
|--------------------------------|----------------------------------------------------------------------------------------------------|--|--|--|--|--|
| <b>Actores</b>                 | Administrador, Recepcionista, Soporte, Cliente                                                                                                    |  |  |  |  |  |
| <b>Tipo</b>                    | Flujo básico.                                                                                                    |  |  |  |  |  |
| Objetivo                       | Permitir el acceso al sistema a los usuarios.                                                                                                    |  |  |  |  |  |
| <b>Resumen</b>                 | Permite el acceso a los diferentes perfiles de usuario, tales como el<br>administrador, el recepcionista, soporte y el cliente, ingresando sus<br>credenciales de usuario y contraseña, realizar la validación de sus datos<br>y permitir acceso al sistema con el menú según su perfil.          |  |  |  |  |  |
| <b>Flujo</b><br>Principal      | El sistema mostrará la interfaz de inicio de sesión.<br>➤<br>Los usuarios deberán ingresar su usuario y contraseña.<br>➤<br>El sistema permitirá el acceso al sistema.<br>➤<br>$\triangleright$ El sistema mostrara las diferentes interfaces y opciones del<br>menú según el perfil del usuario. |  |  |  |  |  |
| <b>Subflujos</b>               | El sistema realizará la debida validación de las credenciales de usuario,<br>verificando en la base de datos el usuario y contraseña ingresados, luego<br>verifica el perfil y retorna los menús a los que puede acceder.                                                                         |  |  |  |  |  |
| <b>Excepciones</b>             | El sistema no permitirá el ingreso a usuarios que ingresen usuario y<br>contraseña que no se encuentren en la base de datos registrados.                                                                                                    |  |  |  |  |  |

**Tabla 10. Caso de uso - Acceso al sistema**

## **Diagrama caso de uso gestión de usuarios**

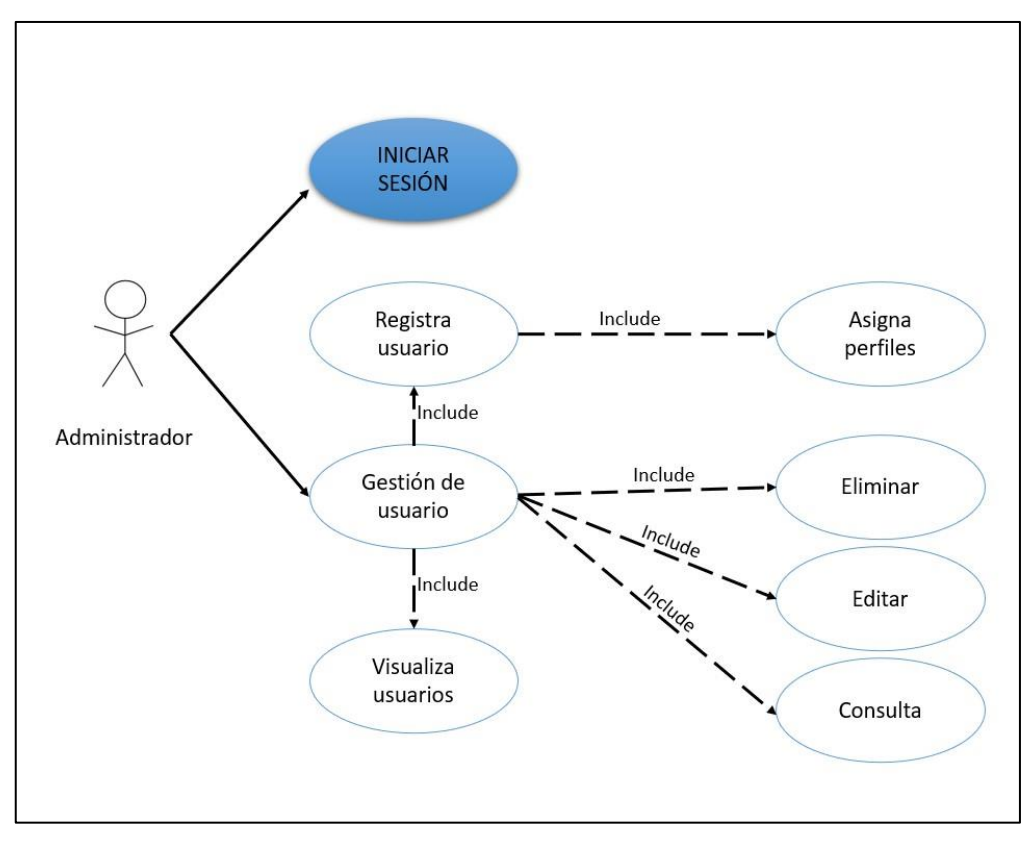

**Ilustración 7. Diagrama Caso de uso - gestión de usuarios**

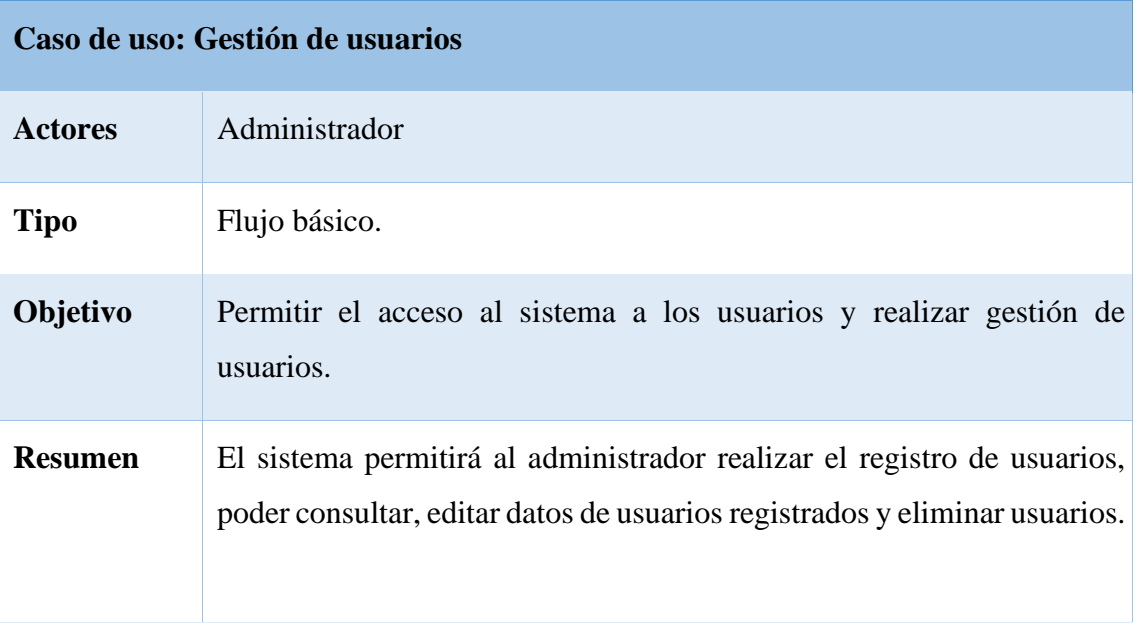

| <b>Flujo</b><br><b>Principal</b> | $\triangleright$ El sistema mostrará la interfaz de inicio de sesión.<br>El administrador deberá ingresar con su usuario y contraseña.<br>➤<br>El sistema permitirá el acceso al sistema.<br>➤<br>El administrador podrá agregar, consultar, editar y eliminar<br>➤<br>usuarios.<br>$\triangleright$ El administrador podrá asignar el tipo de perfil a un usuario. |  |  |  |  |  |
|----------------------------------|----------------------------------------------------------------------------------------------------|--|--|--|--|--|
| <b>Subflujos</b>                 | El sistema realizará la debida validación de las credenciales de usuario,<br>verificando en la base de datos el usuario y contraseña ingresados, luego<br>verifica que el perfil sea el de administrador y permitir la gestión de<br>usuarios.                                                                                                    |  |  |  |  |  |
| <b>Excepciones</b>               | El sistema no permitirá el ingreso a usuarios que ingresen usuario y<br>contraseña que no se encuentren en la base de datos registrados,<br>tampoco permitirá realizar la gestión de usuarios a aquello usuarios que<br>ingresen correctamente pero que el perfil no sea el de administrador.                                                                       |  |  |  |  |  |

**Tabla 11. Caso de uso - Gestión de usuarios**

## **Diagrama de caso de uso de gestión de incidentes**

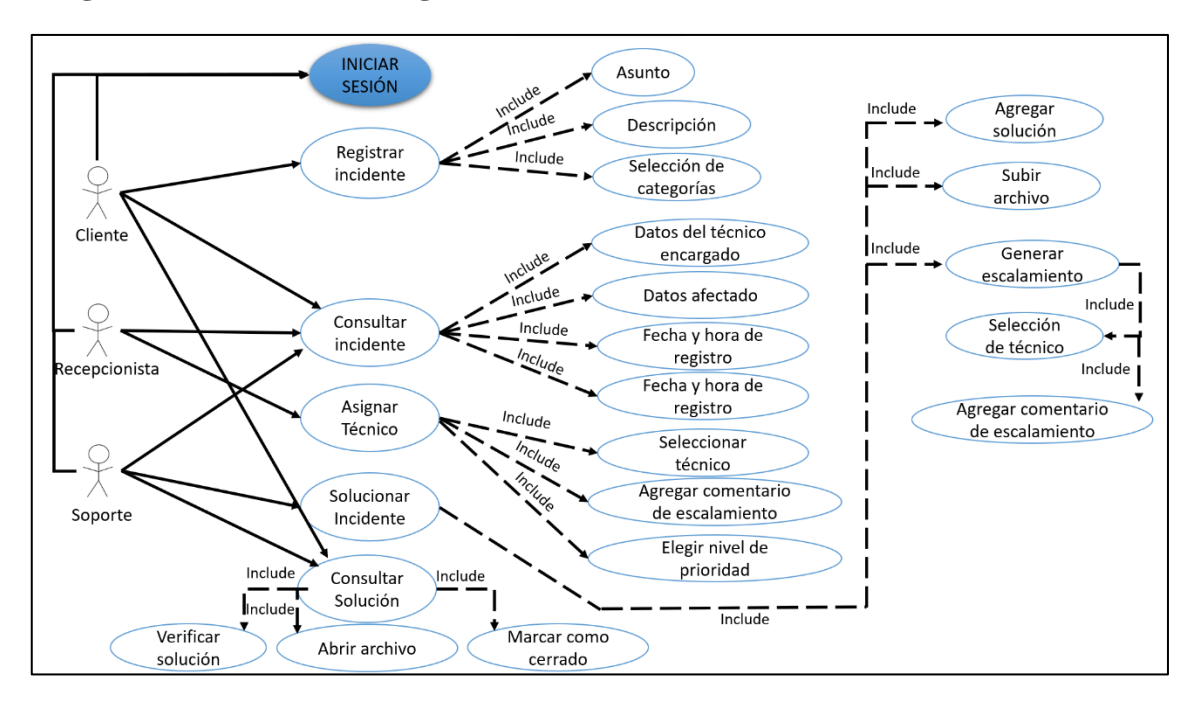

**Ilustración 8. Diagrama de caso de uso - Gestión de incidentes**

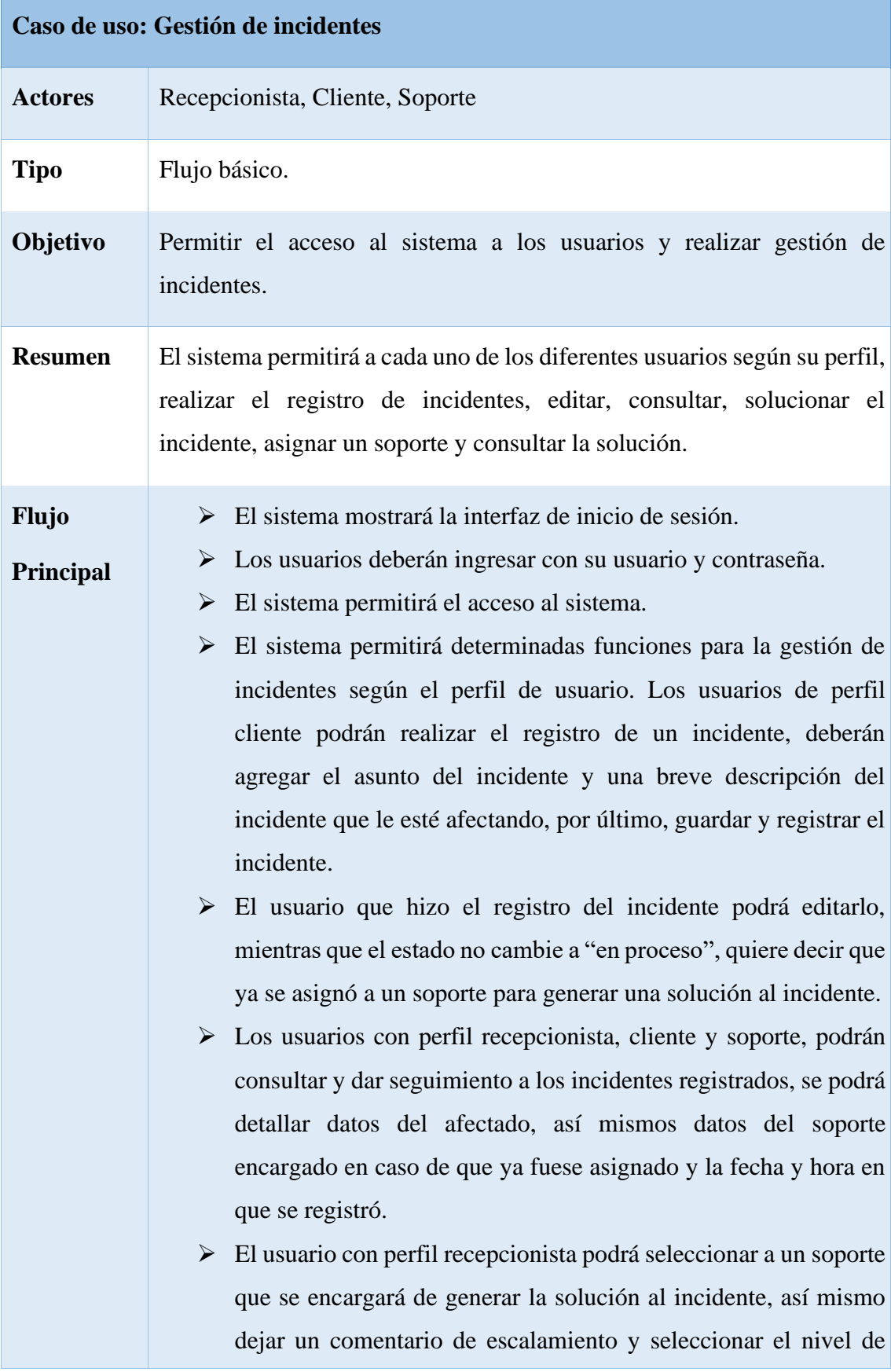

prioridad para así definir el tiempo mínimo en el que se debe resolver el incidente.

- ➢ El soporte que haya sido encargado para generar la solución a un incidente, puede generarla adjuntando información con la solución, puede subir un archivo en el que detalle más información de la solución al incidente y en el caso del soporte que el recepcionista encargo para generar una solución a un incidente no vaya a generar la solución, puede generar un escalamiento eligiendo algún otro soporte dejando un comentario de escalamiento de porque no realizo la solución.
- ➢ El usuario de perfil cliente que haya registrado el incidente puede consultar la solución que algún soporte encargado haya brindado al incidente, así mismo podrá visualizar el archivo subido en caso de que se haya adjuntado.

| <b>Subflujos</b> | El sistema realizará la debida validación de las credenciales de usuario,<br>verificando en la base de datos el usuario y contraseña ingresados, luego<br>verifica los perfiles para así generar un menú con las<br>funcionalidades respectivas para la gestión de incidentes,                                                                                                    |
|------------------|----------------------------------------------------------------------------------------------------|
|                  | <b>Excepciones</b> El sistema no permitirá el ingreso a usuarios que ingresen usuario y<br>contraseña que no se encuentren en la base de datos registrados, el<br>sistema validará campos necesarios para poder hacer la gestión de<br>incidentes, la gestión de incidentes se realiza acorde al perfil de usuario,<br>cada perfil puede realizar únicas funciones en la gestión de incidentes, el<br>cliente no podrá brindar solución a un incidente, la asignación de soporte<br>se medirá con relación al número incidentes a los cuales ya fueron<br>asignados el personal de soporte. |

**Tabla 12. Caso de uso - Gestión de incidentes**

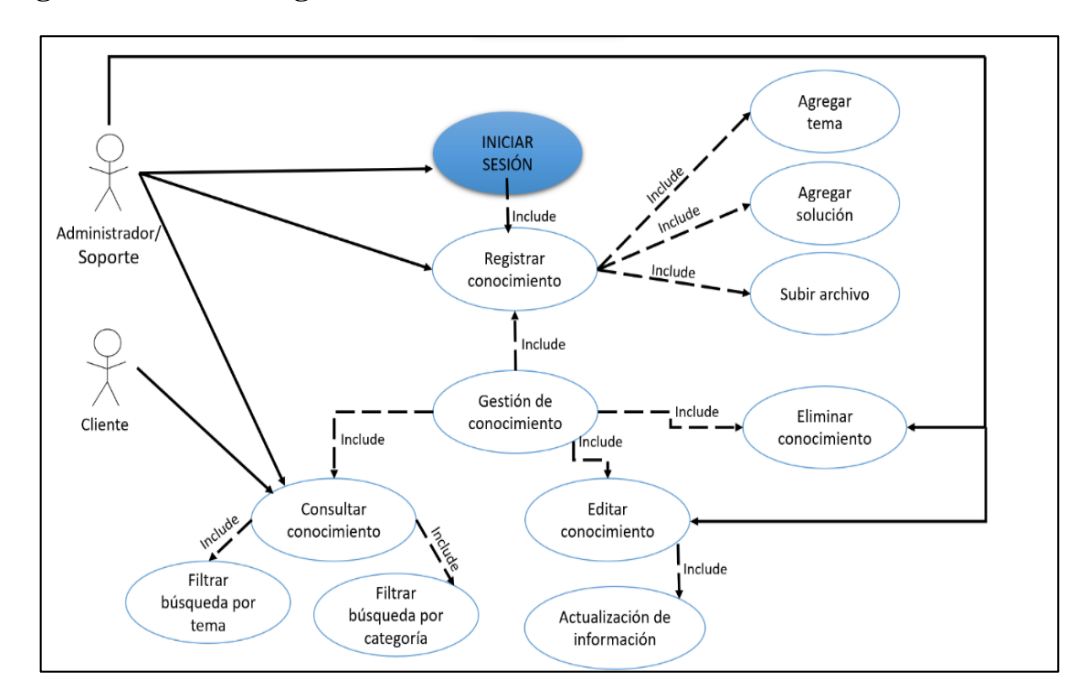

**Diagrama caso de uso gestión de base de conocimientos.** 

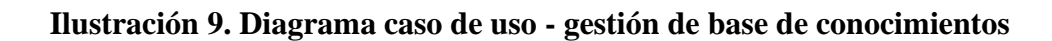

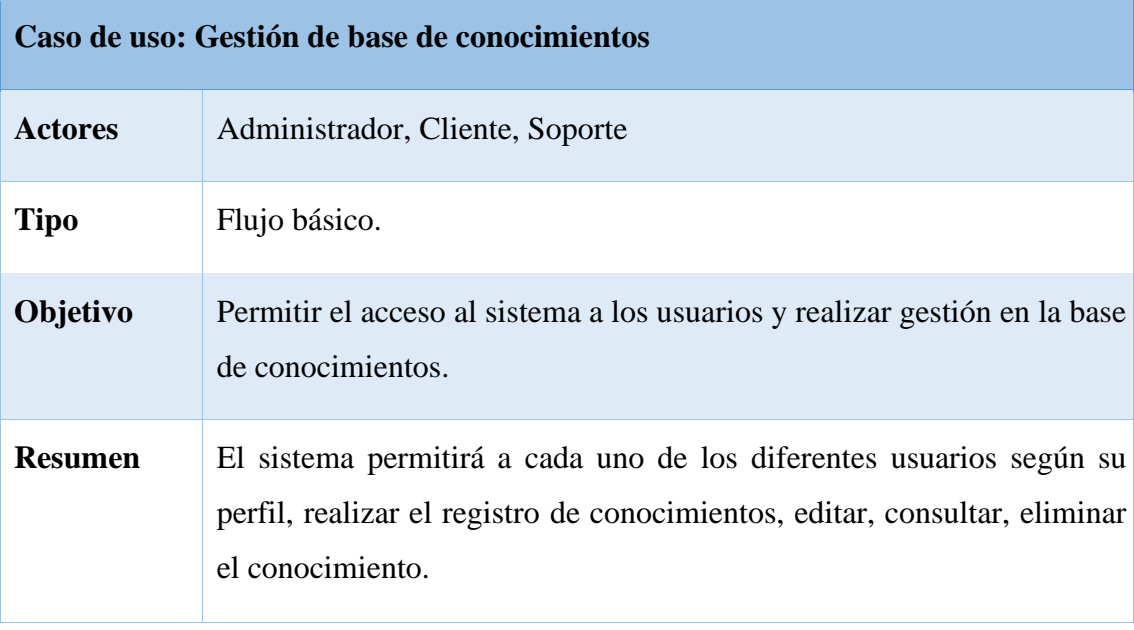

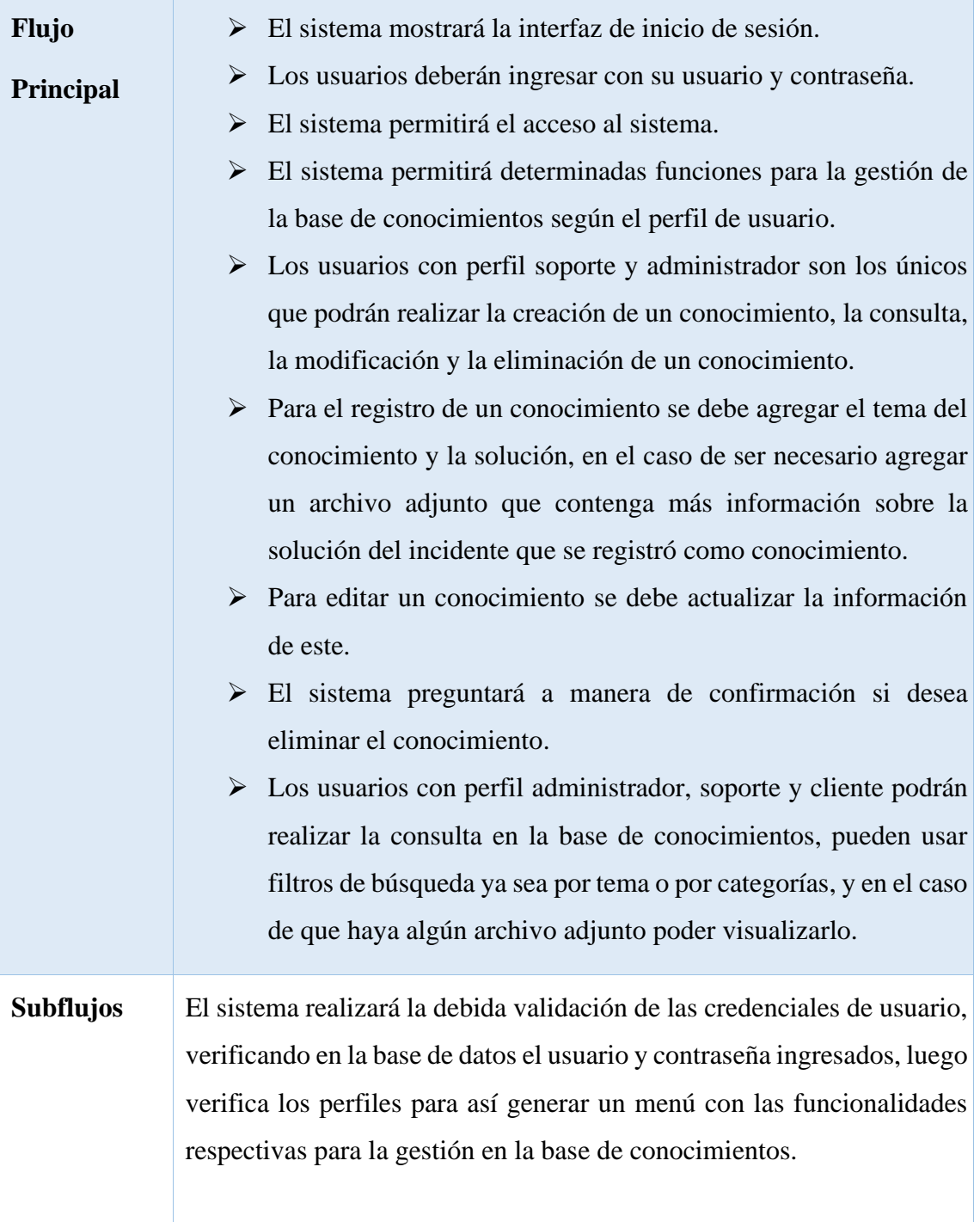

| <b>Excepciones</b> | El sistema no permitirá el ingreso a usuarios que ingresen usuario y     |
|--------------------|--------------------------------------------------------------------------|
|                    | contraseña que no se encuentren en la base de datos registrados, el      |
|                    | sistema validará campos necesarios para poder hacer la gestión de en la  |
|                    | base de conocimientos, la gestión de la base de conocimientos se realiza |
|                    | acorde al perfil de usuario, cada perfil puede realizar únicas funciones |
|                    | en la gestión de la base de conocimientos, el perfil cliente no podrá    |
|                    | editar, ni eliminar un conocimiento.                                     |

**Tabla 13 Caso de uso - gestión de base de conocimientos.**

# **Diagrama caso de uso reportes**

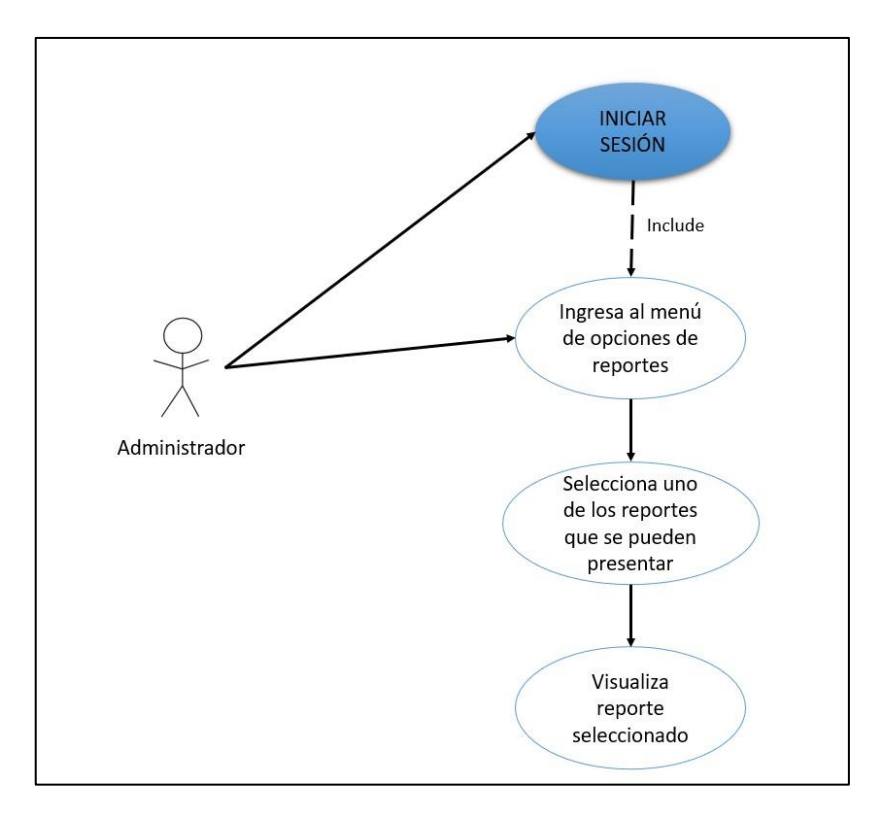

**Ilustración 10 Diagrama caso de uso - Reportes**

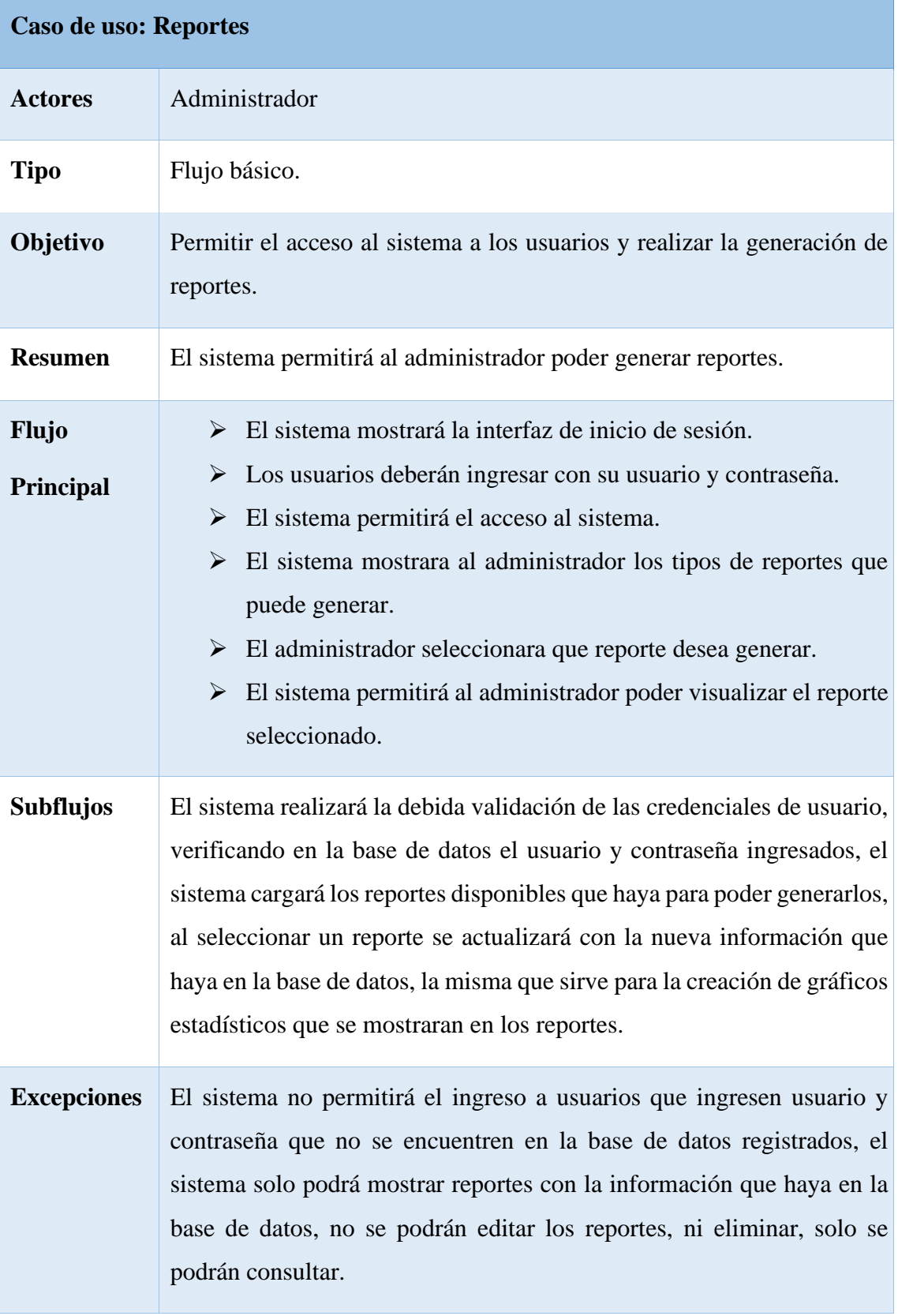

# **Tabla 14. Caso de uso Reportes**

# **Diagrama caso de uso configuración**

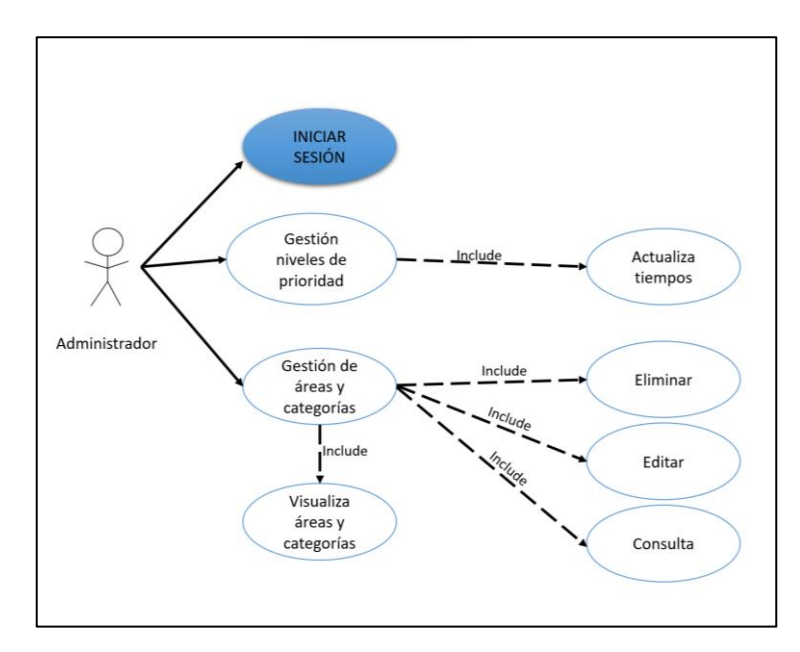

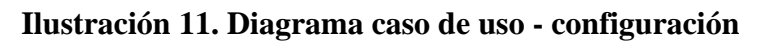

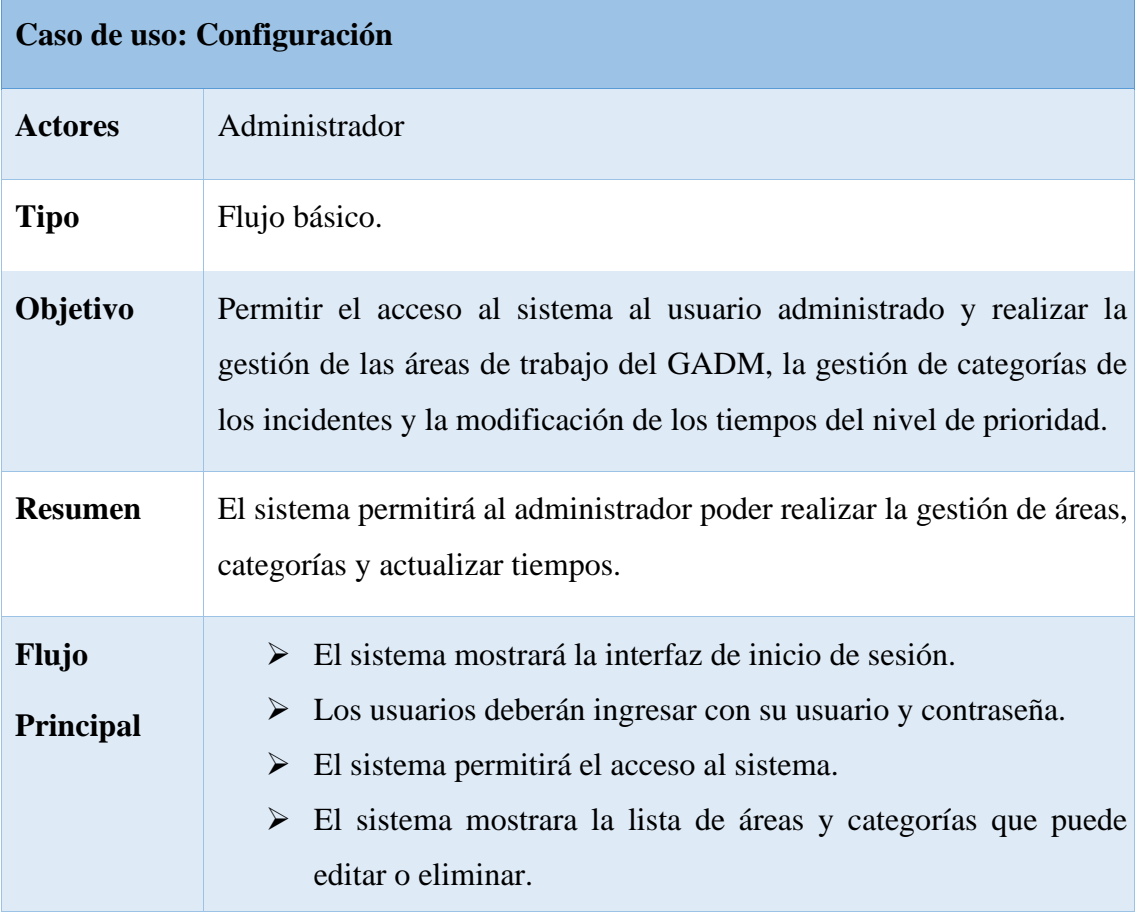

|                    | > El sistema permitirá registrar nuevas áreas de trabajo del GADM<br>y registrar nuevas categorías.<br>$\triangleright$ El sistema permitirá al administrador poder modificar los<br>tiempos cada uno de los niveles de prioridad.                                                                                                    |  |  |  |  |  |
|--------------------|----------------------------------------------------------------------------------------------------|--|--|--|--|--|
| <b>Subflujos</b>   | El sistema realizará la debida validación de las credenciales de usuario,<br>verificando en la base de datos el usuario y contraseña ingresados, el<br>sistema cargará la lista de áreas y categorías actuales, para así poder<br>modificar o eliminar, así mismo permitirá registrar nuevos datos, el<br>sistema permitirá actualizar los tiempos de los niveles de prioridad, el<br>sistema con toda la información con referencia a cambios realizado en<br>el sistema realizará la actualización en la base de datos. |  |  |  |  |  |
| <b>Excepciones</b> | El sistema no permitirá el ingreso a usuarios que ingresen usuario y<br>contraseña que no se encuentren en la base de datos registrados, el<br>sistema no permitirá el ingreso de números al momento de registrar<br>nuevas áreas y categorías.                                                                                                    |  |  |  |  |  |

**Tabla 15. Caso de uso – configuración** 

**Diagrama generar del uso del sistema.** 

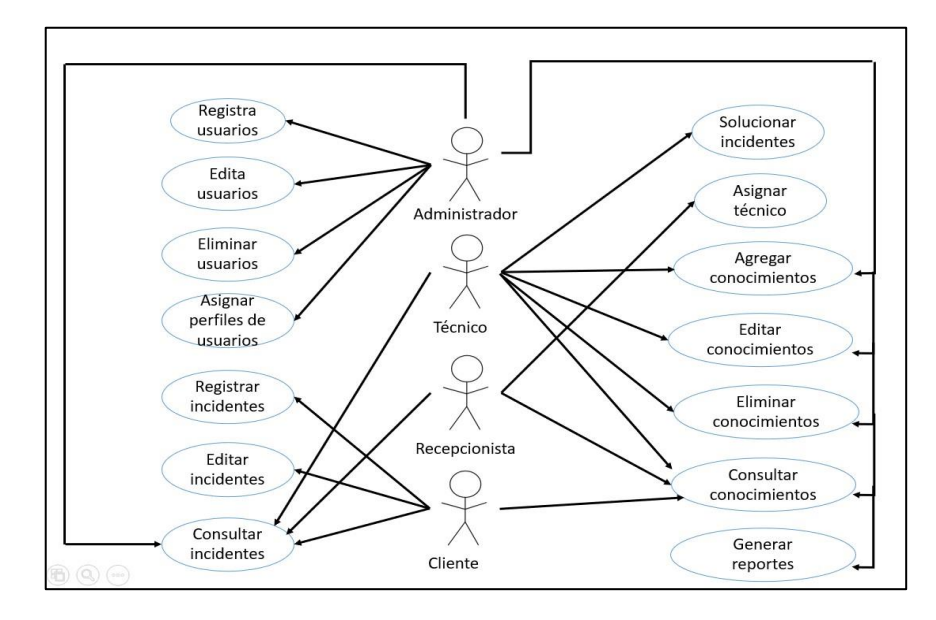

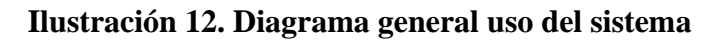

**Descripción**: permite el acceso al sistema al administrador, soporte, recepcionista, cliente, y a cada una de las funcionalidades e interfaces a los cuales pueden acceder según sus perfiles de usuario.

## **2.5.3 Modelo físico de datos**

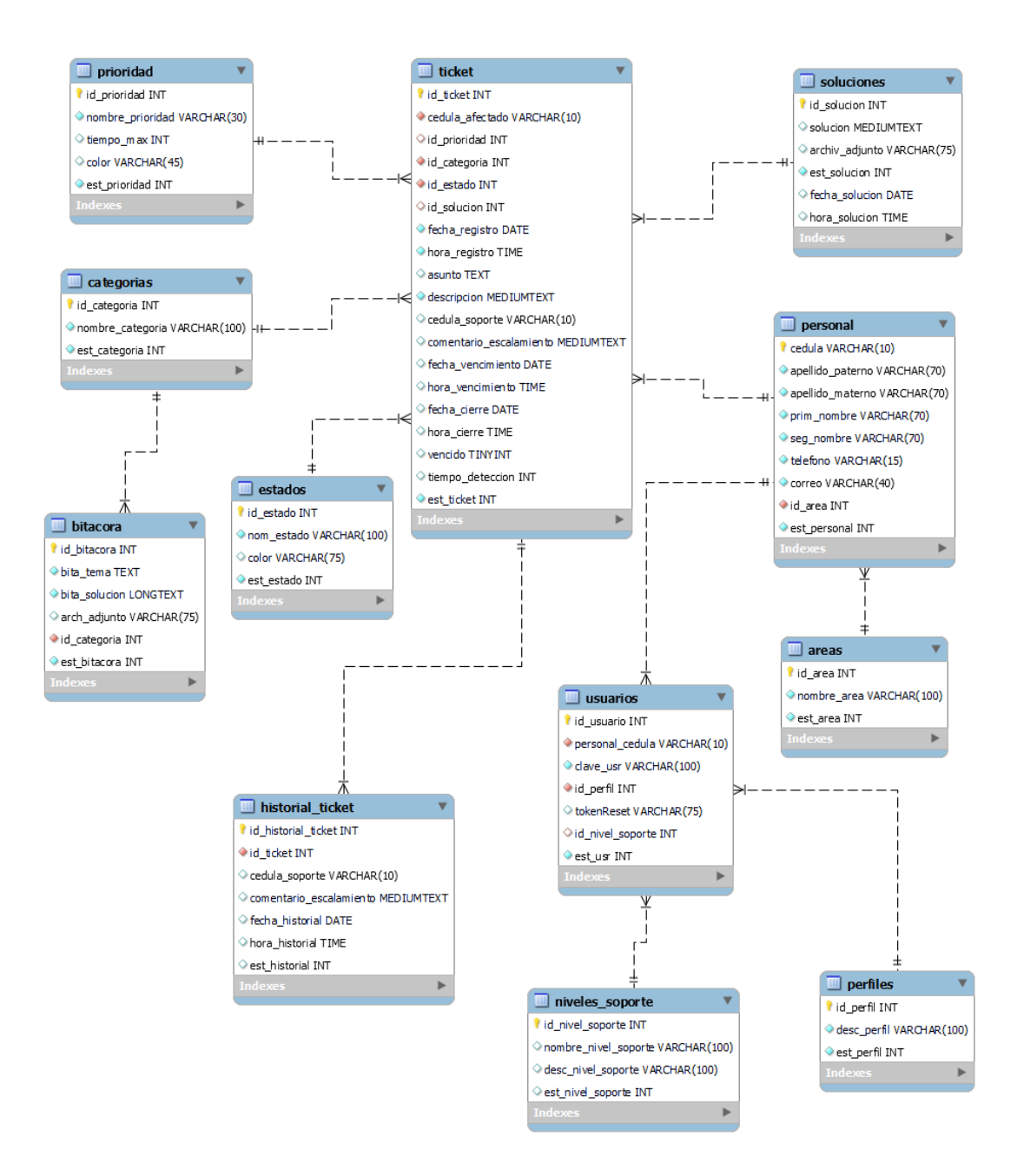

**Ilustración 13. Modelo físico de datos**

## **2.5.4 Diagrama de procesos**

Los diagramas de procesos sirven para verificar el flujo de trabajo gracias a que ofrece detalles de cómo se está realizando un proceso, además de que ayuda a realizar en el análisis para realizar mejoras en el mismo [45].

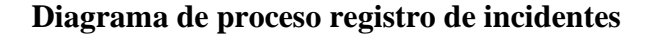

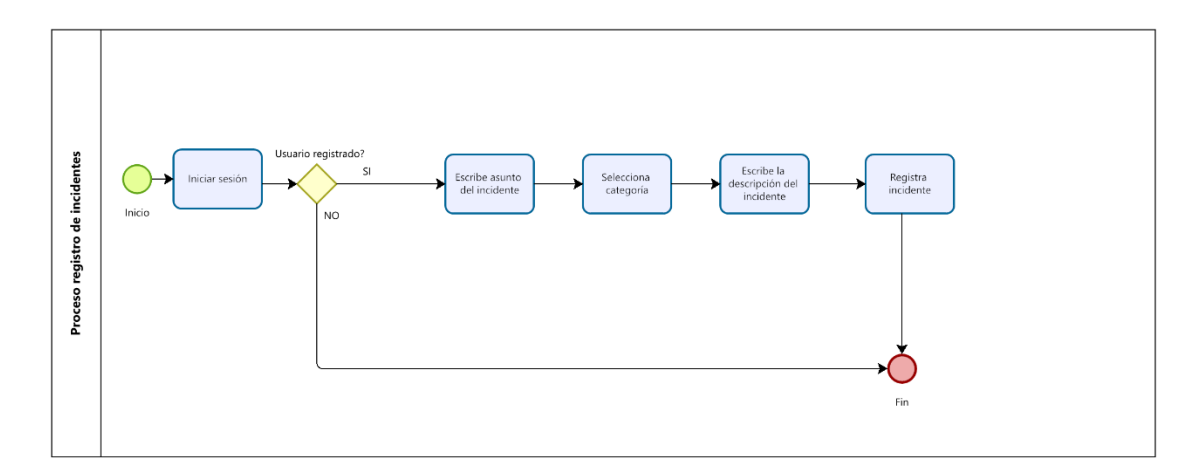

#### **Ilustración 14. Diagrama de proceso - Registro de incidentes**

Se describe el proceso por el cual un usuario del sistema debe pasar para poder realizar el registro de un incidente.

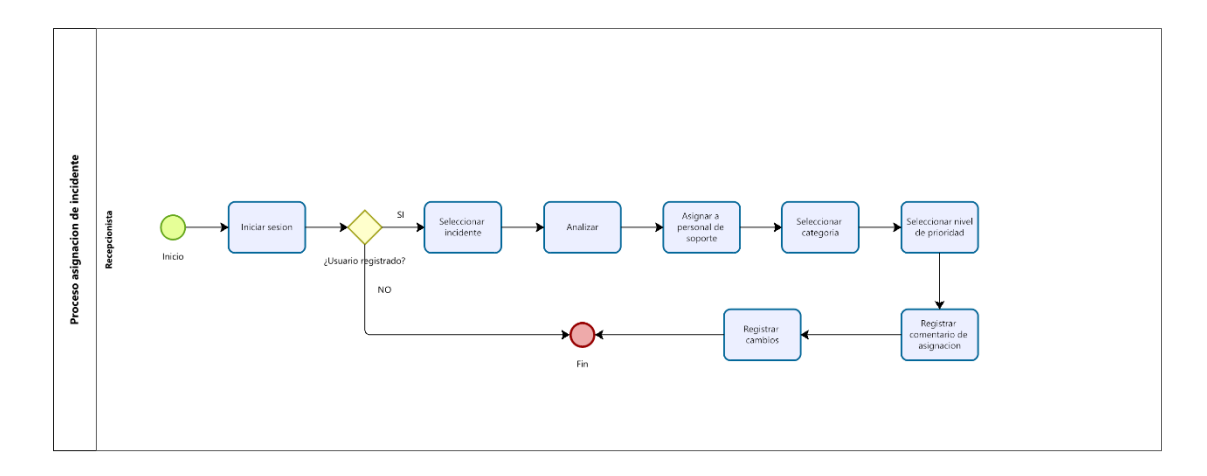

### **Diagrama de proceso asignación de incidente**

## **Ilustración 15. Diagrama de proceso - Asignación de incidente**

Se describe el proceso que debe realizar el usuario con perfil recepcionista para poder asignar la responsabilidad de brindar solución al incidente a una persona de soporte.

**Diagrama de proceso registrar solución** 

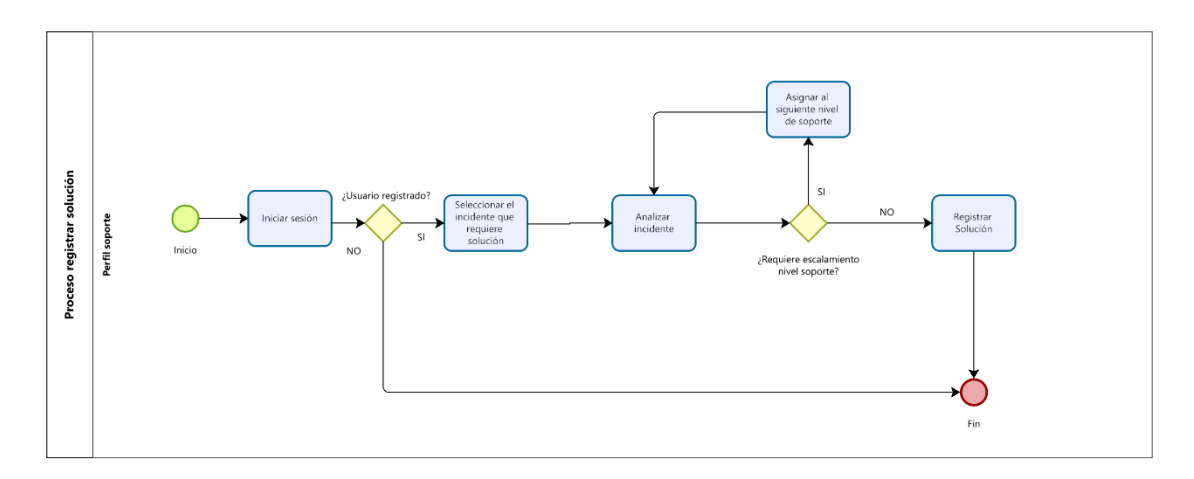

**Ilustración 16. Diagrama de proceso - Registrar solución**

Se describe el proceso para que el usuario de nivel de soporte pueda brindar solución a un incidente.

### **Diagrama de proceso de escalamiento**

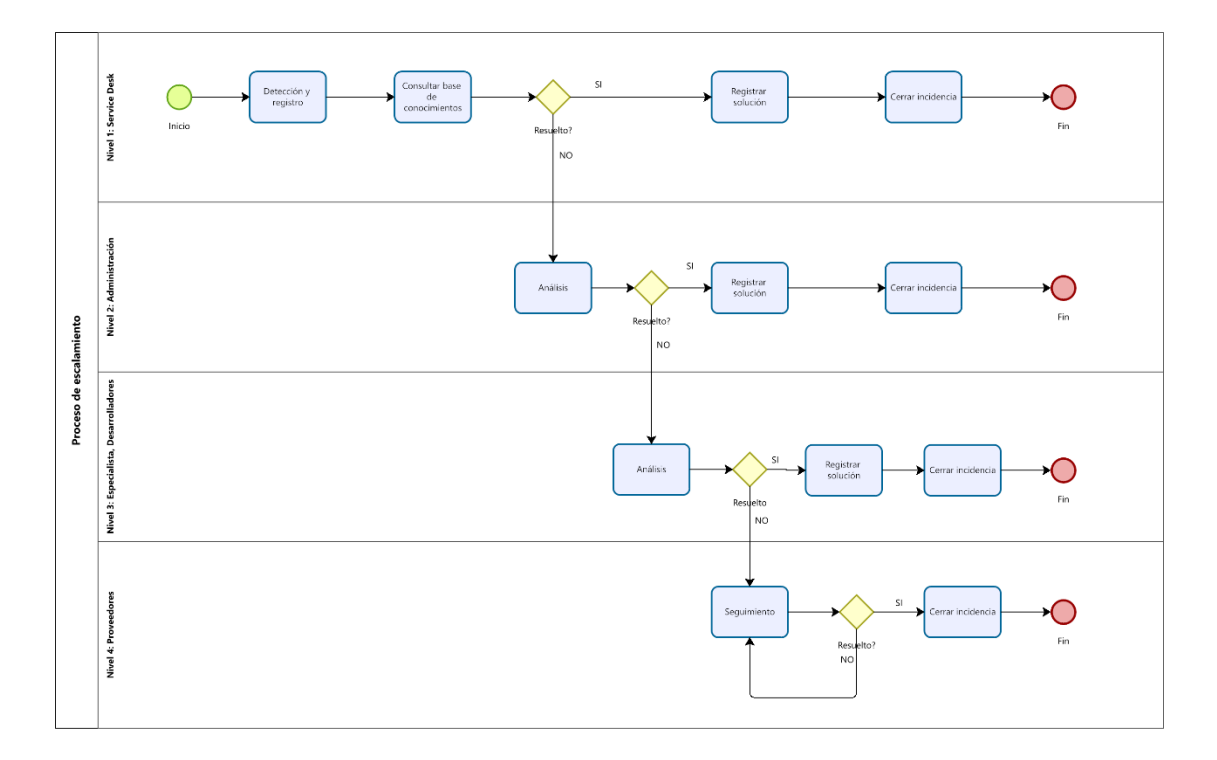

# **Ilustración 17. Diagrama de proceso – Escalamiento**

Se describe el proceso de escalamiento dentro de los niveles de soporte en caso de ser necesario al momento de realizar el registro de una solución a un incidente.

**Diagrama de proceso seguimiento de incidente**

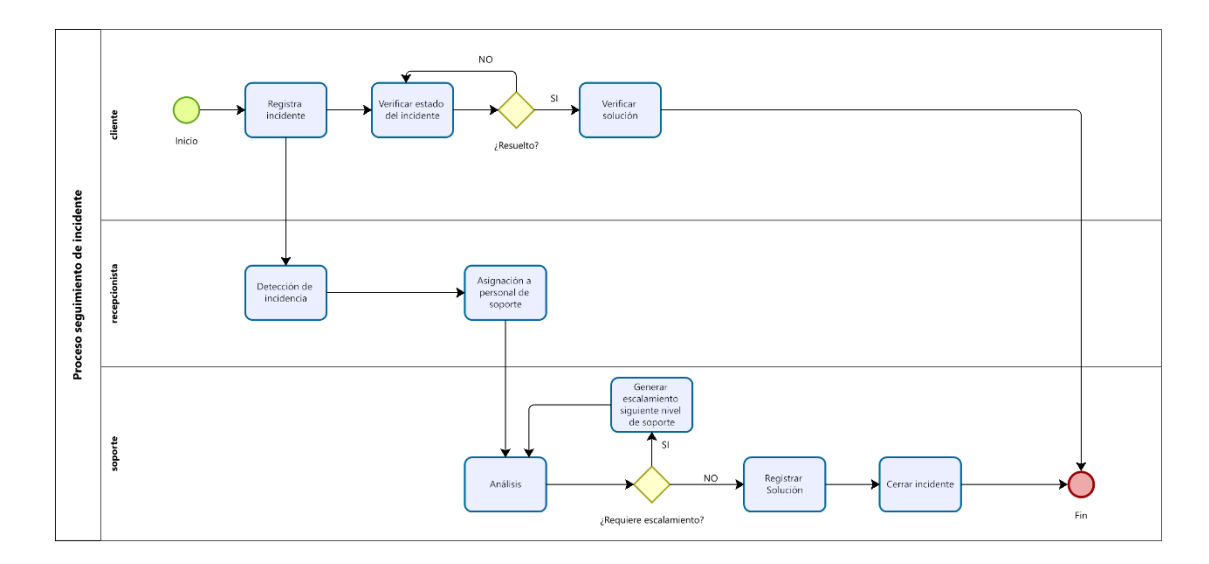

**Ilustración 18. Diagrama de proceso - Seguimiento de incidente**

Proceso en el que intervienen todos los perfiles de usuario del sistema, se detalla el proceso por el cual pasa un incidente registrado hasta poder darle la respectiva ayuda y solución.

**Diagrama de proceso gestión de base de conocimientos**

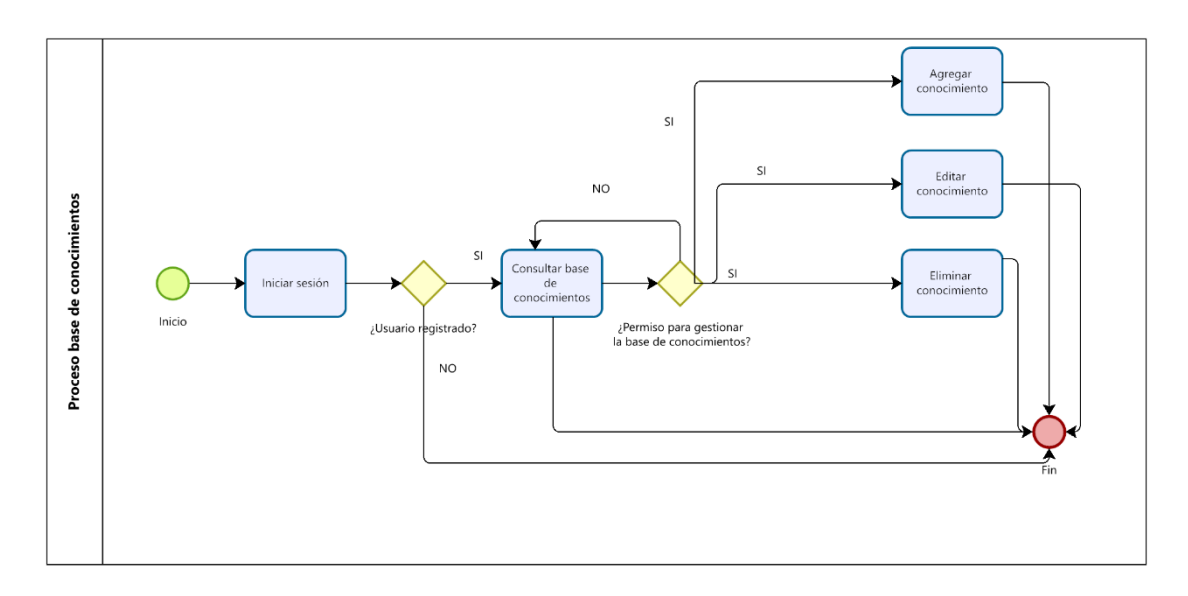

## **Ilustración 19. Diagrama de proceso- Gestión base de conocimientos**

Se describe el proceso por el cual los usuarios pueden acceder a la base de conocimientos y cuales pueden realizar la respectiva gestión.

## **2.6 Diseño de interfaces**

### **Interfaz de inicio de sesión**

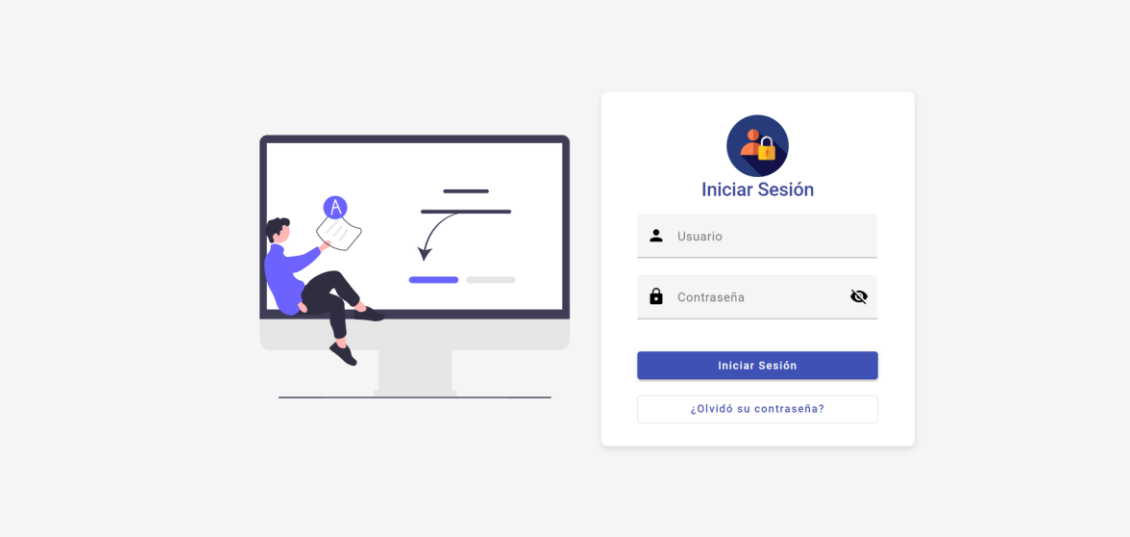

## **Ilustración 20. Interfaz inicio de sesión**

En esta interfaz los usuarios del sistema podrán acceder a sus funcionalidades ingresando sus credenciales de usuarios correspondientes para el sistema.

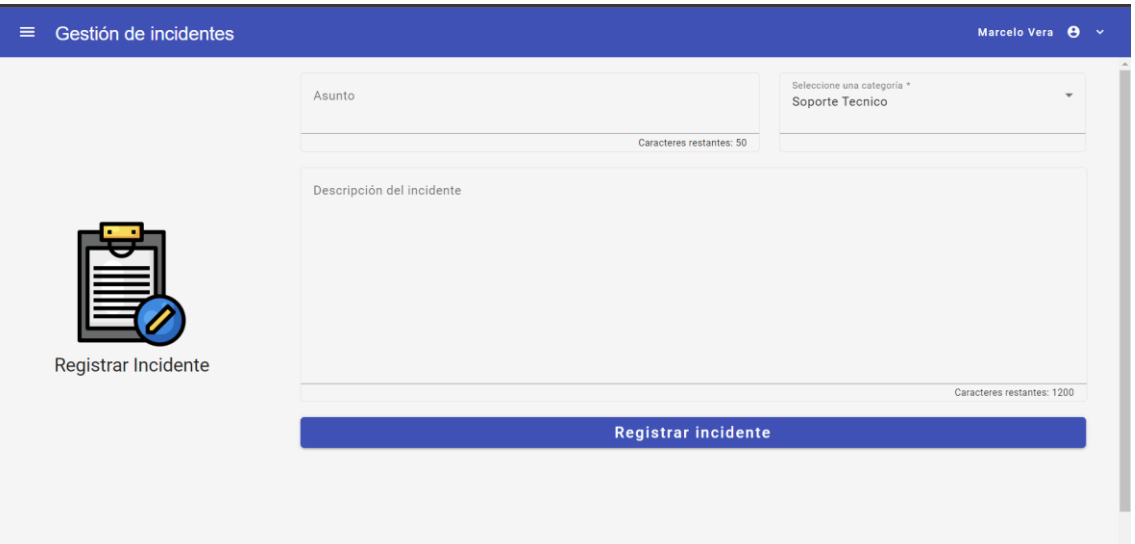

## **Interfaz registro de incidentes**

# **Ilustración 21. Interfaz registros de incidentes**

Los usuarios del sistema podrán registrar los incidentes de TI que afecten a su desempeño laboral.

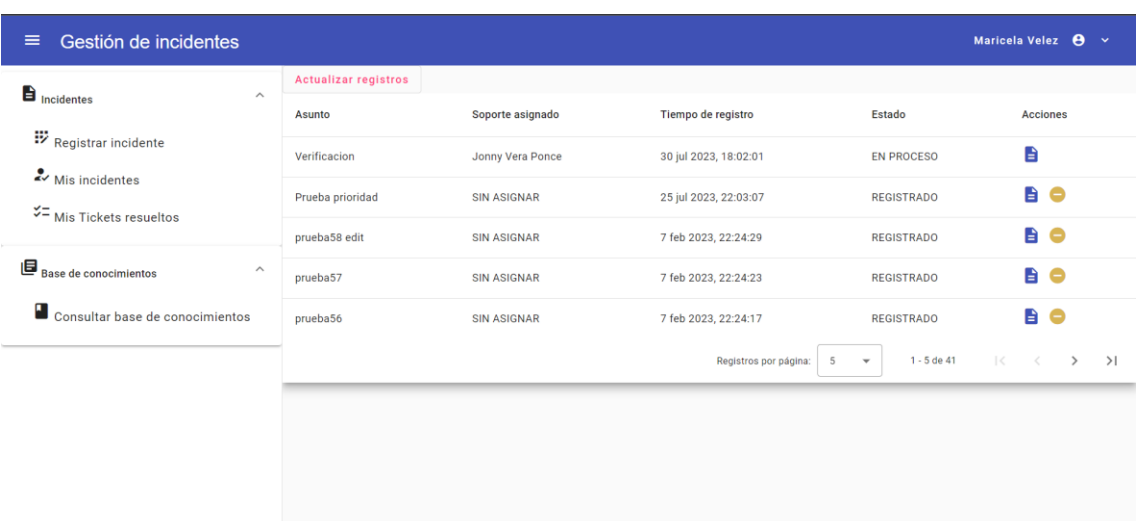

### **Interfaz seguimiento de incidentes registrados del usuario**

## **Ilustración 22. Interfaz seguimiento de incidentes registrados por usuario**

Los usuarios una vez que realicen el registro de un incidente podrán hacer un seguimiento de este, hasta antes que sea resuelto y así saber si su petición está siendo atendida.

**Interfaz de incidentes resueltos**

| $\equiv$                 | Gestión de incidentes |                       |                                                                                 |                           |                          |                |            | Maricela Velez $\bigoplus$ $\vee$                     |
|--------------------------|-----------------------|-----------------------|---------------------------------------------------------------------------------|---------------------------|--------------------------|----------------|------------|-------------------------------------------------------|
| Filtrar tabla por asunto |                       |                       | Ingrese un rango de fechas<br>$1/7/2023 - 31/7/2023$<br>DD/MM/YYYY - DD/MM/YYYY |                           |                          | 卣              | Q Buscar   | <b>て Limpiar</b>                                      |
| Asunto                   | Soporte asignado      | Tiempo de registro    |                                                                                 | Estado                    | <b>Acciones</b>          |                |            |                                                       |
| Prueba                   | Jonny Vera Ponce      | 25 jul 2023, 11:00:50 |                                                                                 | CERRADO                   |                          | Ver solución   |            |                                                       |
|                          |                       |                       |                                                                                 | Elementos por página<br>5 | $\overline{\phantom{a}}$ | $1 - 1$ de $1$ | $\mid$ $<$ | $\langle \quad \rangle \quad \rangle \quad \rangle  $ |
|                          |                       |                       |                                                                                 |                           |                          |                |            |                                                       |
|                          |                       |                       |                                                                                 |                           |                          |                |            |                                                       |
|                          |                       |                       |                                                                                 |                           |                          |                |            |                                                       |
|                          |                       |                       |                                                                                 |                           |                          |                |            |                                                       |
|                          |                       |                       |                                                                                 |                           |                          |                |            |                                                       |
|                          |                       |                       |                                                                                 |                           |                          |                |            |                                                       |

#### **Ilustración 23. Interfaz de Incidentes resueltos**

Los usuarios que hayan registrado un incidente podrán consultar en un rango de fechas todos sus incidentes que hayan resuelto por personal del soporte encargado de brindar la solución respectiva.
### **Interfaz ver solución del incidente**

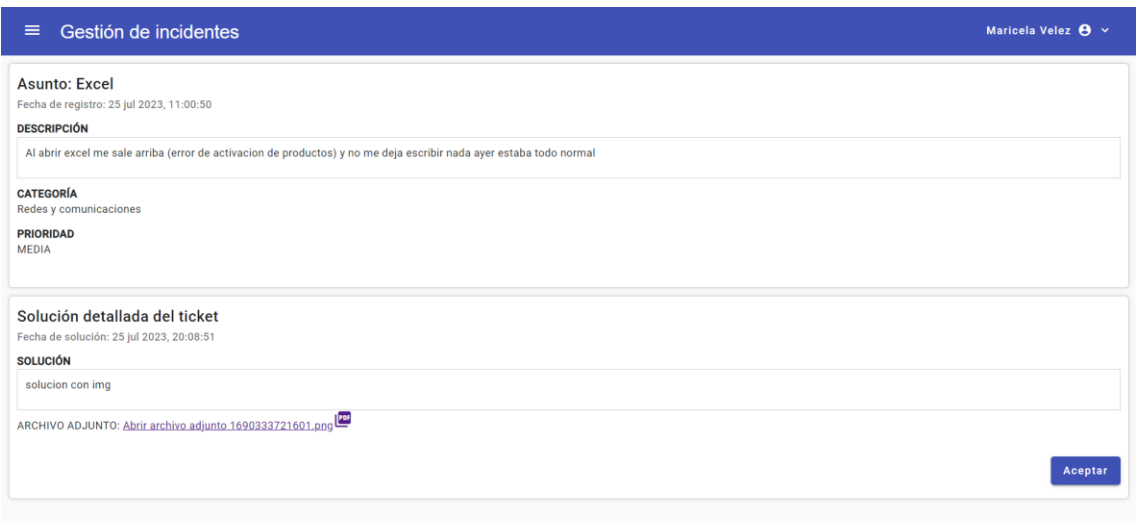

### **Ilustración 24. Interfaz ver solución del incidente**

En esta interfaz el usuario podrá revisar la solución que el soporte asignado le haya brindado, así mismo en caso de ser necesario podrá acceder a un archivo adjunto donde se detalla de una mejor forma la solución.

#### **Interfaz de mis asignaciones**

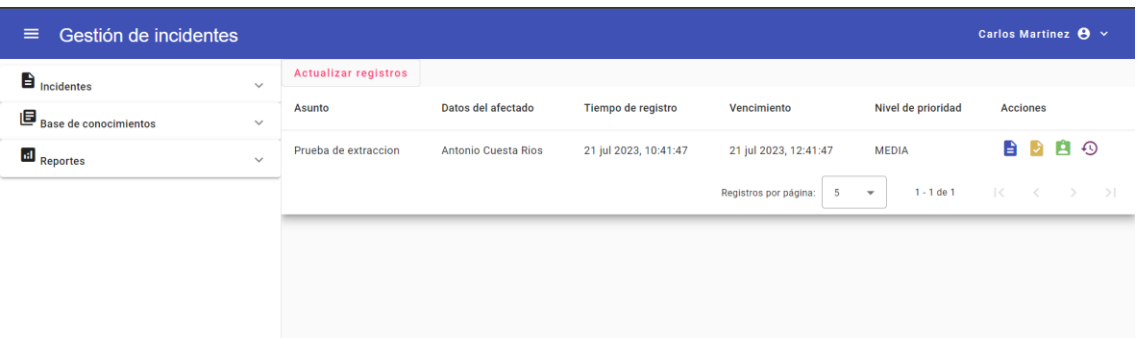

#### **Ilustración 25. Interfaz mis asignaciones**

En esta interfaz el personal de soporte podrá verificar aquellos incidentes a los cuales fueron delegados para su respectiva solución, contara con la opción de ver detalles de este, dar una solución, generar escalamiento en caso de ser necesario y ver el historial del incidente si fuese el caso.

### **Interfaz detalle del incidente**

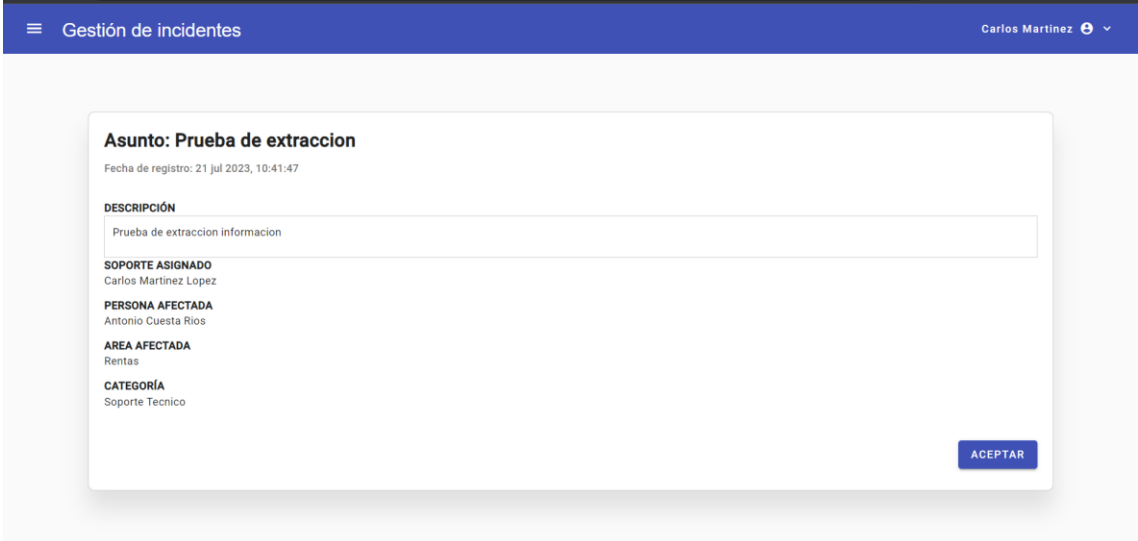

### **Ilustración 26. Interfaz detalle del incidente**

En esta interfaz se detallan la principal información del incidente registrado par así llevar un control respectivo.

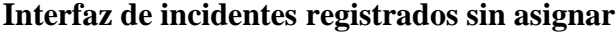

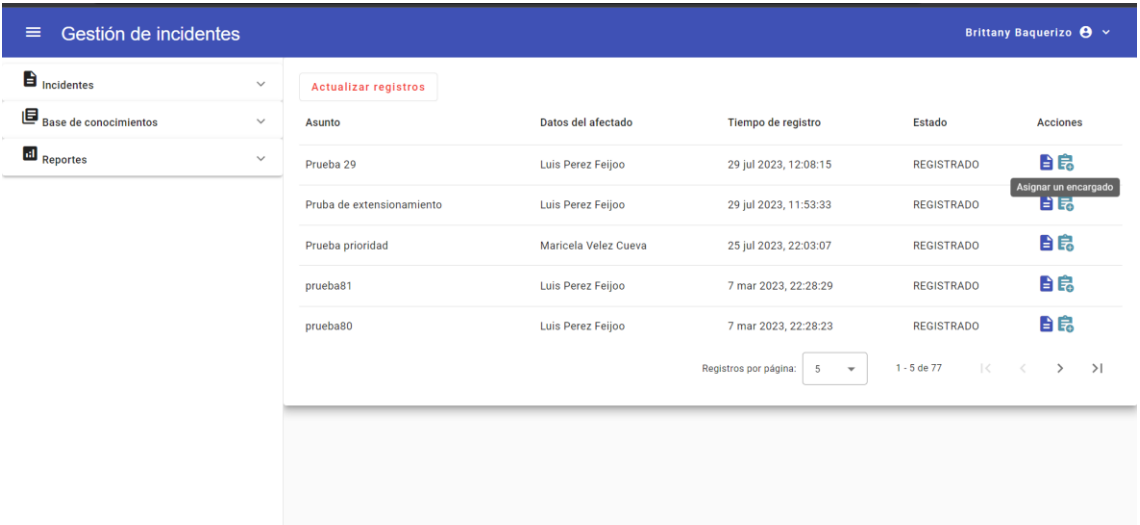

### **Ilustración 27. Interfaz de incidentes registrados sin asignar**

En esta interfaz el usuario con perfil recepcionista podrá ir verificando los incidentes que se vaya registrando, de tal forma que se vayan asignado para darle el respectivo control y solución al incidente.

#### **Interfaz asignar un encargado**

| Gestión de incidentes<br>$\equiv$                                                                                                    | Brittany Baquerizo $\mathbf{\Theta}$ $\sim$                                                                      |
|----------------------------------------------------------------------------------------------------|----------------------------------------------------------------------------------------------------|
| Incidente                                                                                                    |                                                                                                    |
| Asunto del incidente<br>Prueba 29                                                                                                    | Asigne un encargado<br>Seleccione una categoría<br>Soporte Tecnico<br>Seleccione el nivel de prioridad<br>$\sim$ |
| Descripción del incidente<br>Tengo problemas con la impresora se muestra cada que voy a imprimir de que esta apgada pero me acerco y si esta<br>encendidad entonces ahora mismo no cuento con el servicio para imprimir y necesito de urgencia por que el jefe quiero todo<br>ahora mismo.<br>Tengo problemas con la impresora se muestra cada que voy a imprimir de que esta apgada pero me acerco y si esta<br>encendidad entonces ahora mismo no cuento con el servicio para imprimir y necesito de urgencia por que el jefe quiero todo<br>ahora mismo.<br>$\boldsymbol{\mathcal{L}}$ | Comentario de escalamiento<br>h                                                                                  |
| <b>GUARDAR CAMBIOS</b>                                                                                                    |                                                                                                    |

**Ilustración 28. Interfaz asignar un encargado**

En esta interfaz el usuario de perfil recepcionista podrá asignar un personal de soporte, categorizar el incidente en caso de ser necesaria la corrección a la cual el usuario afectado registro, definir el nivel de prioridad y realizar un comentario inicial de asignación.

#### **Interfaz historial de incidente**

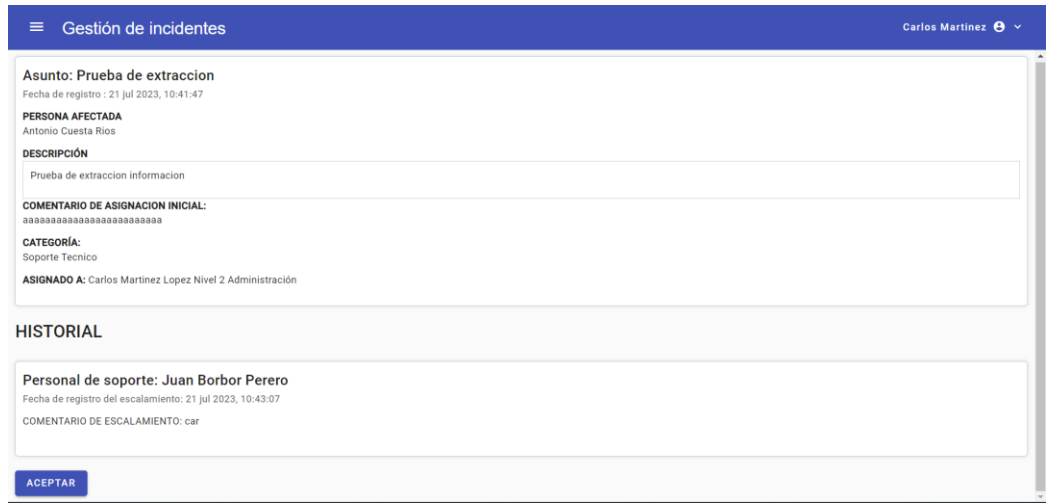

### **Ilustración 29. Interfaz historial del incidente**

En esta interfaz se podrá revisar el historial del incidente, desde que tuvo su registro, su asignación inicial y sobre que usuarios de nivel de soporte ha sido asignado hasta generar la solución.

#### **Interfaz escalamiento de incidente**

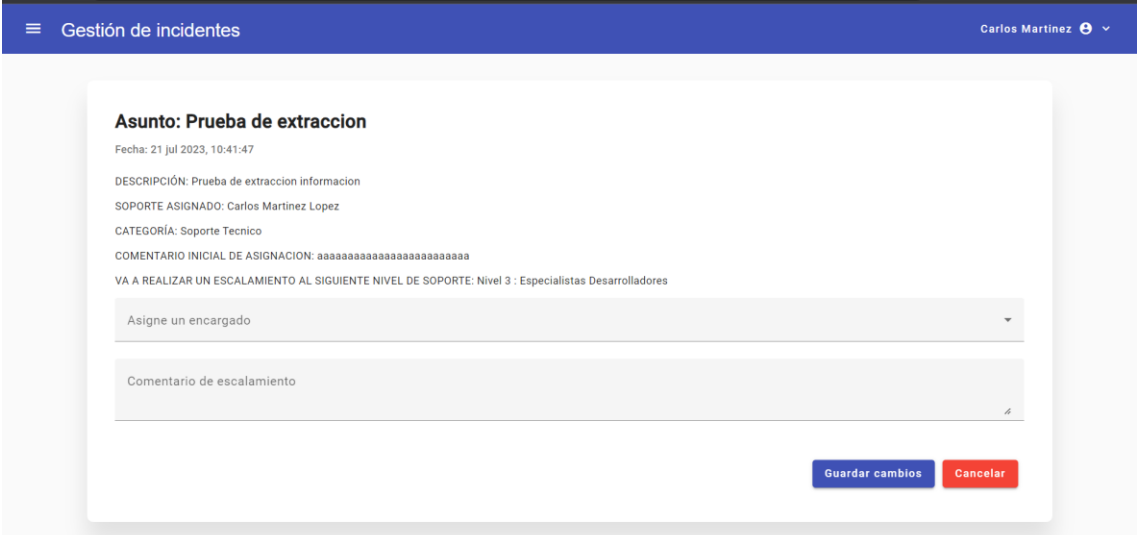

**Ilustración 30. Interfaz escalamiento de incidente**

En esta interfaz el soporte que tenga asignado un incidente podrá realizar el debido escalamiento según el nivel de soporte en caso de ser requerido, por la complejidad o caso del incidente.

### **Interfaz dar solución al incidente**

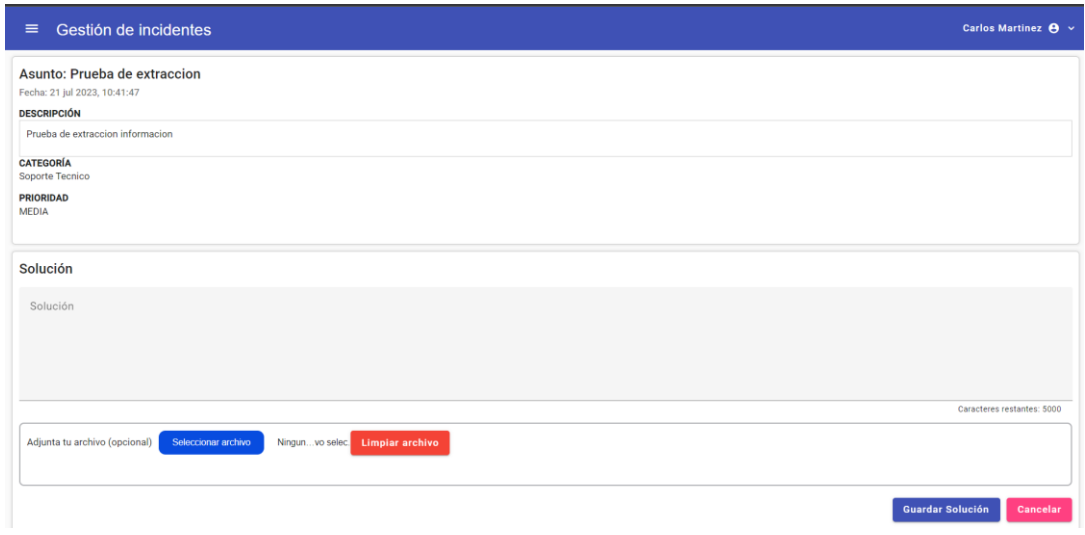

### **Ilustración 31. Interfaz dar solución al incidente**

En esta interfaz el usuario de perfil soporte que se le haya asignado un incidente podrá resolverlo e incluso adjuntar un archivo donde se detalle la solución.

### **Interfaz seguimiento general de incidentes**

| Gestión de incidentes<br>$\equiv$                  |                         |                                     |                                                                                 |                                                        |                               | Marcelo Vera $\mathbf{\Theta}$ $\sim$ |
|----------------------------------------------------|-------------------------|-------------------------------------|---------------------------------------------------------------------------------|--------------------------------------------------------|-------------------------------|---------------------------------------|
| Filtrar tabla por cédula o apellidos del afectado  |                         |                                     | Ingrese un rango de fechas<br>$1/6/2023 - 31/7/2023$<br>DD/MM/YYYY - DD/MM/YYYY |                                                        | 卣<br>Q Buscar                 | <b>て Limpiar</b>                      |
| Filtrar por estado<br>$\checkmark$<br><b>TODOS</b> | <b>TODOS</b><br>42      | <b>REGISTRADO</b><br>2 <sup>7</sup> | <b>EN PROCESO</b><br>10                                                         | <b>SUSPENDIDO</b><br>$\overline{2}$                    | <b>RESUELTO</b><br>22         | <b>CERRADO</b><br>6                   |
| Asunto                                             | Datos del afectado      | Tiempo de registro                  | Soporte asignado                                                                | Nivel de prioridad                                     | Estado                        | <b>Acciones</b>                       |
| Problemas con word                                 | Maricela Velez Cueva    | 31 jul 2023, 21:26:14               | <b>Carlos Martinez Lopez</b>                                                    | <b>MEDIA</b>                                           | CERRADO                       | 自①卷                                   |
| Verificacion                                       | Maricela Velez Cueva    | 30 jul 2023, 18:02:01               | Jonny Vera Ponce                                                                | <b>MEDIA</b>                                           | <b>EN PROCESO</b>             | 自①                                    |
| Prueba archivo                                     | Anahy Vera Velez        | 29 jul 2023, 16:50:09               | Jonny Vera Ponce                                                                | <b>MEDIA</b>                                           | <b>CERRADO</b>                | 自心学                                   |
| Suspension                                         | Anahy Vera Velez        | 29 jul 2023, 16:11:46               | <b>SIN ASIGNAR</b>                                                              | SIN ASIGNAR PRIORIDAD                                  | <b>SUSPENDIDO</b>             | 自①                                    |
| Excel                                              | <b>Anahy Vera Velez</b> | 29 jul 2023, 15:56:46               | Juan Borbor Perero                                                              | <b>MEDIA</b>                                           | <b>EN PROCESO</b>             | 自①                                    |
|                                                    |                         |                                     |                                                                                 | Registros por página:<br>5<br>$\overline{\phantom{a}}$ | $\mathbb{R}$<br>$1 - 5$ de 43 | >1<br>$\,<$<br>$\rightarrow$          |

**Ilustración 32. Interfaz seguimiento general de incidentes**

Los usuarios pertenecientes al área de sistemas podrán hacer el seguimiento de incidentes en un rango de fechas.

### **Interfaz base de conocimientos**

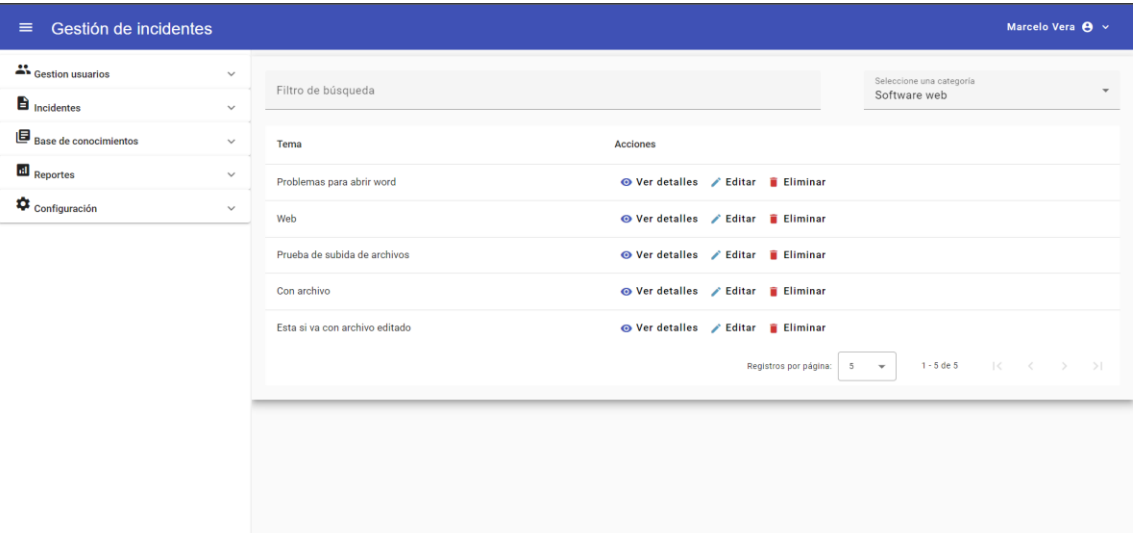

#### **Ilustración 33. Interfaz base de conocimientos**

En esta interfaz se muestra toda la información almacenada en la base de conocimientos.

### **Interfaz detalle de conocimiento**

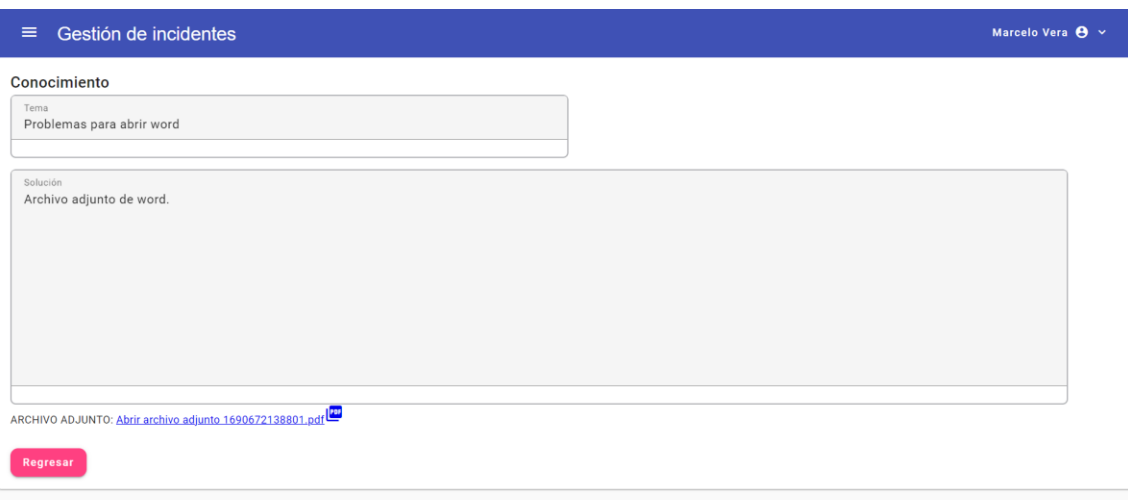

### **Ilustración 34. Interfaz detalle conocimiento**

Los usuarios podrán consultar los detalles de uno de los elementos de la base de conocimientos.

### **Interfaz reporte por áreas**

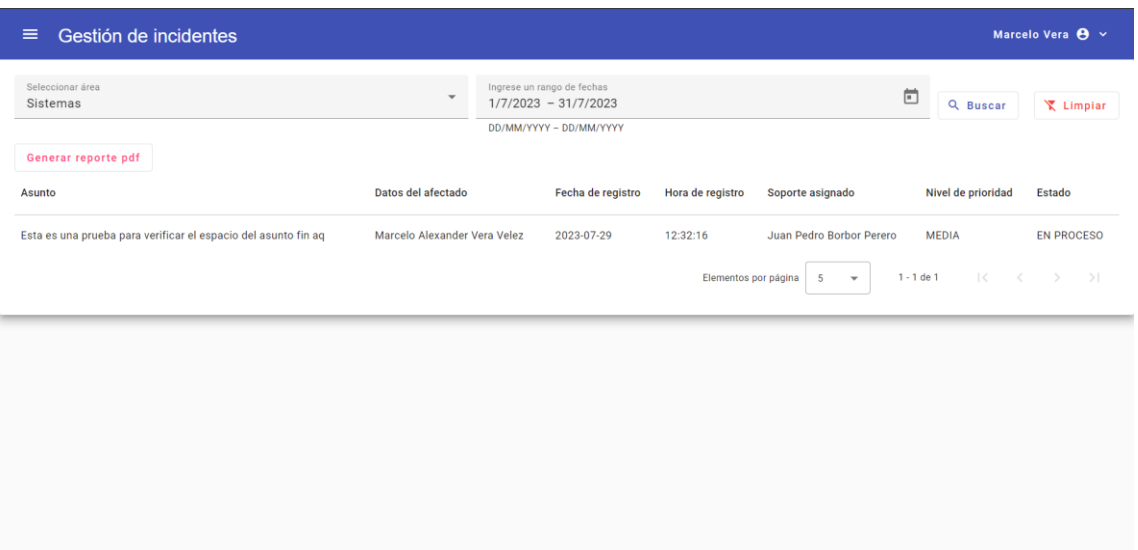

### **Ilustración 35. Interfaz reporte por áreas**

Generación de reportes de incidentes clasificado por un área en específico y un rango de fechas con opción a generar un archivo PDF con la información.

### **Interfaz reporte por categorías**

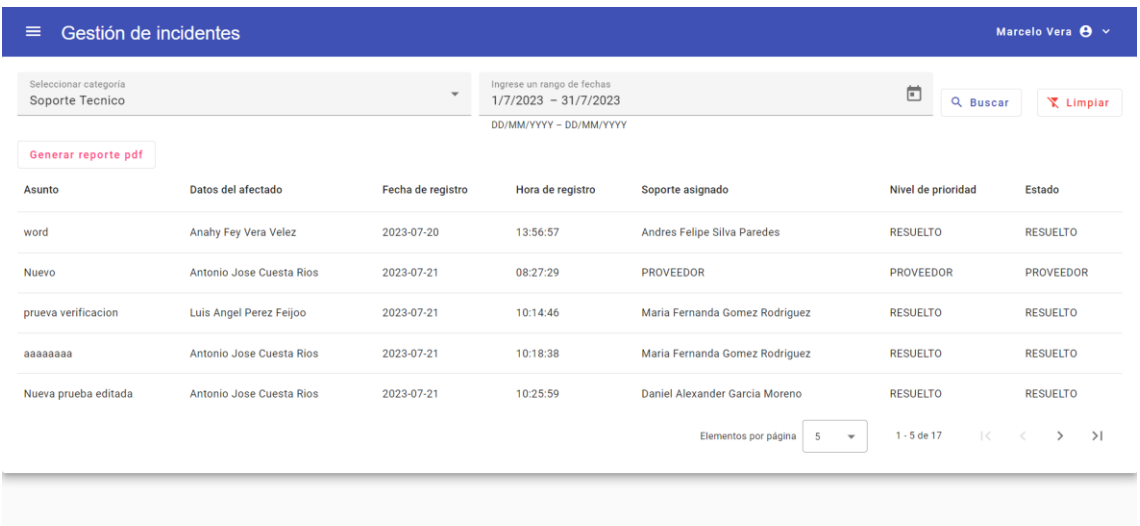

### **Ilustración 36. Interfaz reporte por categoría**

Generación de reportes de incidentes clasificado por una categoría y un rango de fechas con opción a generar un archivo PDF con la información.

### **Interfaz generación de reporte pronóstico de incidentes**

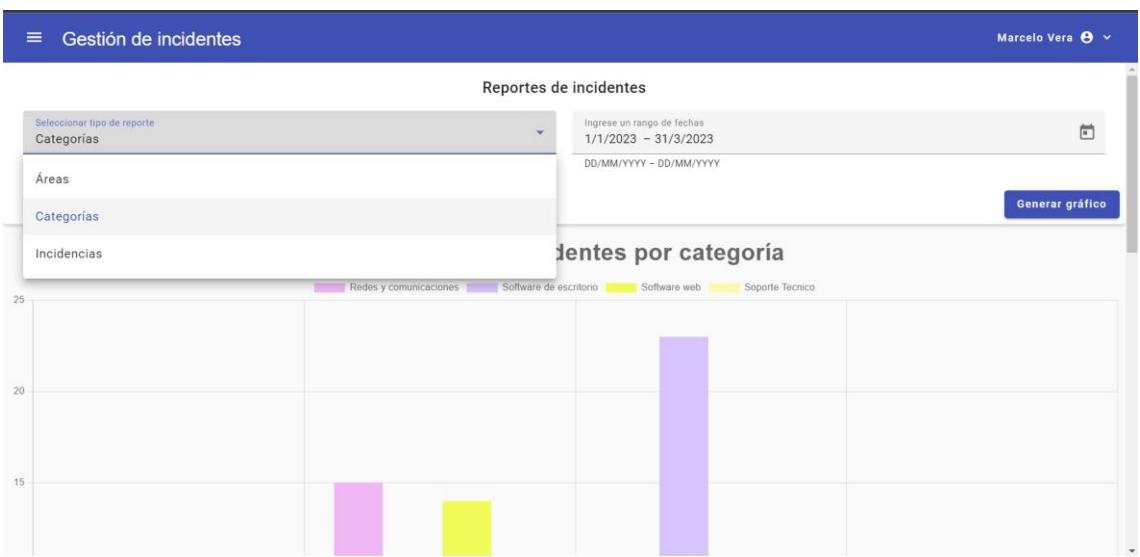

### **Ilustración 37. Interfaz generación de reporte pronóstico de incidentes**

| $\equiv$ Gestión de incidentes |                             |                                                                                                    |       |                           | Marcelo Vera $\Theta \sim$ |  |  |
|--------------------------------|-----------------------------|----------------------------------------------------------------------------------------------------|-------|---------------------------|----------------------------|--|--|
| 4% Gestion usuarios            | $\mathcal{N}_{\mathcal{A}}$ | $\blacktriangle$<br>Detalle pronóstico de incidentes mediante suavizamiento exponencial:                                                                                                    |       |                           |                            |  |  |
| Incidentes                     | $\sim$                      | El siguiente cuadro muestra el pronóstico de incidentes utilizando la técnica de suavizamiento exponencial. Esta técnica es ampliamente utilizada en el análisis de series de tiempo para predecir la tendencia futura de los |       |                           |                            |  |  |
| $B$ Base de conocimientos      | $\mathcal{L}_{\mathcal{L}}$ | Año                                                                                                    | Mes   | Área                      | Valor Pronóstico           |  |  |
|                                |                             | 2023                                                                                                    | Abril | Alcaldía                  | $\mathbf{0}$               |  |  |
| Reportes                       | $\checkmark$                | 2023                                                                                                    | Abril | Coactiva                  | $\mathbf{0}$               |  |  |
| Configuración                  | $\checkmark$                | 2023                                                                                                    | Abril | Concejales                | $\mathbf{Q}$               |  |  |
|                                |                             | 2023                                                                                                    | Abril | Rentas                    | 16                         |  |  |
|                                |                             | 2023                                                                                                    | Abril | Sistemas                  | $\circ$                    |  |  |
|                                |                             | 2023                                                                                                    | Abril | Turismo                   | $\mathbf{0}$               |  |  |
|                                |                             | Incidentes totales:                                                                                                    |       |                           |                            |  |  |
|                                |                             | La siguiente tabla presenta la cantidad total de incidentes registrados en el período seleccionado:                                                                                                    |       |                           |                            |  |  |
|                                |                             | Área                                                                                                    |       | <b>Incidentes totales</b> |                            |  |  |
|                                |                             | Alcaldía                                                                                                    |       | $\circ$                   |                            |  |  |
|                                |                             | Coactiva                                                                                                    |       | 22                        |                            |  |  |
|                                |                             | Concejales                                                                                                    |       | 39                        |                            |  |  |
|                                |                             | Rentas                                                                                                    |       | 40                        |                            |  |  |
|                                |                             | Sistemas                                                                                                    |       | $\circ$                   |                            |  |  |
|                                |                             | Turismo                                                                                                    |       | $\circ$                   |                            |  |  |
|                                |                             | Total                                                                                                    |       | 101                       |                            |  |  |
|                                |                             |                                                                                                    |       |                           | Generar reporte pdf        |  |  |

**Ilustración 38. Detalle reporte pronóstico de incidentes**

En esta interfaz se selecciona una de las opciones de reporte y así mismo un rango de fechas, de ese rango de fechas se clasifica por meses, para poder hacer el respectivo pronóstico para el siguiente periodo de mes, se detallan los valores clasificados por meses y la cantidad total, así mismo tendrá una opción de generar el reporte en un archivo PDF.

### **Interfaz reporte tiempos de detección**

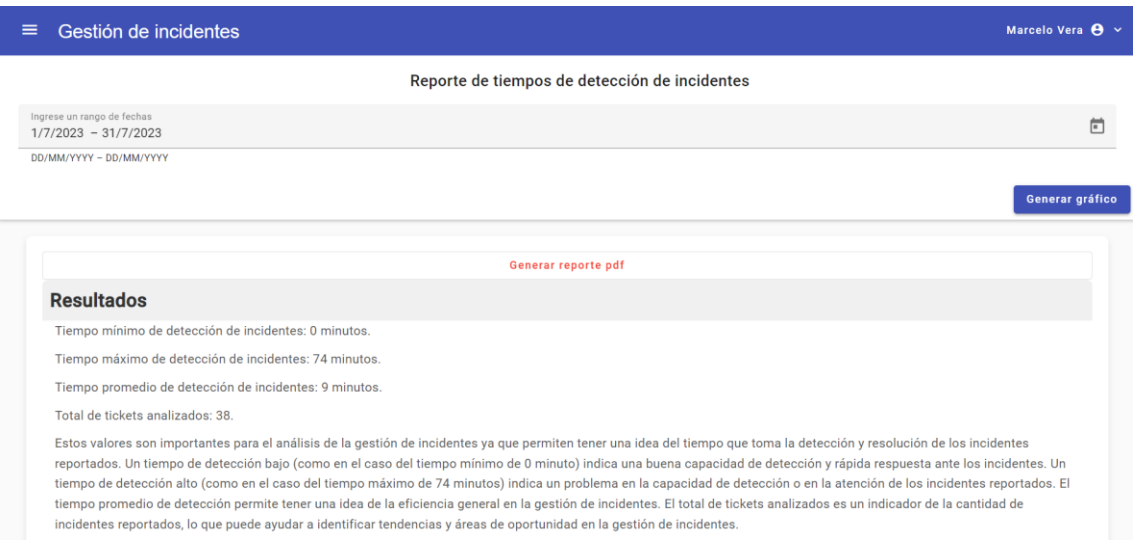

**Ilustración 39. Interfaz reporte tiempos de detección**

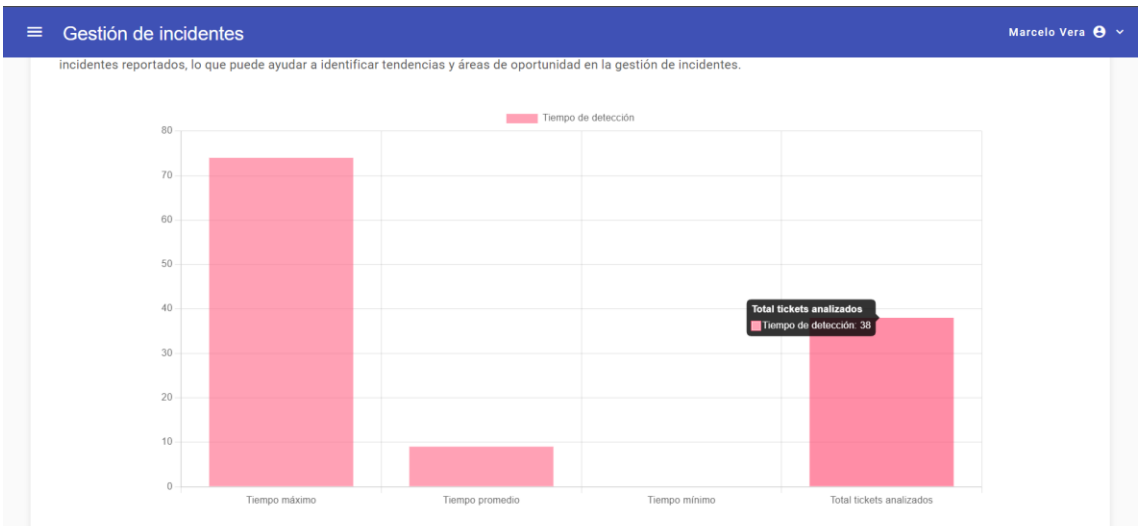

### **Ilustración 40. Gráfico reporte tiempos de detección**

En esta interfaz se podrá obtener resultados de los tiempos de atención generado en un rango de fechas.

### **2.7 Estudio de factibilidad**

### **2.7.1 Técnica**

A continuación, se detalla los recursos que se necesitaron para la elaboración y desarrollo de este proyecto, tales como los recursos de hardware y software, los recursos administrativos, los servilismo y recursos humanos.

| <b>Hardware</b>                                              |          |  |  |  |
|--------------------------------------------------------------|----------|--|--|--|
| Descripción                                                  | Cantidad |  |  |  |
| Laptop Dell inspiron 5115, 16 GB RAM, 512 SSD, Ryzen 7 5700u |          |  |  |  |
| <b>Impresora Epson L3150</b>                                 |          |  |  |  |

**Tabla 16. Recursos técnicos de hardware**

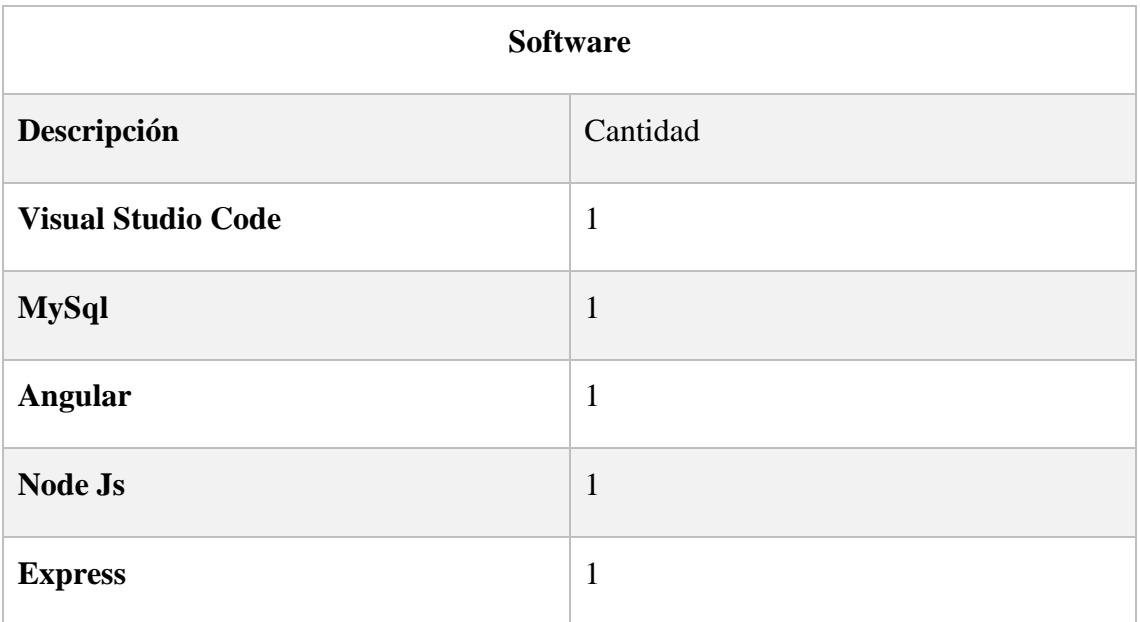

## **Tabla 17. Recursos técnicos de software**

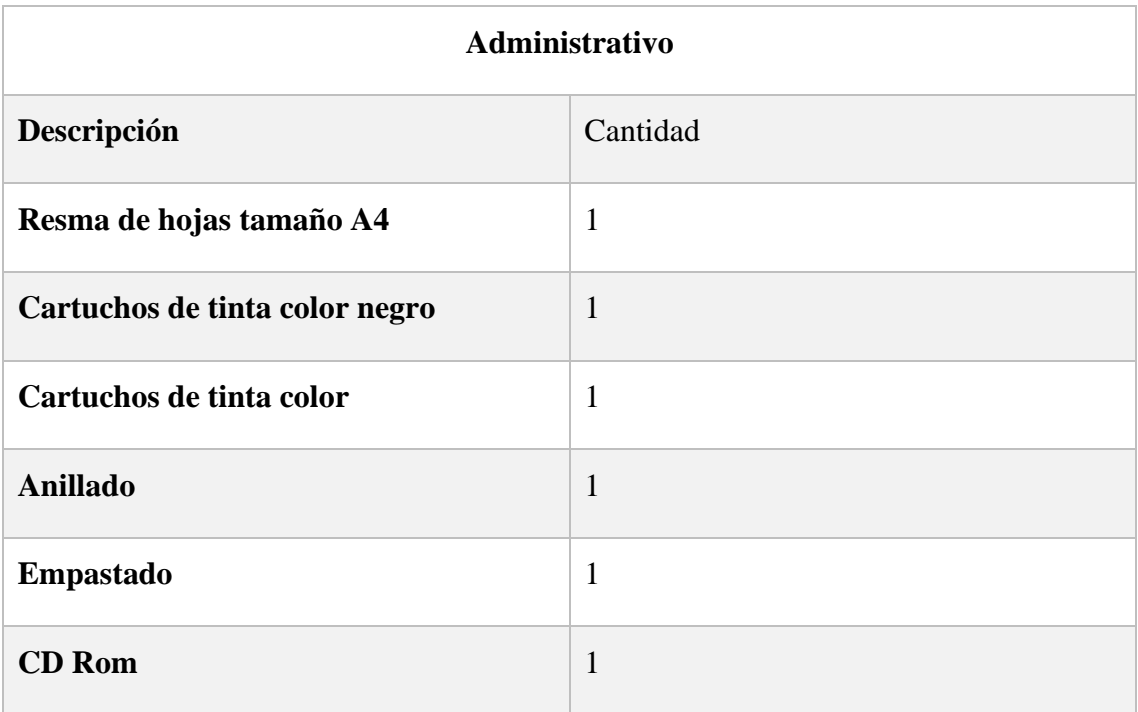

**Tabla 18. Recursos técnicos administrativos**

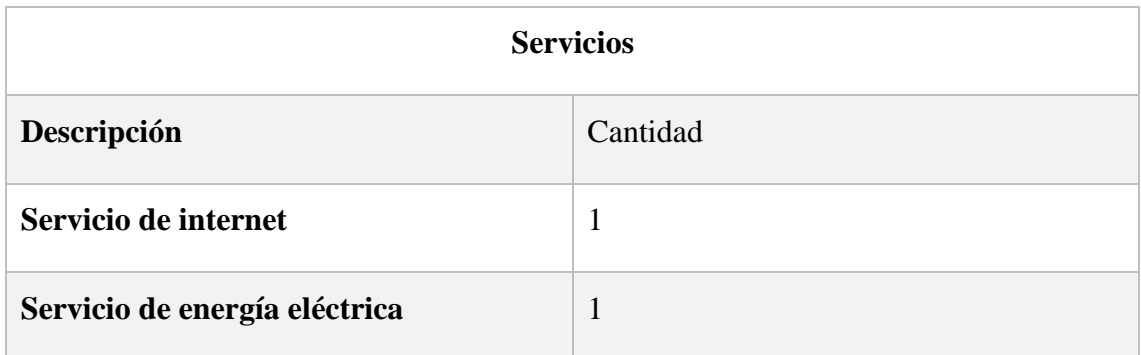

### **Tabla 19. Recursos técnicos de servicios**

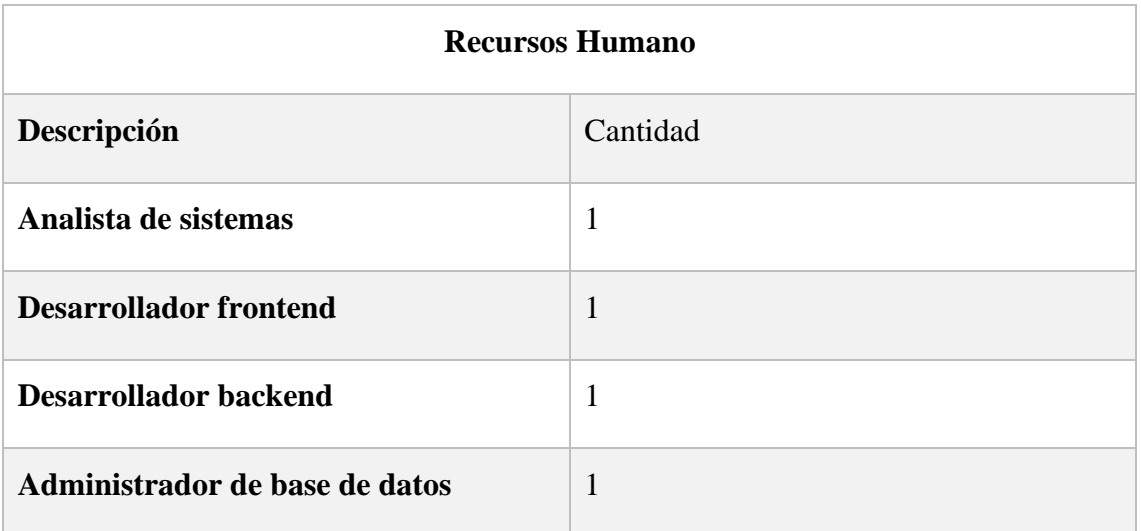

### **Tabla 20. Recursos humanos**

### **2.7.2 Económica**

Los costos que se generaron para el desarrollo de esta aplicación web para un GADM se detallan a continuación en las siguientes tablas:

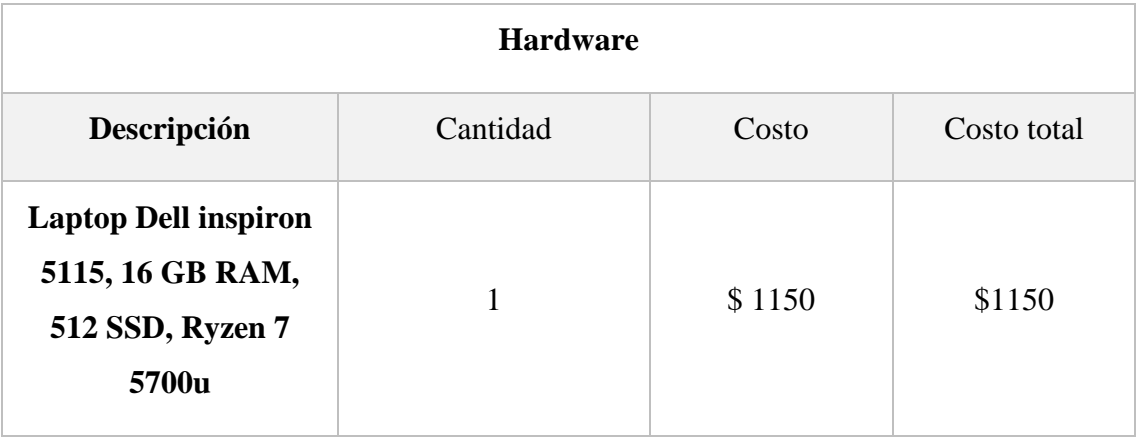

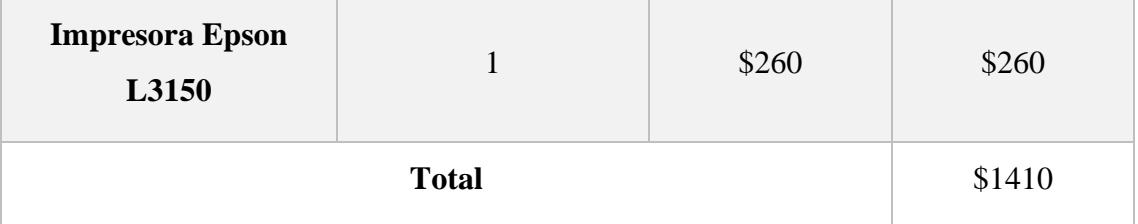

### **Tabla 21. Costos de hardware**

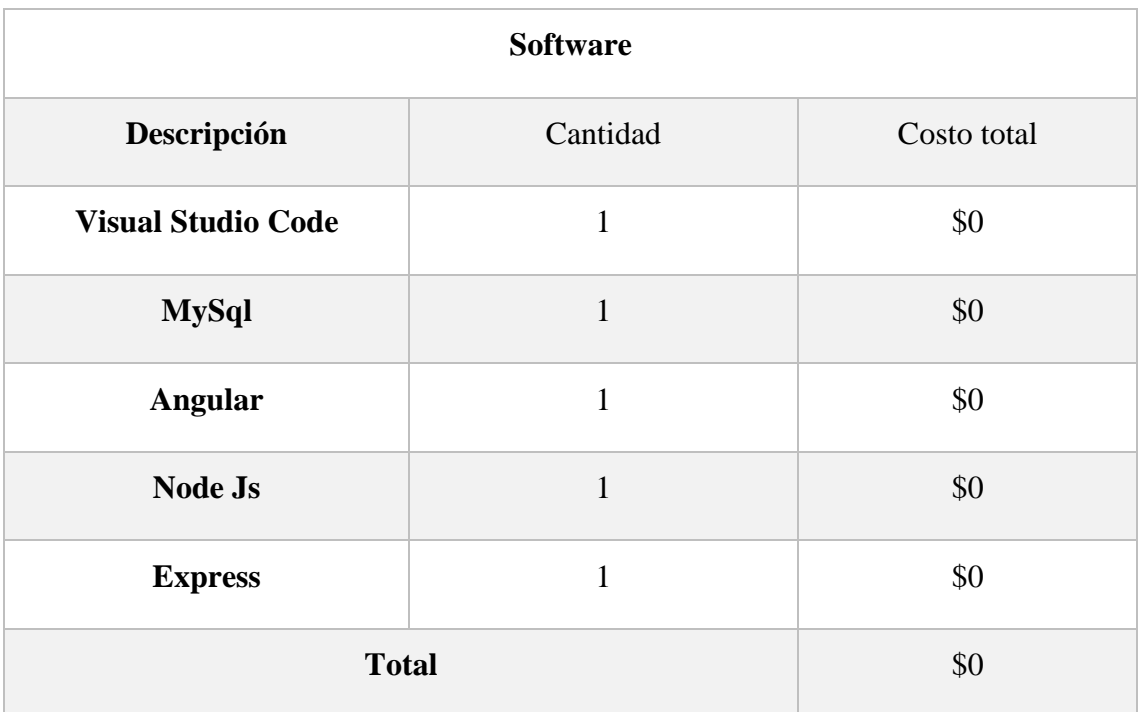

# **Tabla 22. Costos de Software**

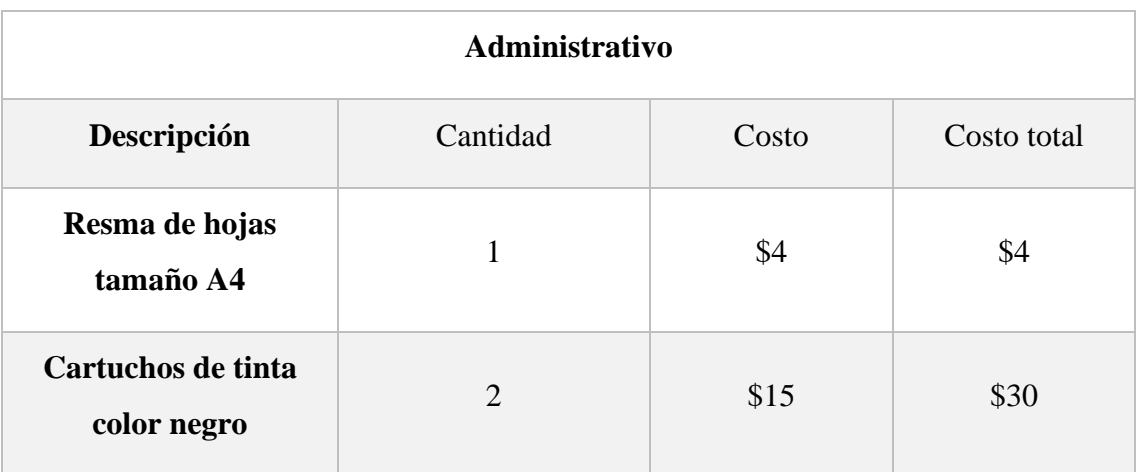

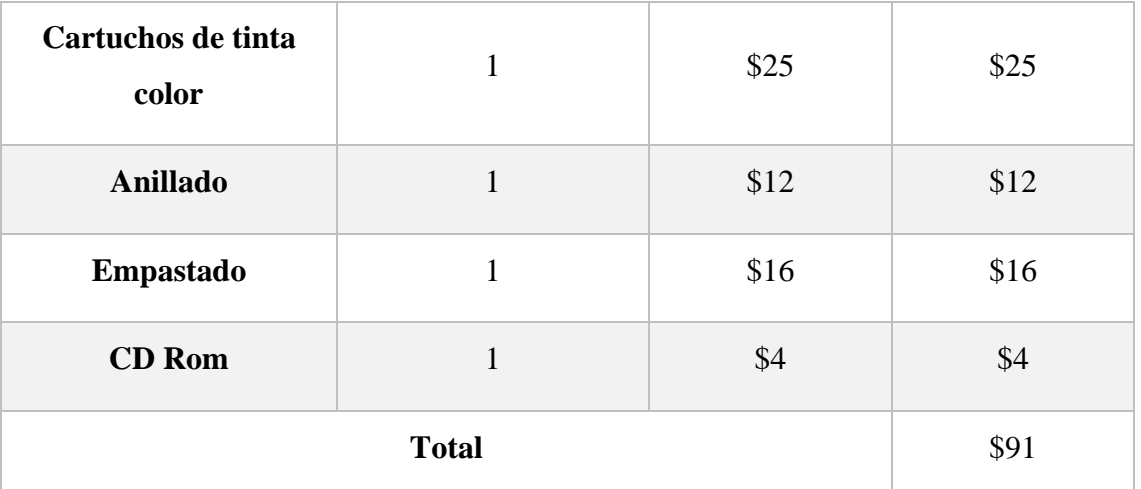

### **Tabla 23. Costos de Administrativos**

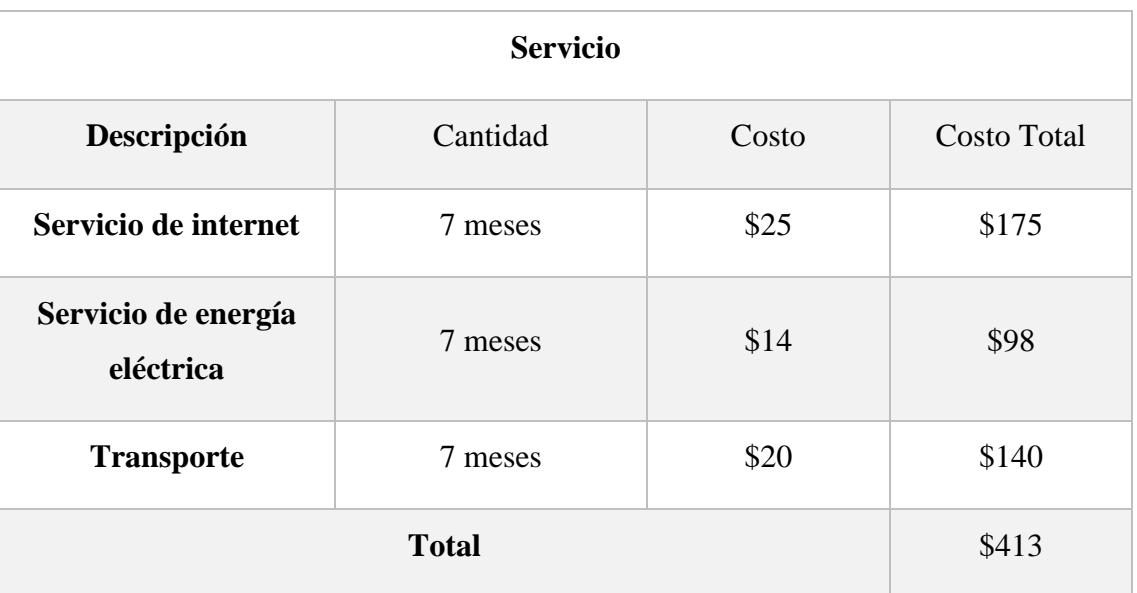

### **Tabla 24. Costos de servicio**

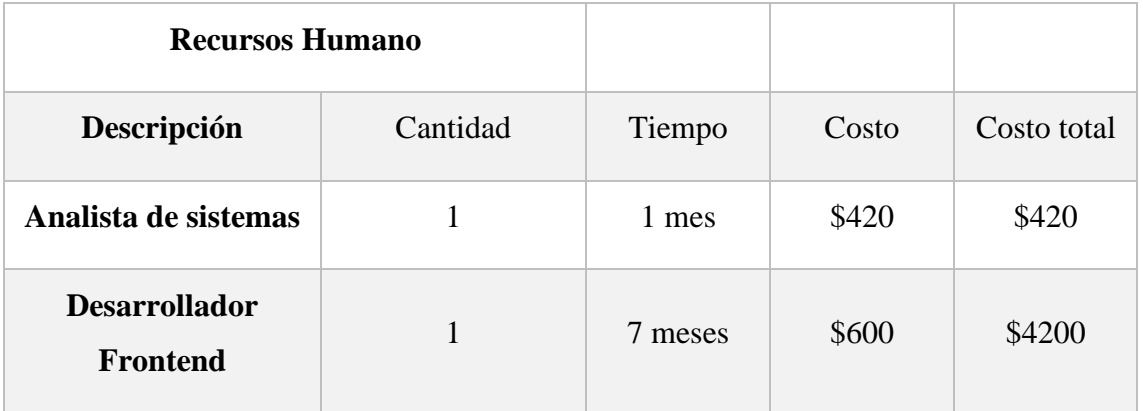

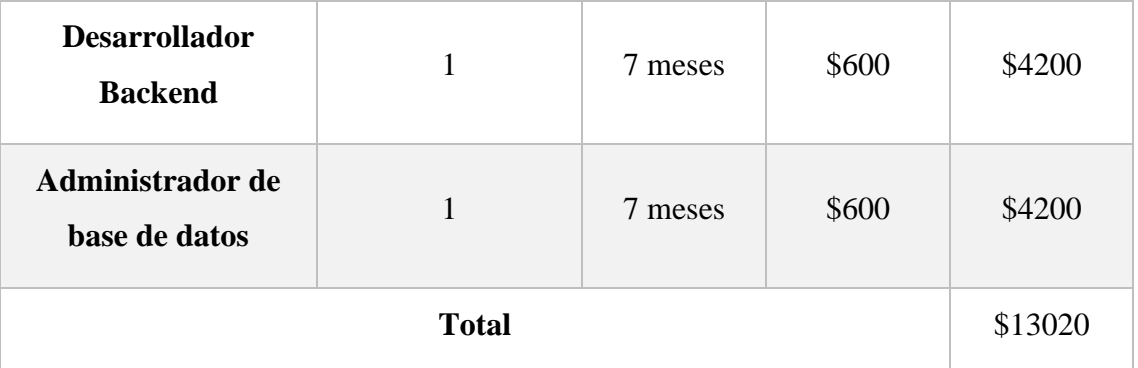

#### **Tabla 25. Costo de Recursos Humano**

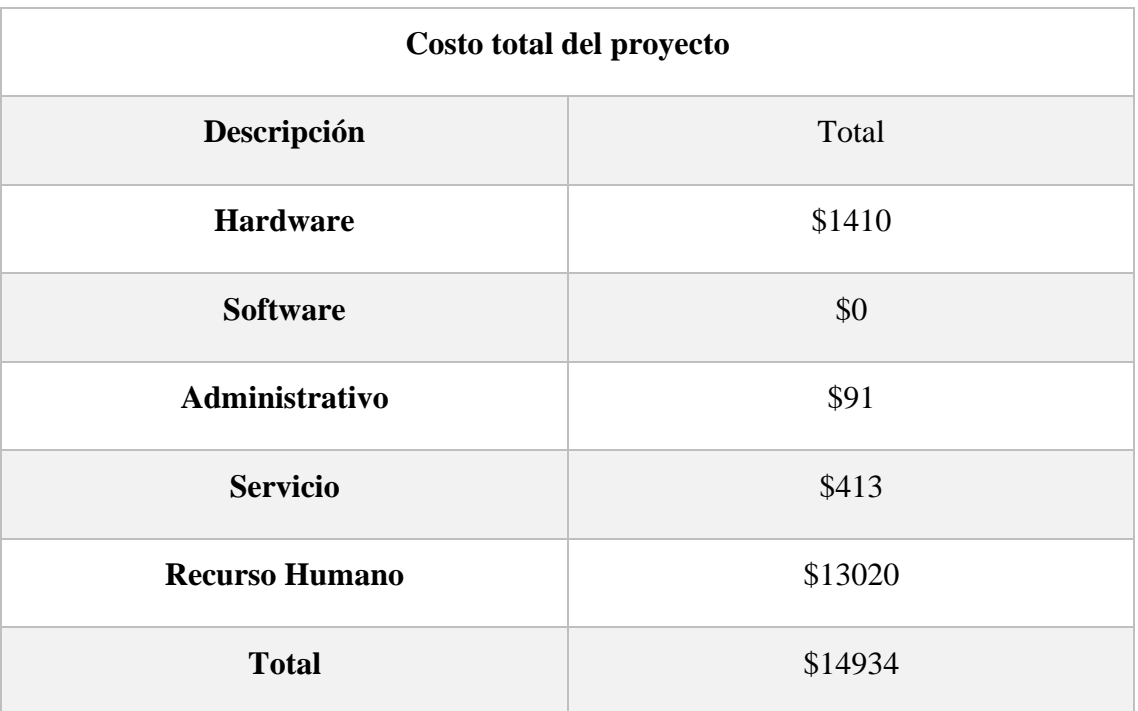

### **Tabla 26. Costo total del proyecto**

#### **2.7.3 Operativa**

El sistema web para la gestión de incidentes dirigido a un GADM de la provincia de Santa Elena, estará a cargo del administrador, la secretaria o recepcionista, el personal de soporte del departamento de sistemas y los usuarios finales que con los debidos conocimientos para la interacción con un sistema web más las capacitaciones correspondientes para el uso e interacción con el sistema, el sistema se considera factible operativamente.

#### **2.8 Resultados**

#### **2.8.1 Pruebas**

Con la finalidad de poder localizar errores dentro del sistema web con respecto a cada uno de sus módulos desarrollados, es necesaria la ejecución de pruebas para así verificar su eficacia.

- Correcta funcionalidad de cada uno de los módulos desarrollados para el sistema web.
- Ejecución de mensajes de error dentro de las interfaces de usuario para notificar al usuario que está realizando una acción incorrecta e informar su corrección.
- Verificar que la información pueda ser accedida acorde a su necesidad dentro del sistema web.

#### **Pruebas de funcionalidad**

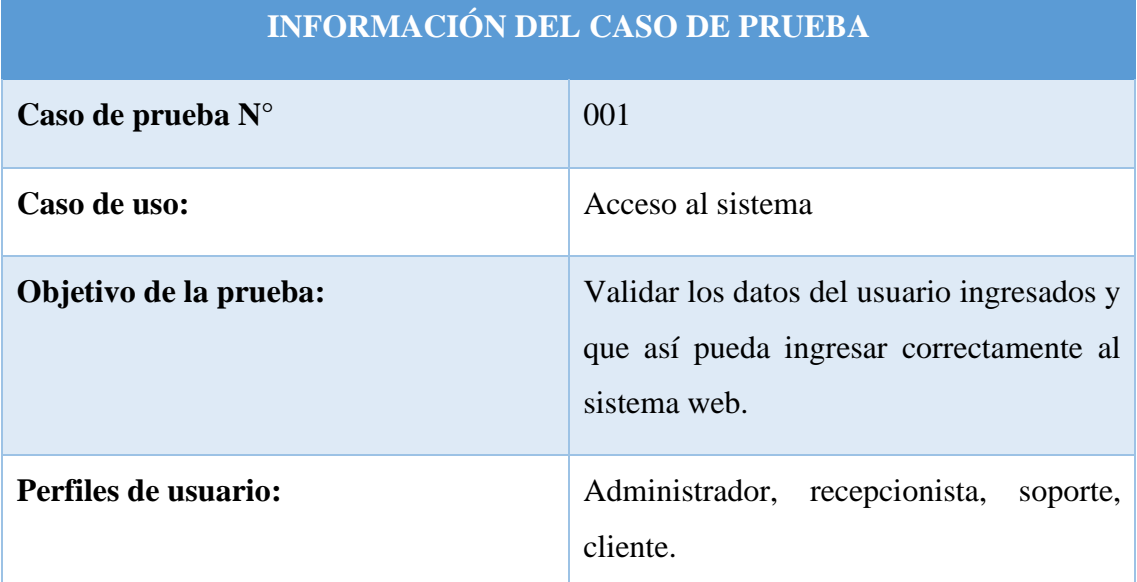

#### **Condiciones:**

El usuario y contraseña ingresados por el usuario deben coincidir con los datos registrados en la base de datos.

#### **Pasos para seguir:**

• Ingresar al sistema web, este lo redireccionará a la página de inicio de sesión, aquí deberá colocar sus credenciales de usuarios correspondientes.

- Una vez que el usuario haya ingresados sus credenciales de acceso al sistema, debe dar Enter o clic en iniciar sesión.
- El sistema realizara la verificación de los datos ingresados a fin de que sean son correctos y se genera la notificación al usuario.

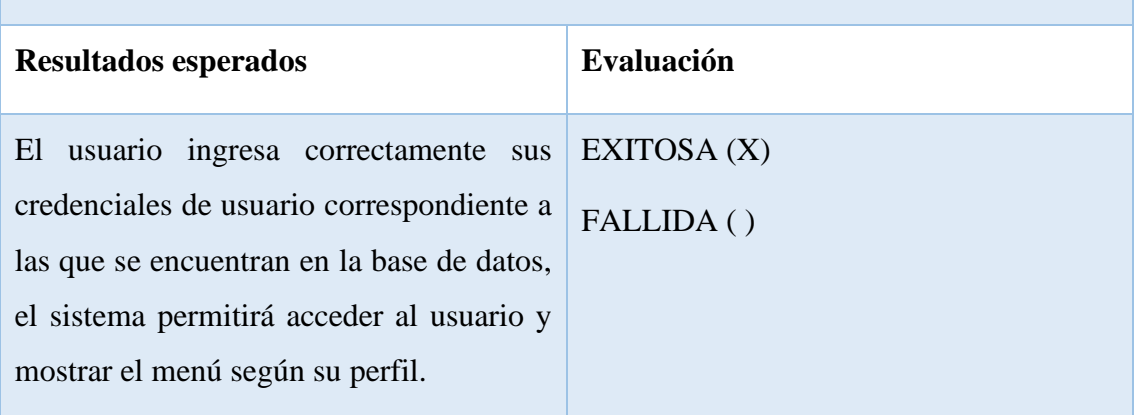

### **RESULTADOS OBTENIDOS**

#### **Tabla 27. Prueba de funcionalidad Acceso al sistema**

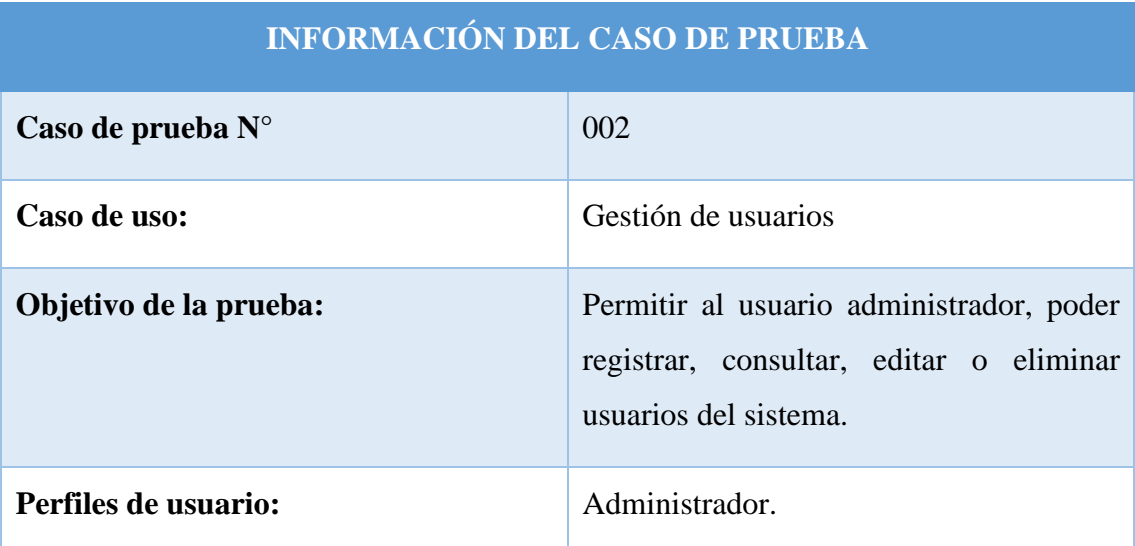

#### **Condiciones:**

El usuario administrador deberá ingresar al sistema a través del inicio de sesión, se debe verificar que el usuario y contraseña ingresados por el usuario deben coincidir con los datos registrados en la base de datos. El administrador solo podrá tener acceso al menú de gestión de usuarios.

#### **Pasos para seguir:**

- Ingresar al sistema web, este lo redireccionará a la página de inicio de sesión, aquí deberá colocar sus credenciales de usuarios correspondientes.
- Una vez que el usuario haya ingresados sus credenciales de acceso al sistema, debe dar Enter o clic en iniciar sesión.
- El sistema realizara la verificación de los datos ingresados a fin de que sean son correctos y se genera la notificación al usuario.
- De las opciones de menú del sistema deberá seleccionar el submenú registrar usuarios.
- El administrador deberá llenar los campos que sean requeridos dentro del formulario de registro de usuario.
- El sistema procede a verificar si los datos ingresados en los campos del formulario al momento de guardar la información son correctos y se hará la notificación al administrador.
- El administrador deberá ahora seleccionar del menú de opciones, el submenú lista de usuarios, aquí el administrador podrá editar o eliminar un usuario.
- El administrador selecciona un usuario para actualizar, el formulario validara los nuevos datos ingresados y procede a notificar la actualización de datos.
- El administrador selecciona un usuario a eliminar, el sistema pregunta si en realidad lo desea eliminar y se debe aceptar la condición de liminar usuario.
- El sistema actualizara la información de los usuarios.

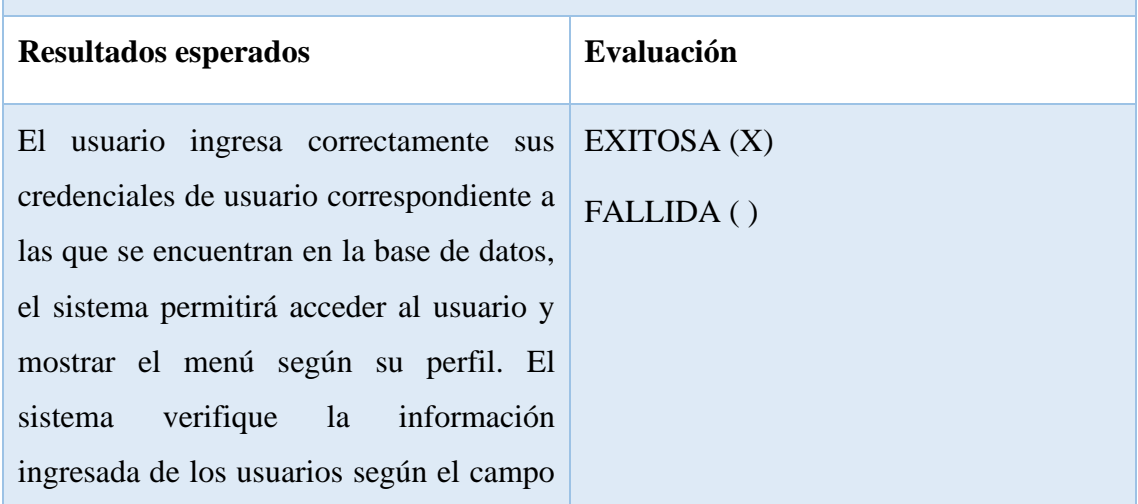

### **RESULTADOS OBTENIDOS**

requerido en los formularios y actualice correctamente la información de usuarios.

# **Tabla 28. Prueba de funcionalidad gestión de usuarios**

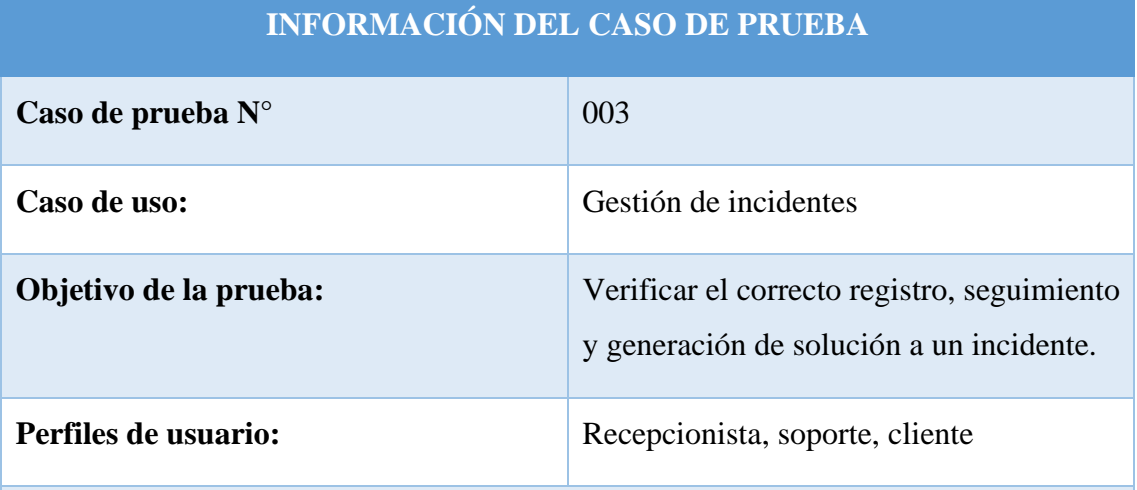

#### **Condiciones:**

El usuario y contraseña ingresados por el usuario deben coincidir con los datos registrados en la base de datos.

#### **Pasos para seguir:**

- Ingresar al sistema web, este lo redireccionará a la página de inicio de sesión, aquí deberá colocar sus credenciales de usuarios correspondientes.
- Una vez que el usuario haya ingresados sus credenciales de acceso al sistema, debe dar Enter o clic en iniciar sesión.
- El sistema realizara la verificación de los datos ingresados a fin de que sean son correctos y se genera la notificación al usuario.
- El usuario afectado ingresará el tema del asunto del incidente, seguido de una descripción, además puede elegir opcionalmente a la categoría que pertenece.
- El usuario con perfil recepcionista asignará a una de las personas de soporte, previo a eso podrá verificar la cantidad de incidentes que tiene ya asignados, deberá seleccionar la categoría a la que pertenece el incidente, el nivel de prioridad y dejar un comentario.
- El usuario con perfil de soporte podrá verificar sus asignaciones, en la opción de menú mis asignaciones, podrá verificar los detalles del incidente.
- En caso de que necesite realizar un escalamiento de nivel de soporte, el usuario debe seleccionar la opción generar escalamiento, seguido de eso seleccionara a los usuarios del siguiente nivel de soporte, así mismo deberá dejar un comentario de escalamiento.
- La solución se debe registrar con su respectivo texto describiendo la solución, opcionalmente puede subir un archivo para más información y detalles.
- El usuario afectado podrá ir verificando el estado de su incidente hasta ser solucionado.
- El usuario para ver la solución de su incidente debe acceder a la opción de mis incidentes resueltos, colocar la fecha del día en que genero el incidente y ver la solución.

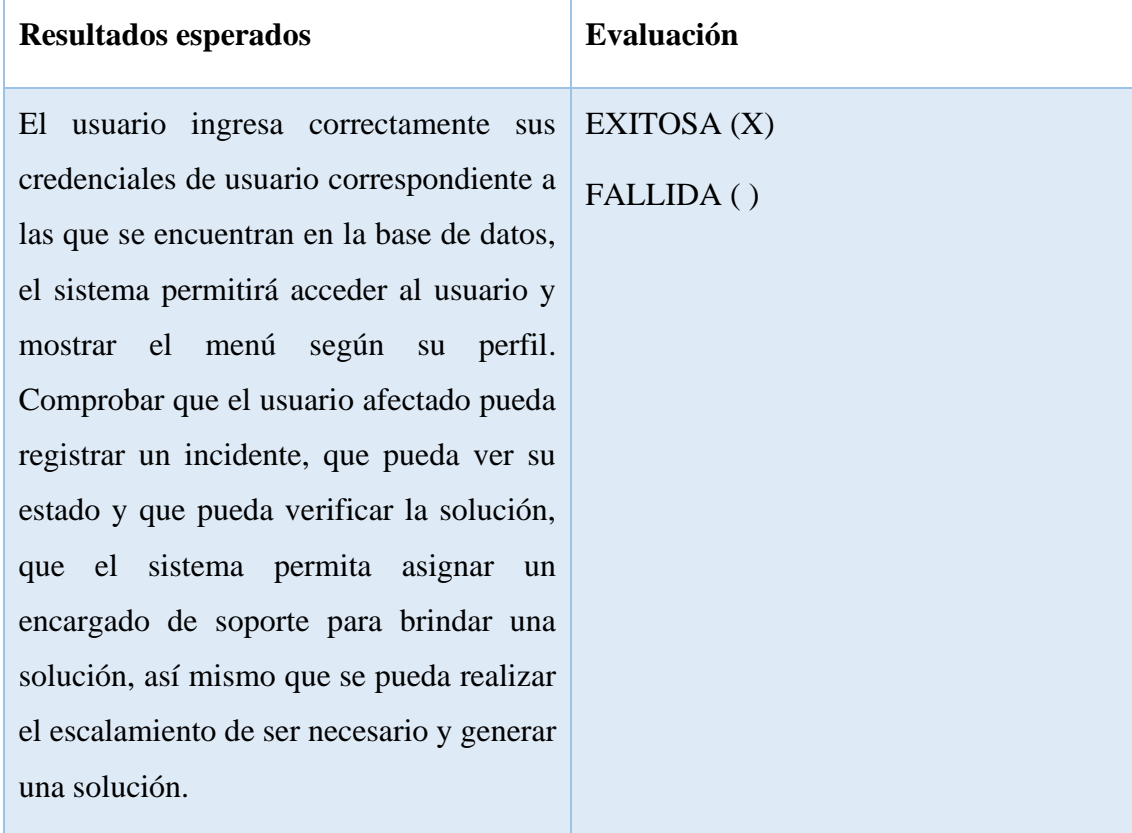

### **RESULTADOS OBTENIDOS**

**Tabla 29. Prueba de funcionalidad gestión de incidentes**

### **INFORMACIÓN DEL CASO DE PRUEBA**

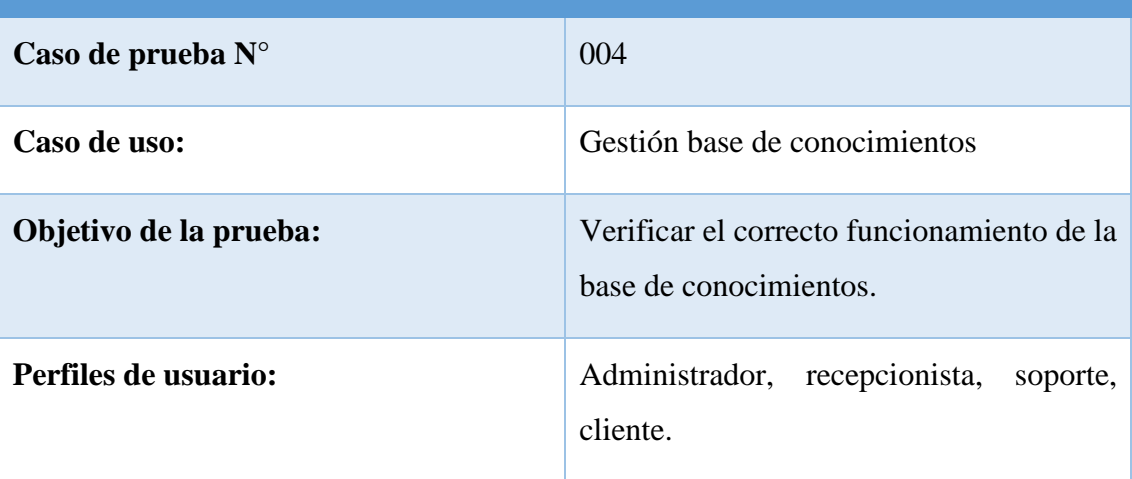

### **Condiciones:**

El usuario y contraseña ingresados por el usuario deben coincidir con los datos registrados en la base de datos.

#### **Pasos para seguir:**

- Ingresar al sistema web, este lo redireccionará a la página de inicio de sesión, aquí deberá colocar sus credenciales de usuarios correspondientes.
- Una vez que el usuario haya ingresados sus credenciales de acceso al sistema, debe dar Enter o clic en iniciar sesión.
- El sistema realizara la verificación de los datos ingresados a fin de que sean son correctos y se genera la notificación al usuario.
- Seleccionar en el menú la opción de base de conocimientos y hacer clic en mostrar conocimientos y filtrar según la categoría.
- Visualizar el conocimiento en la opción de ver detalles.
- Los perfiles administrador recepcionista y soporte, pueden agregar un conocimiento, escribiendo el tema, la descripción de la solución y un archivo adjunto de ser necesario.
- Los perfiles administrador recepcionista y soporte puede modificar un conocimiento, seleccionando en la opción de editar y actualizar la información.

• Los perfiles administrador recepcionista y soporte pueden eliminar un conocimiento, seleccionando un conocimiento y hacer clic en la opción de eliminar, el sistema preguntara si está seguro de eliminar, con opción a cancelar.

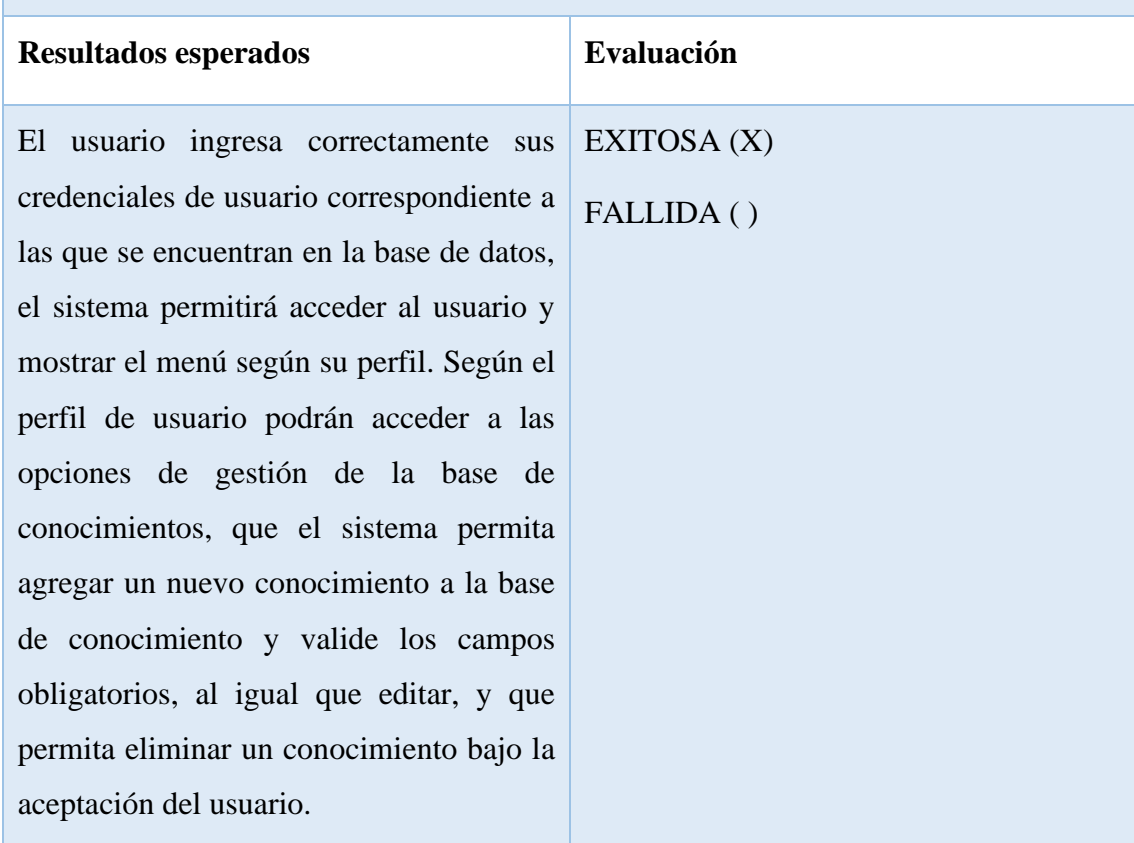

### **RESULTADOS OBTENIDOS**

### **Tabla 30 Prueba de funcionalidad gestión de base de conocimientos**

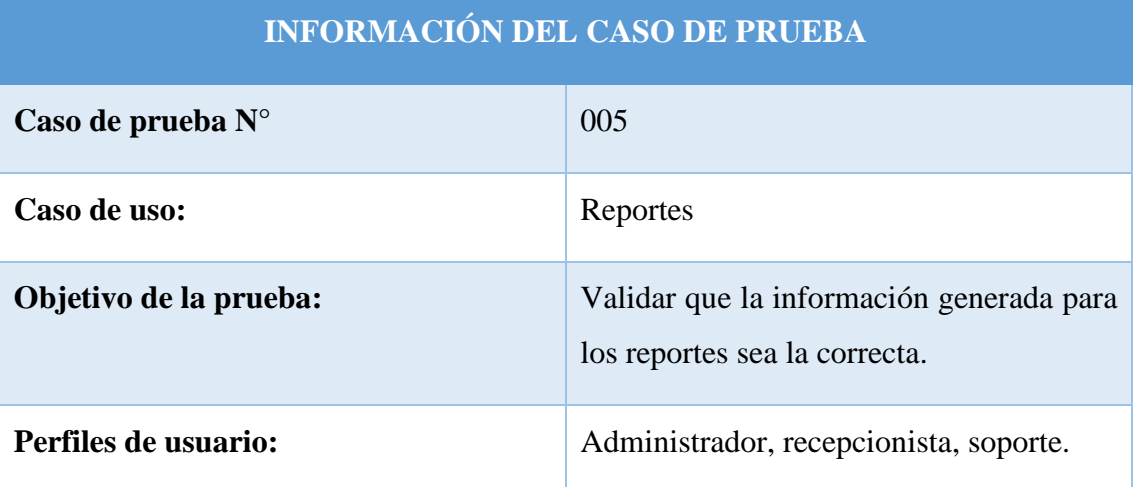

### **Condiciones:**

El usuario y contraseña ingresados por el usuario deben coincidir con los datos registrados en la base de datos.

### **Pasos para seguir:**

- Ingresar al sistema web, este lo redireccionará a la página de inicio de sesión, aquí deberá colocar sus credenciales de usuarios correspondientes.
- Una vez que el usuario haya ingresados sus credenciales de acceso al sistema, debe dar Enter o clic en iniciar sesión.
- El sistema realizara la verificación de los datos ingresados a fin de que sean son correctos y se genera la notificación al usuario.
- Seleccionar en el apartado de reportes la opción de reporte por categorías.
- Seleccionar el tipo de reporte e ingresar un rango de fechas para la generación de este.
- Visualizar la información y/o generar un archivo PDF del reporte de datos seleccionado.

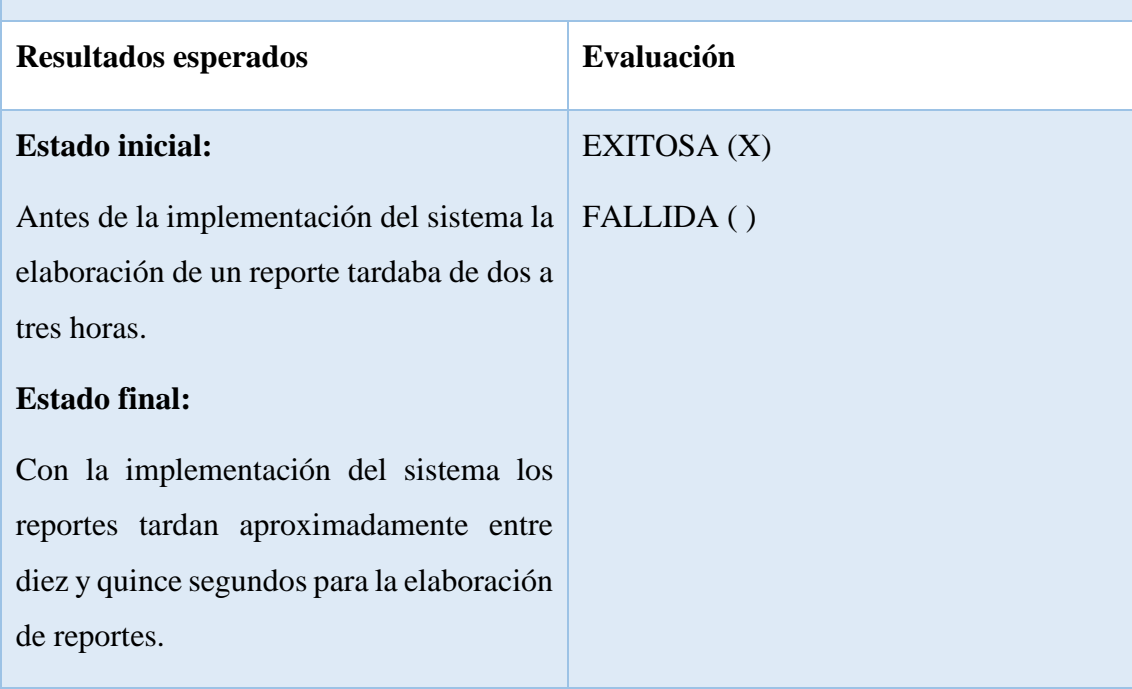

#### **RESULTADOS OBTENIDOS**

El usuario ingresa correctamente sus credenciales de usuario correspondiente a las que se encuentran en la base de datos, el sistema permitirá acceder al usuario y mostrar el menú según su perfil. Elaborar reportes según la selección de información deseada dentro de un rango de fechas y poder convertir la información a un archivo PDF.

### **Tabla 31. Prueba de funcionalidad reportes**

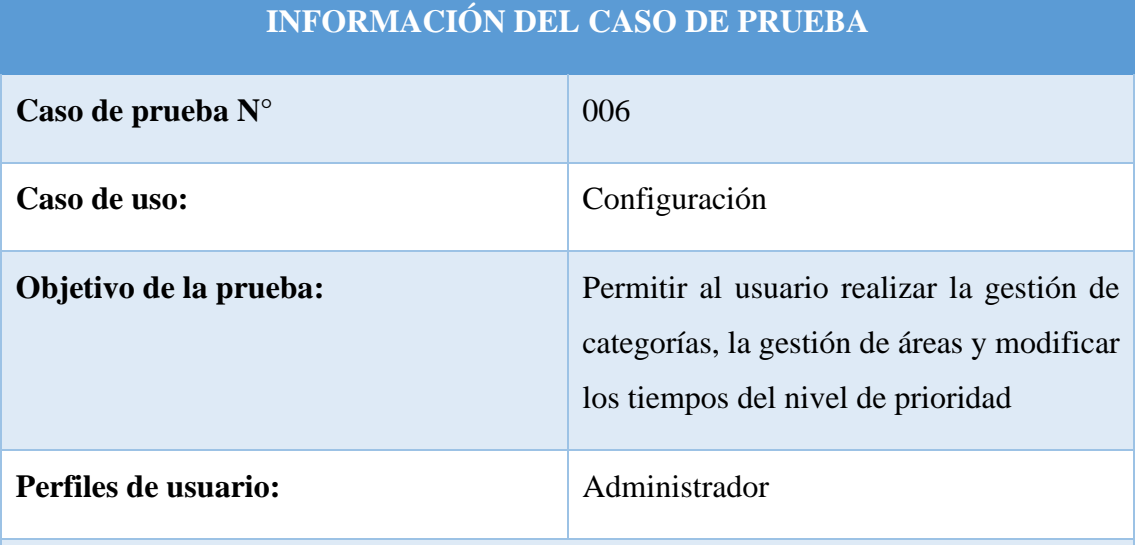

### **Condiciones:**

El usuario y contraseña ingresados por el usuario deben coincidir con los datos registrados en la base de datos.

#### **Pasos para seguir:**

- Ingresar al sistema web, este lo redireccionará a la página de inicio de sesión, aquí deberá colocar sus credenciales de usuarios correspondientes.
- Una vez que el usuario haya ingresados sus credenciales de acceso al sistema, debe dar Enter o clic en iniciar sesión.
- El sistema realizara la verificación de los datos ingresados a fin de que sean son correctos y se genera la notificación al usuario.
- Seleccionar en el apartado del menú configuración y seleccionar la opción de configuración de áreas.
- El sistema listará las áreas de trabajo y el usuario podrá modificar o eliminar algún área en específico.
- El sistema validara los campos obligatorios y así mismo actualizara las áreas.
- El usuario podrá agregar una nueva área.
- Para realizar la gestión de categorías realizara los mismos pasos que para el área y el sistema realizara sus respectivas validaciones y actualizaciones.
- Para modificar los tiempos de los niveles de prioridad, el usuario debe buscar en el menú la opción de tiempos, seguido de eso debe seleccionar el nivel de prioridad al cual le vaya a modificar el tiempo, el sistema validará y actualizará los cambios.

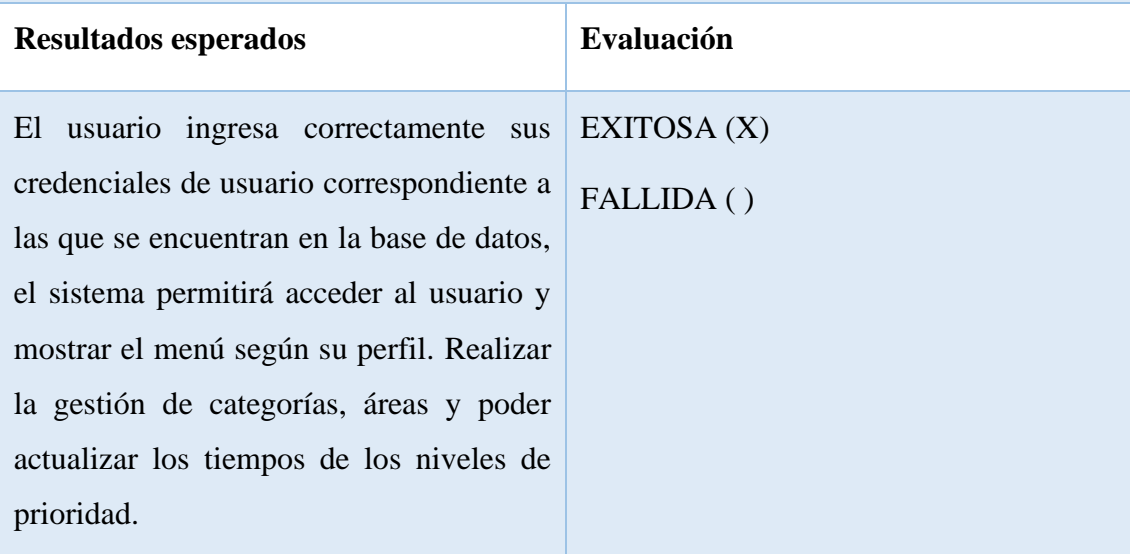

### **RESULTADOS OBTENIDOS**

#### **Tabla 32. Prueba de funcionalidad configuración**

# **CONCLUSIONES**

- El efecto de sistematizar el proceso de gestión de incidentes ayudo a llevar un mejor control y seguimiento de los incidentes reportados por cada área de trabajo, además ha demostrado una mejora en la atención de los incidentes debido a que se mantiene una gestión estructurada basada en las buenas prácticas de ITIL.
- El establecimiento de la base de conocimientos para este sistema web ha demostrado ser una herramienta útil para el proceso de gestión de incidentes, debido a que se puede brindar una solución efectiva y comprobada, además de mejorar el desempeño laboral de los encargados de brindar soporte.
- El uso del método de suavizamiento exponencial como pronóstico basado en la cantidad de incidentes generados por meses de cada una de las áreas y categorías en un determinado periodo de tiempo, demostró ser importante para la toma de decisiones, puesto que se pudo determinar para el siguiente periodo de tiempo la cantidad de incidentes pronosticados para cada área de trabajo y saber qué área se vería más afectada, además de poder determinar que categoría seria la que presentaría más inconvenientes, permitiendo anticipar y poder gestionar correctamente los servicios de TI de esta manera poder aumentar la productividad y reducir el impacto negativo de los incidentes.
- La elaboración de reportes con base a la información de los incidentes a través del sistema permitió la toma de decisiones a los encargados de brindar soporte a los incidentes de TI, de tal forma que estos reportes sirven para analizar tendencias con base incidentes analizados, identificar qué áreas se puede realizar una mejora y poder tomar medidas preventivas ante futuros incidentes.
- El uso de herramientas y tecnologías web de código abierto para el desarrollo de este sistema web, facilitaron el proceso de desarrollo tanto de las interfaces como de la funcionalidad del sistema, para así poder crear un sistema que cumpla los requerimientos necesarios para realizar la gestión de incidentes.

# **RECOMENDACIONES**

- Se recomienda realizar una aplicación en tiempo real, de tal forma que los encargados de brindar el soporte a los incidentes puedan obtener información actualizada y precisa constantemente para su respectivo seguimiento y control hasta su respectiva solución.
- Implementar módulos que integren la gestión de problemas y eventos para así tener una gestión completa de los servicios de TI, esto servirá para reducir interrupciones no planificadas y poder optimizar la eficiencia operativa.
- Se recomienda mantener actualizada la base de conocimientos para así poder brindar una gestión a los incidentes de forma eficiente y que los usuarios puedan verificar soluciones actualizadas.
- Se recomienda ajustar los tiempos de los niveles de prioridad para la atención de los incidentes de acuerdo con las necesidades requeridas durante el uso del sistema para la gestión de incidentes.

# **Bibliografía**

- [1] J. v. Bon, A. d. Jong, A. Kolthof, M. Pieper, R. Tjassing, A. v. Veen y T. Verheijen, Fundamentos de ITIL V3, Holanda: Van Haren Publishing, 2008.
- [2] Á. J. R. Gómez, «IMPLANTACIÓN DE LOS PROCESOS DE GESTIÓN DE INCIDENTES Y GESTIÓN DE PROBLEMAS SEGÚN ITIL v3.0 EN EL ÁREA DE TECNOLOGÍAS DE INFORMACIÓN DE UNA ENTIDAD FINANCIERA,» Lima, 2012.
- [3] Y. C. Y. Yanina, «APLICACIÓN WEB PARA AUTOMATIZAR LA GESTIÓN DE INCIDENTES EN LA COOPERATIVA DE AHORRO Y CRÉDITO SAN CRISTÓBAL DE HUAMANGA, 2016,» AYACUCHO, 2016.
- [4] S. J. RODRÍGUEZ, «DISEÑO DE UN SISTEMA DE GESTIÓN Y ANÁLISIS DE INCIDENCIAS,» Madrid, 2014.
- [5] A. A. E. ANTHONY, «DESARROLLO DE UN SISTEMA WEB ORIENTADO A UNA MESA DE SERVICIO PARA EL REGISTRO, GESTIÓN Y CONTROL DE INCIDENCIAS TÉCNICAS,» Guayaquil, 2016.
- [6] «mdn web docs,» [En línea]. Available: https://developer.mozilla.org/es/docs/Learn/Getting\_started\_with\_the\_web/HTML\_basics. [Último acceso: 23 Noviembre 2022].
- [7] «mdn web docs,» [En línea]. Available: https://developer.mozilla.org/es/docs/Web/CSS. [Último acceso: 23 Noviembre 2022].
- [8] A. Robledano, «OpenWebinars,» 24 Septiembre 2019. [En línea]. Available: https://openwebinars.net/blog/que-es-mysql/. [Último acceso: 23 Noviembre 2022].
- [9] Q. devs, «Quality devs,» 16 Sseptiembre 2019. [En línea]. Available: https://www.qualitydevs.com/2019/09/16/que-es-angular-y-para-que-sirve/. [Último acceso: 23 Noviembre 2022].
- [10] Express, «Express,» [En línea]. Available: https://expressjs.com/es/. [Último acceso: 23 Noviembre 2022].
- [11] V. S. Code, «Visual Studio Code,» [En línea]. Available: https://code.visualstudio.com/docs. [Último acceso: 23 Noviembre 2022].
- [12] n. js, «node js,» [En línea]. Available: https://nodejs.org/en/about/. [Último acceso: 11 Noviembre 2022].
- [13] M. Angular, «Material Angular,» [En línea]. Available: https://material.angular.io/. [Último acceso: 11 Noviembre 2022].
- [14] FACISTEL, « FACSISTEL SISTEMAS Y TELECOMUNICACIONES,» [En línea]. Available: http://facsistel.upse.edu.ec/index.php?option=com\_content&view=article&id=58. [Último acceso: 23 Noviembre 2022].
- [15] M. C. Suárez, «MODELO DE GESTIÓN DE INCIDENTES DE SERVICIOS DE TECNOLOGÍA DE LA INFORMACIÓN BASADO EN ITIL V3 PARA LA UNIVERSIDAD ESTATAL PENÍNSULA DE SANTA ELENA,» UNEMI, Milagro, 2016.
- [16] S. N. D. PLANIFICACION, «Plan de Creacion de Oportunidades 2021-2025,» Quito, 2021-2025.
- [17] E. A. F. Ildefonso Grande Esteban, Fundamentos y técnicas de investigación comercial, Madrid: ESIC, 2009.
- [18] S. G. d. l. O, Promocion social una opción metodológica, Madrid: Plaza y Valdes, 1999.
- [19] C. M. Razo, COMO ELABORAR Y ASESORAR UNA INVESTIGACION DE TESIS, Naucalpan de Juárez: Prentice Hall Hispanoamericana, S.A, 1998.
- [20] S. M. Escuredo, Metodología de Implantación del ERP Microsoft Dynamics NAV, Lulo.
- [21] A. constituyente, Constitución de la República del Ecuador, Quito, 2008.
- [22] A. Nacional, «Gob.ec,» 19 Octubre 2010. [En línea]. Available: https://www.gob.ec/regulaciones/codigo-organico-organizacion-territorialcootad. [Último acceso: 23 Mayo 2023].
- [23] A. Ramos y J. Ramos, Aplicaciones web, Madrid: Parainfo, 2014.
- [24] J.-L. BAUD, ITIL V3 Entender el enfoque y adoptar las buenas prácticas, Barcelona: Editions ENI , 2016.
- [25] J. I. Palacios-Osma, J. L. Rodríguez-Guzmán y C. X. García-Ramírez, «Modelo de gestión de servicios ITIL para E-learning 1,» pp. 28-34, 2017.
- [26] F. P. Steven, «ESTRUCTURA DE UNA MESA DE AYUDA EN EL DEPARTAMENTO DE TI DEL MINISTERIO DE INCLUSIÓN ECONÓMICA Y SOCIAL CON EL FIN DE MEJORAR EL CONTROL DE INCIDENTES BASADAS EN LA METODOLOGÍA ITIL V3.,» La Libertad, 2023.
- [27] D. C. Z. Rojas, «Guía metodológica de implementación de LEAN en los procesos de estrategia del servicio de ITIL, Biblioteca de Infraestructura de de estrategia del servicio de ITIL, Biblioteca de Infraestructura de Tecnologías de Información Tecnologías de Información,» Bogotá, 2015.
- [28] M. Á. P. Villamizar, «Aplicación de la metodología ITIL para impulsar la gestión de TI en empresas del Norte de Santander (Colombia): revisión del estado del arte,» 2017.
- [29] J. G. R. Arévalo, «GESTIÓN DE INCIDENCIAS BAJO EL MARCO ITIL V3.0 PARA EL ÁREA DE TIC DE ELECTRO ORIENTE SAN MARTIN,» Lima, 2018.
- [30] B. C. Misael, «Implementación del proceso de Gestión de Incidencias basadas en las buenas prácticas de ITIL V3 para la Facultad de Salud de la UPeU – Lima,» Lima, 2015.
- [31] B. C. Bach. Misael, «Implementación del proceso de Gestión de Incidencias basadas en las buenas prácticas de ITIL V3 para la Facultad de Salud de la UPeU – Lima,» Lima, 2015.
- [32] M. d. C. F. Rodríguez y E. V. López, El suavizado exponencial en el pronóstico de series no estacionarias, Ciencia Digital , 2020.
- [33] A. B. J. Amado y R. S. R. Junior, «Análisis Comparativo De Algoritmos De Pronóstico De Ventas Para Su Implementación En Mypes Del Sector Ferretería De Chiclayo,» Pimentel, 2019.
- [34] A. Gelbukh, «ProcesamientodeLenguajeNaturalysus Aplicaciones,» 2010.
- [35] L. Hueso, Administración de sistemas gestores de base de datos, España: RA-MA, S.A, 2015.
- [36] ORACLE, «MySQL,» 2023. [En línea]. Available: https://www.mysql.com/. [Último acceso: 17 Mayo 2023].
- [37] L. Alamilla, V. Peres, S. Sosa y J. Valentin, «Arquitectura REST para el desarrollo de aplicaciones web empresariales,» *CTES,* vol. 8, nº 15, 2021.
- [38] P. Sriramya y R. A. Karthika, «PROVIDING PASSWORD SECURITY BY SALTED PASSWORD HASHING USING BCRYPT ALGORITHM,» *ARPN Journal of Engineering and Applied Sciences ,* vol. x, nº 13, p. 6, 2015.
- [39] jwt, «jwt,» [En línea]. Available: https://jwt.io/introduction. [Último acceso: 10 Mayo 2023].
- [40] Martinez, de *Implantación de aplicaciones web en entornos internet, intranet y extranet*, Madrid, Ra-Ma, 2015, p. 197.
- [41] G. Andres, «ITIL v3 -Gestión de Servicios de TI,» *Revista ECORFAN,* vol. III, nº 7 801- 806, p. 6, 2012.
- [42] M. Kneller, Executive briefing: the benefits of ITIL®, UK: The Stationery Office, 2010.
- [43] F. Febrian y R. Salim, «Implementation of Incident Forecasting Using Moving Average and Exponential Smoothing Methods at Shared Services ICT PT Pertamina (Persero),»

*International Research Journal of Advanced Engineering and Science,* vol. 7, pp. 162- 169, 2022.

- [44] A. G. F. Trejo, «Un análisis regional de la arquitectura cliente servidor,» Monterrey, 1995.
- [45] R. Damelio, Mapeo de procesos, Editorial Panama, 1999.
- [46] C. V. Miranda, Sistemas informáticos y redes locales, Madrid: Parainfo, 2020.
- [47] O. Lizama, G. Kindley y J. Jeria, «Redes de computadores Arquitectura cliente-servidor,» 2016.
- [48] J. L. G. Hoyos, «Migración del software KACTUS-HCM de una arquitectura clienteservidor a una arquitectura cliente-contenedor.,» Pamplona, 2019.
- [49] O. Lizama y G. Kindley, «Redes decomputadores Arquitectura Cliente-Servidor,» 2016.

# **ANEXOS**

**Anexo 1:** Ficha de observación

**Objetivo:** Determinar mediante la técnica de observación cuáles son las problemáticas que se dan al no existir una adecuada gestión de incidentes dentro de este GAD municipal.

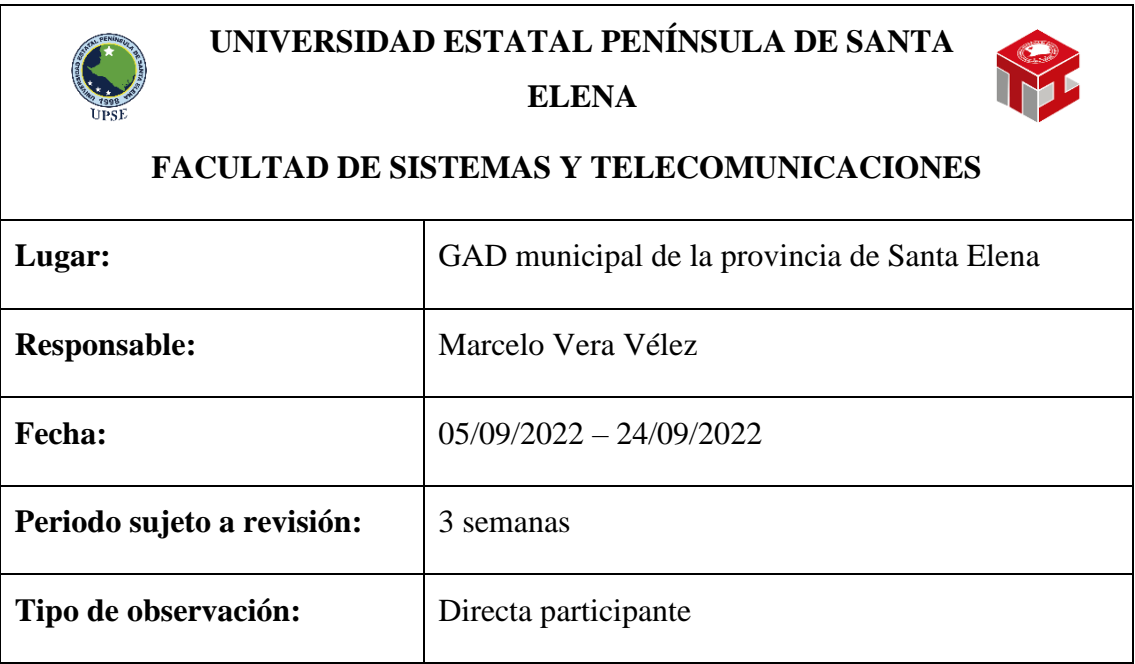

### **Hechos observados:**

El proceso utilizado para la gestión de incidentes dentro de esta GAD municipal es realizado a través de una llamada al departamento de sistemas realizada por el usuario afectado o en el peor de los casos debía acercarse directamente al departamento de sistemas.

La persona encargada de receptar los incidentes era la secretaria del departamento de sistemas, una vez hecha la petición por el usuario afectado, designaba a una de las personas de soporte para que brinde la atención necesaria al incidente, no se llevaba un registro ni mucho menos control adecuado de los incidentes generados dentro de la organización.

En ocasiones no se registraba correctamente los incidentes, no se preguntaba quién es la persona que está siendo afectada, lo único que preguntaban era en que área de trabajo era el que presentaba el incidente para poder brindar la solución, no se mantenía un correcto seguimiento de los incidentes, además de que no se asignaban niveles de prioridad a los incidentes para ser tratados, estos eran tratados de acuerdo con el orden en que se iban reportando.

En ocasiones se presentaba el mismo incidente varias veces en el día lo cual generaba una baja en la productividad laboral tanto para el usuario afectado, como para los encargados de sistemas, estos incidentes repetitivos llegaban a convertirse un problema al no recibir el correcto trato.

Cuando se generaba la solución por parte del personal de soporte no se avisaba que ya estaba resuelto, por lo que no se llevaba una correcta forma de realizar la solución, esto generaba inconsistencias dentro del departamento de sistemas lo cual obligaba a preguntar si ya se resolvió o no el incidente.

No se tenía una estructura para actuar ante los incidentes presentados, al no llevar un registro de los incidentes reportados generaba inconsistencias al momento de querer tomar decisiones para la mejora de los servicios de TI, puesto que no se tenía claro las áreas con más afectaciones ni mucho menos los servicios que afectaban la calidad de la infraestructura informática dentro de la organización, muchas veces para elaborar un reporte de los incidentes no lo podían realizar por no tener registros claros, en ocasiones se trataba de realizar el reporte con base a lo que iban recordando que había sucedido y eso además de generar una mala forma de hacerlo también generaba mayor tiempo para realizar un reporte de incidentes dentro de un periodo de tiempo.

**Recomendaciones:** Se recomienda mantener una estructura para realizar la gestión de incidentes, además de que se debe priorizar los incidentes por el impacto negativo que puede causar a la organización y asignarle un nivel de prioridad para que sea atendido, así mismo se debe mantener un registro de todos los incidentes presentados, para luego poder realizar un análisis correcto y poder lograr una mejora en los servicios de TI.

Responsable de observación

\_\_\_\_\_\_\_\_\_\_\_\_\_\_\_\_\_\_\_\_\_\_\_

Encargado departamento de Sistemas

\_\_\_\_\_\_\_\_\_\_\_\_\_\_\_\_\_\_\_\_\_\_\_\_\_\_\_\_\_